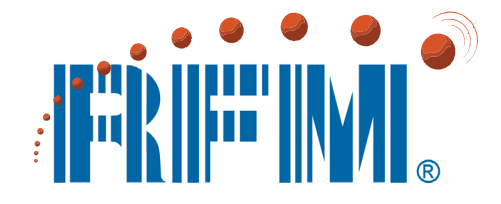

# **DNT2400 Series 2.4 GHz Spread Spectrum Wireless Transceivers**

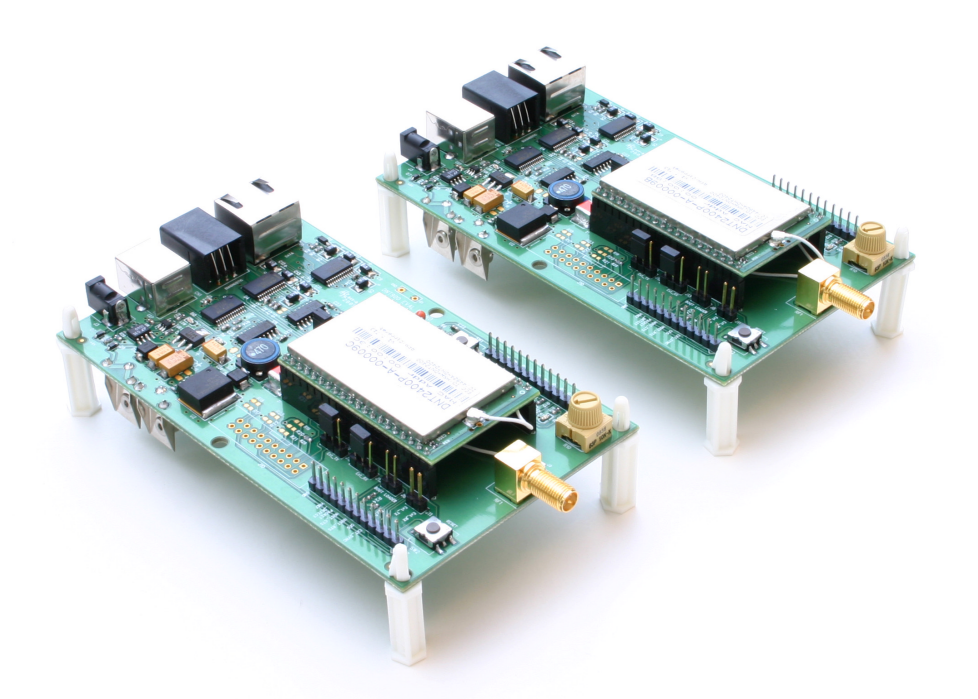

# **Integration Guide**

# **Important Regulatory Information**

# **RFM Product FCC ID: HSW-DNT2400 IC 4492A-DNT2400**

**Note:** This unit has been tested and found to comply with the limits for a Class B digital device, pursuant to Part 15 of the FCC Rules. These limits are designed to provide reasonable protection against harmful interference when the equipment is operated in a commercial environment. This equipment generates, uses, and can radiate radio frequency energy and, if not installed and used in accordance with the instruction manual, may cause harmful interference to radio communications. Operation of this equipment in a residential area is likely to cause harmful interference in which case the user will be required to correct the interference at their expense.

FCC Antenna Gain Restriction:

*The DNT2400 has been designed to operate with any dipole antenna of up to 9 dBi of gain, or any patch of up to 6 dBi gain.* 

*The antenna(s) used for this transmitter must be installed to provide a separation distance of at least 20 cm from all persons and must not be co-located or operating in conjunction with any other antenna or transmitter.*

IC RSS-210 Detachable Antenna Gain Restriction:

*This device has been designed to operate with the antennas listed below, and having a maximum gain of 9 dB. Antennas not included in this list or having a gain greater than 9 dB are strictly prohibited for use with this device. The required antenna impedance is 50 ohms:* 

RFM OMNI249 Omnidirectional Dipole Antenna, 9 dB RFM PA2400 Patch Antenna, 6 dB

*To reduce potential radio interference to other users, the antenna type and its gain should be so chosen that the equivalent isotropically radiated power (e.i.r.p.) is not more than that permitted for successful communication.* 

See Section 3.9 of this manual for regulatory notices and labeling requirements. Changes or modifications to a DNT2400 not expressly approved by RFM may void the user's authority to operate the module.

# **Table of Contents**

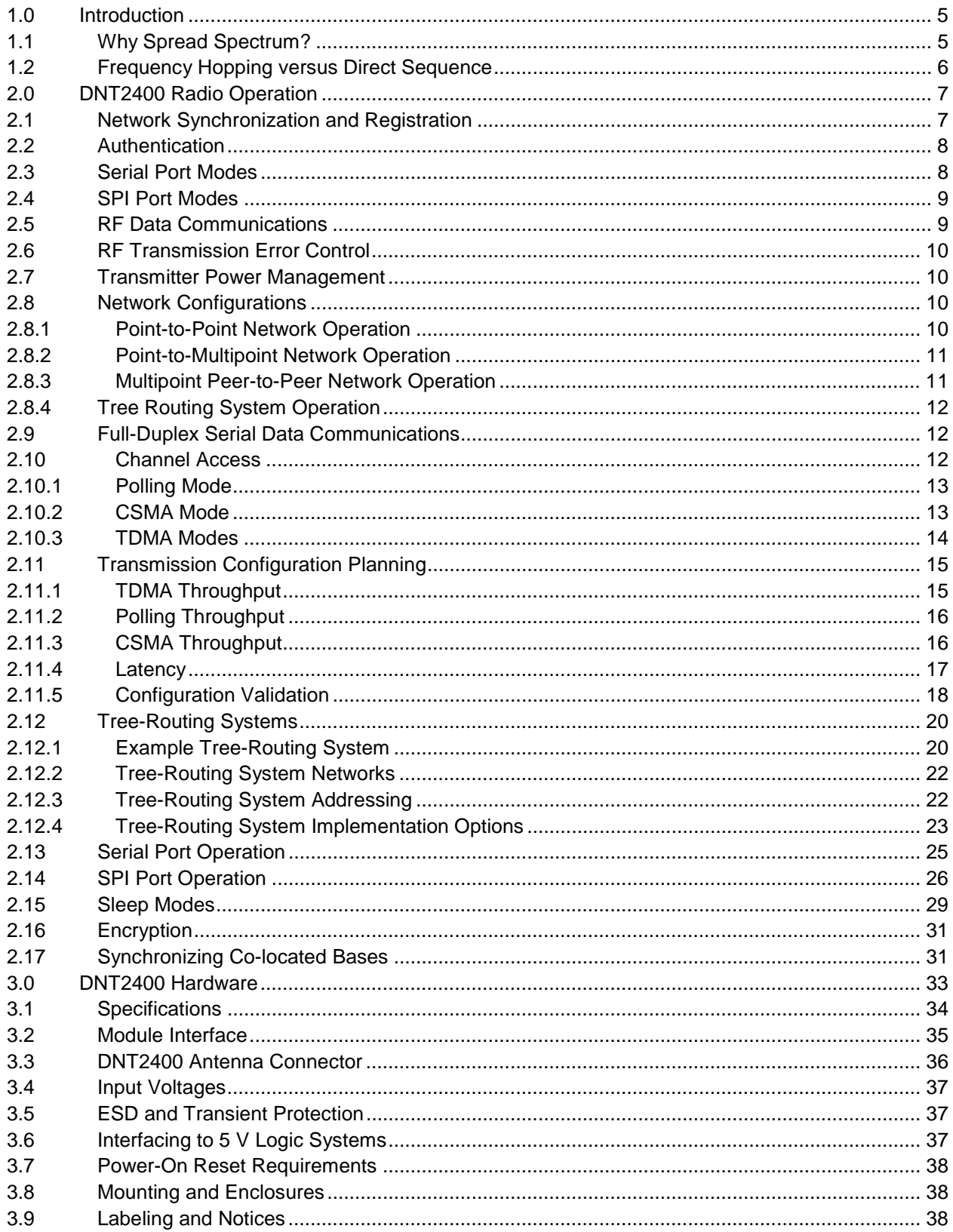

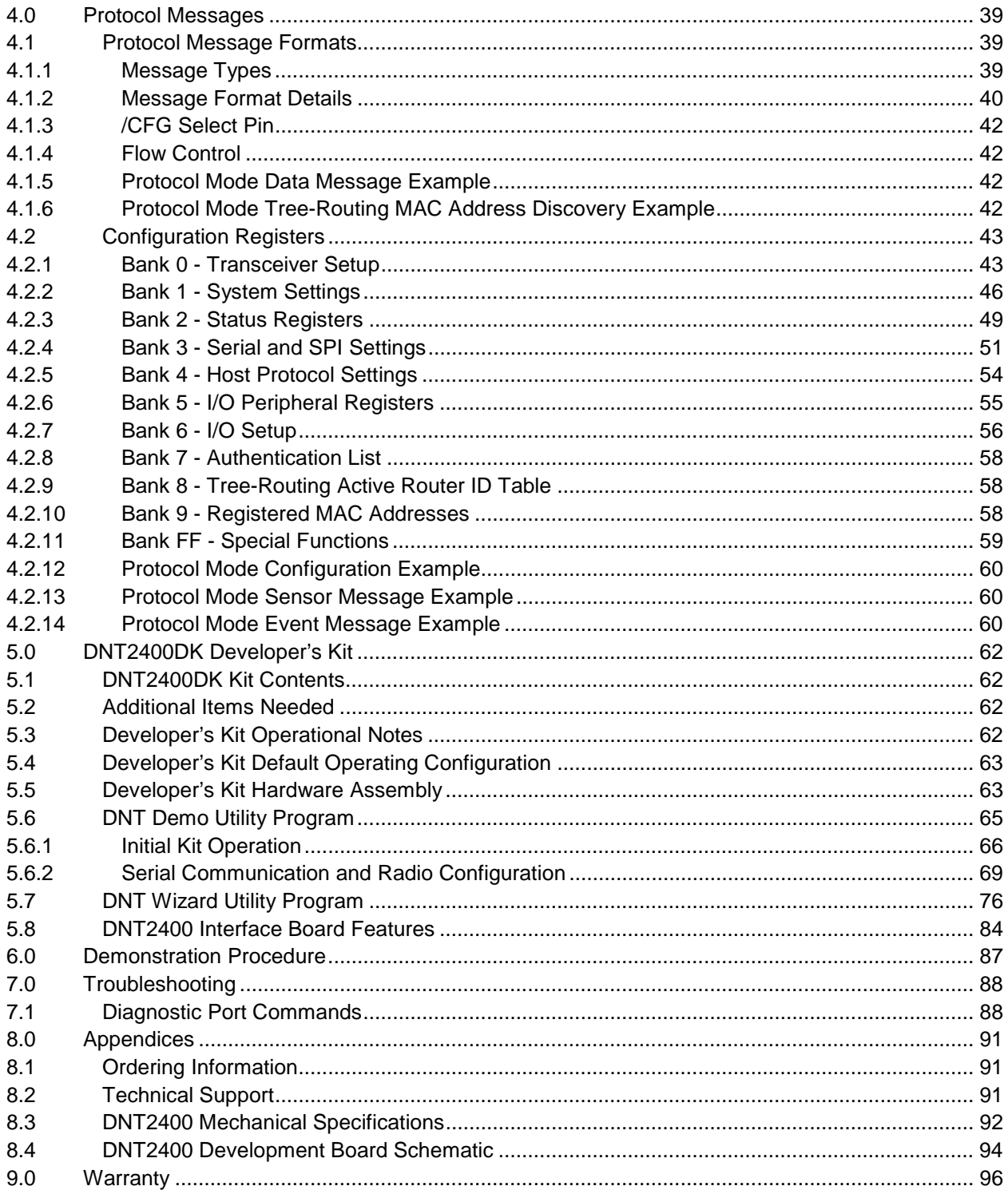

# **1.0 Introduction**

The DNT2400 series transceivers provide highly reliable wireless connectivity for point-to-point, point-tomultipoint, peer-to-peer or tree-routing applications. Frequency hopping spread spectrum (FHSS) technology ensures maximum resistance to multipath fading and robustness in the presence of interfering signals, while operation in the 2.4 GHz ISM band allows license-free use world wide. The DNT2400 supports all standard serial data rates for host communications from 1.2 to 460.8 kb/s plus SPI data rates from 6.35 to 80.64 kb/s. On-board data buffering and an error correcting radio protocol provide smooth data flow and simplify the task of integration with existing applications. Key DNT2400 features include:

- Multipath fading resistant frequency hopping technology with up to 37 frequency channels per subband
- Support for point-to-point, point-tomultipoint, peer-to-peer and tree-routing networks
- FCC 15.247, IC and ETSI certified for license-free operation
- 10 mile plus range with omni-directional antennas (antenna height dependent)
- Transparent ARQ protocol with data buffering ensures data integrity
- Analog and digital I/O simplifies wireless sensing
- Dynamic TDMA slot assignment that maximizes throughput and CSMA modes that maximizes network size
- AES encryption provides protection from eavesdropping
- Nonvolatile memory stores DNT2400 configuration when powered off
- Selectable 1, 10 and 63 mW transmit power levels
- Simple interface handles both data and control at up to 460.8 kb/s on the serial port or 80.64 kb/s on the SPI port
- Auto-reporting I/O mode simplifies application development

# **1.1 Why Spread Spectrum?**

A radio channel can be very hostile, corrupted by noise, path loss and interfering transmissions from other radios. Even in an interference-free environment, radio performance faces serious degradation from a phenomenon known as multipath fading. Multipath fading results when two or more reflected rays of the transmitted signal arrive at the receiving antenna with opposing phases, thereby partially or completely canceling the signal. This problem is particularly prevalent in indoor installations. In the frequency domain, a multipath fade can be described as a frequency-selective notch that shifts in location and intensity over time as reflections change due to motion of the radio or objects within its range. At any given time, multipath fades will typically occupy 1% - 2% of the band. From a probabilistic viewpoint, a conventional radio system faces a 1% - 2% chance of signal impairment at any given time due to multipath fading.

Spread spectrum reduces the vulnerability of a radio system to both multipath fading and jammers by distributing the transmitted signal over a larger frequency band than would otherwise be necessary to send the information. This allows a signal to be reconstructed even though part of it may be lost or corrupted in transmission.

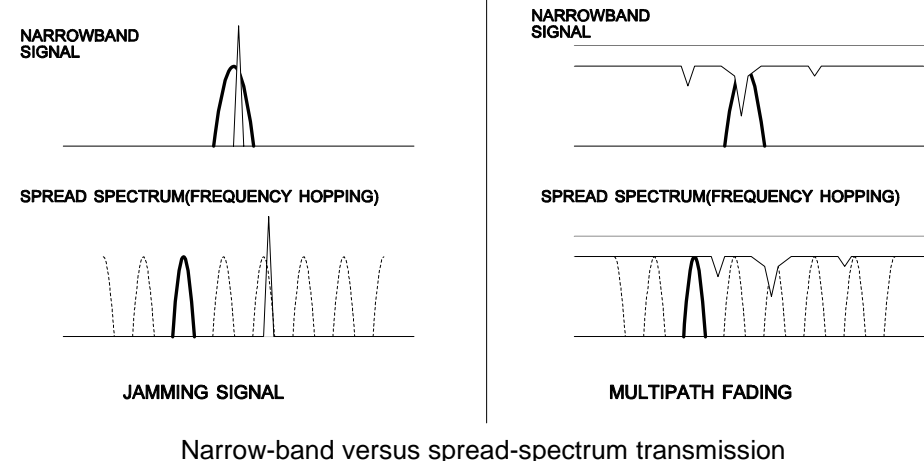

Figure 1.1.1

## **1.2 Frequency Hopping versus Direct Sequence**

The two primary approaches to spread spectrum are direct sequence spread spectrum (DSSS) and frequency hopping spread spectrum (FHSS), either of which can generally be adapted to a given application. Direct sequence spread spectrum is produced by multiplying the transmitted data stream by a much faster, noise-like repeating pattern. The ratio by which this modulating pattern exceeds the bit rate of the base-band data is called the processing gain, and is equal to the amount of rejection the system affords against narrow-band interference from multipath and jammers. Transmitting the data signal as usual, but varying the carrier frequency rapidly according to a pseudo-random pattern over a broad range of channels produces a frequency hopping spread spectrum system.

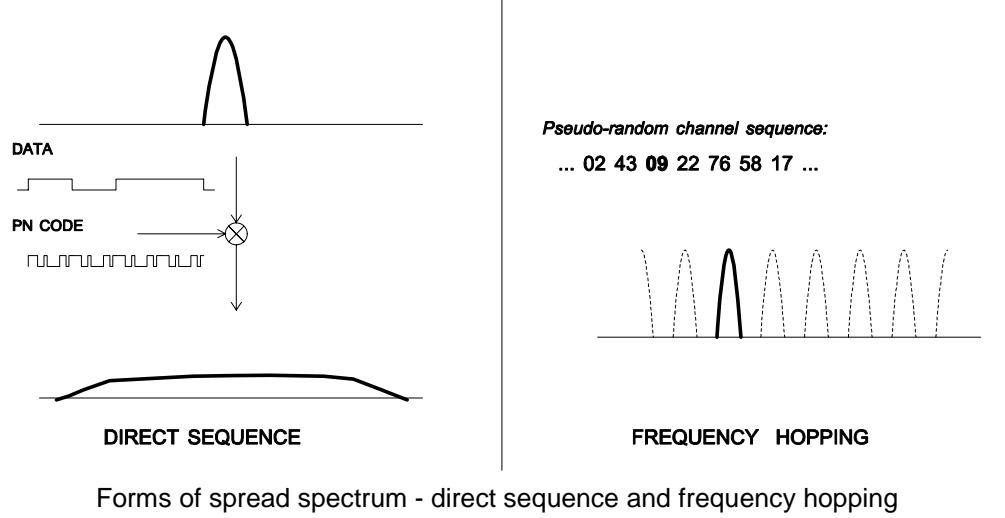

Figure 1.1.2

One disadvantage of direct sequence systems is that due to design issues related to broadband transmitters and receivers, they generally employ only a minimal amount of spreading, often no more than the minimum required by the regulating agencies. For this reason, the ability of DSSS systems to overcome fading and in-band jammers is relatively weak. By contrast, FHSS systems are capable of hopping throughout the entire band, statistically reducing the chances that a transmission will be affected by fading or interference. This means that a FHSS system will degrade gracefully as the band gets noisier, while a DSSS system may exhibit uneven coverage or work well until a certain point and then give out completely.

Because it offers greater immunity to interfering signals, FHSS is often the preferred choice for co-located systems. Since direct sequence signals are very wide, they can offer only a few non-overlapping channels, whereas multiple hoppers can interleave, minimizing interference. Frequency hopping system do carry some disadvantages, in that they requires an initial acquisition period during which the receiver must lock onto the moving carrier of the transmitter before any data can be sent, which typically takes several seconds. In summary, frequency hopping systems generally feature greater coverage and channel utilization than comparable direct sequence systems. Of course, other implementation factors such as size, cost, power consumption and ease of implementation must also be considered before a final radio design choice can be made.

# **2.0 DNT2400 Radio Operation**

# **2.1 Network Synchronization and Registration**

As discussed above, frequency hopping spread spectrum radios such as the DNT2400 periodically change their transmit frequency. In order for the other radios in the network to receive the transmission, they must be listening to the frequency on which the current transmission is being sent. To do this, all the radios in the network must be synchronized to the same hopping pattern.

In all DNT2400 networks, one radio is designated as the base. All other radios are designated as remotes or routers. The base transmits a beacon each time it hops to a different frequency, which allows the other radios in its network to synchronize with it. Since all radios in the network know the hopping pattern, once they are synchronized with the base, they know which frequency to hop to and when.

When a remote or router is powered on, it rapidly scans the frequency band for the synchronizing signal. Since the base is transmitting on up to 37 frequencies and the remotes and routers are scanning up to 37 frequencies, it can take several seconds to synchronize with the base.

Once a radio has synchronized with the base, it will request registration information to allow it to join the network. Registration is handled automatically by the base. When a radio is registered, it receives several network parameters from the base, including *HopDuration*, *InitialNwkID*, *FrequencyBan*d and *Nwk\_Key* (see Section 4.2 for parameter details). Note that if a registration parameter is changed at the base, it will update the parameter in the remotes or routers over the air.

When leasing is enabled, registration also allows the base to track radios entering and leaving a network, up to a limit of 126. The base builds a table of serial numbers of registered radios using their three-byte MAC addresses. To detect if a radio has gone offline or out of range, a registration is leased and must be renewed within the configured lease interval. DNT2400 radios automatically send lease renewal request to the base. There is nothing a remote host needs to do to keep the lease renewed. Note that more than 126 radios can join a network, but base-managed leasing cannot be used. In this case, the base can be

configured to send join announcements to a host application for an unlimited number of radios. The application can then verify the continued presence of each radio in the network through periodic polling.

The DNT2400 also supports a *RemoteLeave* command that allows a host application to release a radio from the network. This is useful to remove any rogue radios that may have joined then network when authentication is not being used. It is also useful to remove remotes from the network once they have been serviced by the application. The *RemoteLeave* command includes the amount of time the radio must leave the network, which can be set from 2 seconds to more than 36 hours. In addition, a radio can be told to leave and not rejoin until it has been power-cycled or reset. The base can use *RemoteLeave* to keep track of remotes that have not yet been serviced, allowing networks of more than 126 remotes to be indirectly tracked by the base.

# **2.2 Authentication**

In many applications it is desirable to control which radios can join a network. This provides security from rogue radios joining the network and simplifies network segregation for co-located networks. Registration is controlled by the *AuthMode* parameter in the base. The *AuthMode* parameter can be set to one of four values, 0..3. The default value is 0, which allows any remote or router to register with a base.

When the *AuthMode* parameter is set to 1, a radio's address must be listed in Parameter Bank 7 before it will be allowed to register with the base. This is referred to as base authentication. Bank 7 must be preloaded with the addresses of the authorized remotes before using base authentication. If a radio whose MAC address is not in Bank 7 attempts to join the network the base will deny the registration request. A maximum of 16 remotes can be entered into Bank 7. To support larger networks, mode 2 must be used.

When the *AuthMode* parameter is set to 2, the address of a radio attempting to register with the base is sent to the host for authentication in a *JoinRequest* message. The host application determines if the radio should be allowed to register and returns a *JoinReply* message to the base containing a *PermitStatus* parameter that allows or blocks the radio from registering. The host application has 30 seconds in which to respond, after which time the base denies registration to the radio. Up to 16 join requests can be pending at any one time. If more than 16 radios are asking to join, the first 16 will be serviced and additional radios will be serviced after the earlier requests are handled. The *RegDenialDelay* parameter controls how often a radio will request registration after it has been denied. If it is anticipated that more than 16 radios will request registration before the application can service the first 16, this parameter should be set to the time it will take the application to service four requests, as this will speed the authentication process by freeing the base from issuing multiple denials to the same remotes.

When the *AuthMode* parameter is set to 3, authentication is locked to the addresses of the radios currently registered with the base. Mode 3 is typically used in conjunction with Mode 0 during a commissioning process. *AuthMode* is set to 0, radios are turned on and allowed to register with the base, and *AuthMode* is then switched to 3 to lock the network membership.

# **2.3 Serial Port Modes**

DNT2400 radios can work in two data modes on the primary serial (UART) port: transparent and packet protocol. Transparent mode formatting is simply the raw user data. Protocol mode formatting includes a start-of-packet framing character, length byte, addressing, command bytes, etc. Transparent mode operation is especially useful in point-to-point systems that act as simple cable replacements. In point-tomultipoint, peer-to-peer and tree-routing systems where the base needs to send data specifically to each

radio, protocol formatting must be used unless the data being sent includes addressing information that the devices connected to the remotes/routers can use to determine the intended destination of the broadcast data. Protocol formatting is also required for configuration commands and responses, and sensor I/O commands and responses. Protocol mode can be used at the base while transparent mode is used at the remotes. The one caution about protocol mode: the length of a protocol mode message cannot exceed the *BaseSlotSize* or *RemoteSlotSize* or the packet will be discarded. Protocol formatting details are covered in Section 4.

The DNT2400 provides two ways to switch between transparent and protocol modes. To enter protocol mode, the /CFG input Pin 18 can be switched from logic high to low, or the *EnterProtocolMode* command can be sent. When input Pin 18 is switched from logic low to high, or an *ExitProtocolMode* command is sent to the primary serial input, the DNT2400 will switch to transparent operation. Note that it is possible that part of the *EnterProtocolMode* command will be sent over the air as transparent data.

When operating in transparent mode, two configuration parameters control when a DNT2400 radio will send the data in its transmit buffer. The *MinPacketLength* parameter sets the minimum number of bytes that must be present in the transmit buffer to trigger a transmission. The *TxTimeout* parameter sets the maximum time data in the transmit buffer will be held before transmitting it, even if the number of data bytes is less than *MinPacketLength*. The default value for *MinPacketLength* parameter is one and the *TxTimeout* parameter is zero, so that any bytes that arrive in the DNT2400 transmit buffer will be sent on the next hop. As discussed in Section 2.8.2, it is useful to set these parameters to values greater than their defaults in point-to-multipoint systems where some or all the remotes are in transparent mode.

# **2.4 SPI Port Modes**

DNT2400 radios can be configured to transmit and receive data through the serial peripheral interface (SPI) port instead of the primary serial (UART) port. A DNT2400 can operate as either an SPI Master or Slave. Messages routed through the SPI port must be protocol formatted, as described in Section 4. When a DNT2400 is acting as an SPI Slave, all messages are routed through the SPI port. When a DNT2400 is acting as an SPI Master, only data messages are routed through the SPI port; radio configuration commands and responses are routed through the primary serial (UART) port. A radio configured as an SPI Master can use a command stored in the *SPI\_MasterCmdStr* parameter to interrogate a Slave peripheral for data to transmit to the base. This is especially useful where periodic I/O reporting is enabled on the remote. Alternately, the base can send an interrogation command to the radio to fetch peripheral data. SPI operation is configured with the *SPI\_Mode* parameter.

# **2.5 RF Data Communications**

At the beginning of each hop the base transmits a beacon, which always includes a synchronizing signal. After synchronization is sent, the base will transmit any user data in its transmit buffer, unless in transparent mode the *MinPacketLength* and/or *TxTimeout* parameters have been set above their default values. The maximum amount of user data bytes that the base can transmit per hop is limited by the *BaseSlot-Size* parameter, as discussed in Section 2.8.1. If there is no user data or reception acknowledgements (ACKs) to be sent on a hop, the base will only transmit the synchronization signal in the beacon.

The operation for remotes and routers is similar to the base, but without a synchronizing signal. The *RemoteSlotSize* parameter indicates the maximum number of user data bytes a remote or router can transmit on one hop and is a read-only value. The *RemoteSlotSize* is determined by the *HopDuratio*n and

*BaseSlotSize* parameters and the number of registered radios. The *MinPacketLength* and *TxTimeout* parameters operate in a remote in the same manner as in the base.

# **2.6 RF Transmission Error Control**

The DNT2400 supports two error control modes: automatic transmission repeats (ARQ), and redundant transmissions for broadcast packets. In both modes, the radio will detect and discard any duplicates of messages it receives so that the host application will only receive one copy of a given message. In the redundant transmission mode, broadcast packets are repeated a fixed number of times based on the value of the *ARQ\_AttemptLimit* parameter. In ARQ mode, a packet is sent and an acknowledgement is expected on the next hop. If an acknowledgement is not received, the packet is transmitted again on the next available hop until either an ACK is received or the maximum number of attempts is exhausted. If the ARQ\_*AttemptLimit* parameter is set to its maximum value, a packet transmission will be retried without limit until the packet is acknowledged. This is useful in some point-to-point cable replacement applications where it is important that data truly be 100% error-free, even if the destination remote goes out of range temporarily.

# **2.7 Transmitter Power Management**

The DNT2400 includes provisions for setting the base transmit power level and the remote maximum transmit power level with the *TxPower* parameter. DNT2400 networks covering a small area can be adjusted to run at lower transmitter power levels, reducing potential interference to other nearby systems. Radios that are located close to their base can be adjusted to run at lower maximum power, further reducing potential interference. Base units transmit at the fixed power level set by the *TxPower* parameter. Remotes and routers automatically adjust their transmitter power to deliver packets to the base at an adequate but not excessive signal level, while not transmitting more power than set by their *TxPower* parameter. Remotes and routers make transmitter power adjustments using the strength of the signals received from the base and the base transmitter power setting, which is periodically transmitted by the base. The automatic transmit power adjustment is enabled by default, but can be disabled if so desired. Refer to Section 4.2.1 for details.

# **2.8 Network Configurations**

The DNT2400 supports four network configurations: point-to-point, point-to-multipoint, peer-to-peer and tree-routing. In a point-to-point network, one radio is set up as the base and the other radio is set up as a remote. In a point-to-multipoint network, a star topology is used with the radio set up as a base acting as the central communications point and all other radios in the network set up as remotes. In this configuration, each communication takes place between the base and one of the remotes. Peer-to-peer communications between remotes using the base as a relay is also supported, as discussed in Section 2.8.3. Tree-routing networks can retransmit messages through one or more routers, greatly expanding the area that can be covered by a single DNT2400 system, as discussed in Section 2.8.4.

#### **2.8.1 Point-to-Point Network Operation**

Most point-to-point networks act as serial cable replacements and both the base and the remote use transparent mode. Unless the *MinPacketLength* and *TxTimeout* parameters have been set above their default values, the base will send the data in its transmit buffer on each hop, up to a limit controlled by the *BaseSlotSize* parameter. In transparent mode, if the base is buffering more data than can be sent on one hop, the remaining data will be sent on subsequent hops. The base adds the address of the remote, a

packet sequence number and error checking bytes to the data when it is transmitted. These additional bytes are not output at the remote in transparent mode. The sequence number is used in acknowledging successful transmissions and in retransmitting corrupted transmissions. A two-byte CRC and a one-byte checksum allow a received transmission to be checked for errors. When a transmission is received by the remote, it will be acknowledged if it checks error free. If no acknowledgment is received, the base will retransmit the same data on the next hop. Note that acknowledgements from remotes are suppressed on broadcast packets from the base.

In point-to-point operation, by default a remote will send the data in its transmit buffer on each hop, up to the limit controlled by its *RemoteSlotSize* parameter. If desired, the *MinPacketLength* and *TxTimeout* parameters can be set above their default values, which configures the remote to wait until the specified amount of data is available or the specified delay has expired before transmitting. In transparent mode, if the remote is buffering more data than can be sent on one hop, it will send the remaining data in subsequent hops. The remote adds its own address, a packet sequence number and error checking bytes to the data when it is transmitted. These additional bytes are not output at the base if the base is in transparent mode. When a transmission is received by the base, it will be acknowledged if it checks error free. If no acknowledgment is received, the remote will retransmit the same data on the next hop.

#### **2.8.2 Point-to-Multipoint Network Operation**

In a point-to-multipoint network, the base is usually configured for protocol formatting, unless the applications running on each remote can determine the data's destination from the data itself. Protocol formatting adds addressing and other overhead bytes to the user data. If the addressed remote is using transparent formatting, the source (originator) address and the other overhead bytes are removed. If the remote is using protocol formatting, the source address and the other overhead bytes are output with the user data.

A remote can operate in a point-to-multipoint network using either transparent or protocol formatting, as the base is the destination by default. In transparent operation, a remote DNT2400 automatically adds addressing, a packet sequence number and error checking bytes as in a point-to-point network. When the base receives the transmission, it will format the data to its host according to its formatting configuration. A remote running in transparent mode in a point-to-multipoint network can have the *MinPacketLength* and *TxTimeout* parameters set to their default values to reduce latency, or above their default values to reduce the volume of small packet transmissions.

#### **2.8.3 Multipoint Peer-to-Peer Network Operation**

After a remote has joined a point-to-multipoint network, it can communicate with another remote through peer-to-peer messaging, where the base acts as an automatic message relay. In protocol mode, if a remote specifies a destination address other than the base address, peer-to-peer messaging is enabled. In transparent mode, the *RmtTransDestAddr* parameter sets the destination address. Changing *Rmt-TransDestAddr* from the default base address to the address of another remote enables peer-to-peer messaging. The broadcast address can also be used as a peer-to-peer destination address. In this case, the message will be unicast from the remote to the base (using ARQ) and then broadcast by the base (no ARQ). For peer-to-peer broadcasts, no acknowledgement is sent and no *TxDataReply* packet is reported to the host.

#### **2.8.4 Tree-Routing Operation**

A DNT2400 tree-routing system consists of a base, remotes and up to 63 routers. A router is basically a remote that has been configured with two operating modes - a base mode for its "child" radios and a remote mode for its "parent" router or the system base. This allows a router to do tree-routing in addition to normal remote functions. Each router can forward messages to/from a total of 126 child radios. A DNT2400 tree-routing system can cover a much larger area than other DNT2400 networks, with the trade-off that tree-routing increases message transmission latency. Tree-routing systems are well suited to many industrial, commercial and agricultural data acquisition applications. Tree-routing operation is supported by CSMA (mode 1) channel access. See Section 2.12 below.

## **2.9 Full-Duplex Serial Data Communications**

From a host application's perspective, DNT2400 serial communications appear full duplex. Both the base host application and each remote/router host application can send and receive serial data at the same time. At the radio level, the radios do not actually transmit at the same time. If they did, the transmissions would collide. As discussed earlier, the base transmits a synchronization beacon at the beginning of each hop, followed by its user data. After the base transmission, the remotes/routers can transmit. Each transmission may contain all or part of a complete message from its host application. From an application's perspective, the radios are communicating in full duplex since the base can receive data from a remote/router before it completes the transmission of a message to the remote/router and visa versa.

#### **2.10 Channel Access**

The DNT2400 provides three methods of channel access: Polling, CSMA and TDMA, as shown in the table and figure below. The channel access setting is distributed to all radios by the base, so changing it at the base sets the entire network or system. Polling refers to an application sending a command from the base to one or more remote devices and receiving a response from only one remote device at a time. Polling is suitable for both large and small networks where periodic or event reporting by remotes is not required. Carrier Sense Multiple Access (CSMA) is very effective at handling packets with varying amounts of data and/or packets sent at random times from a large number of remotes. Time Division Multiple Access (TDMA) provides a scheduled time slot for each remote to transmit on each hop. The default DNT2400 access mode is TDMA dynamic mode.

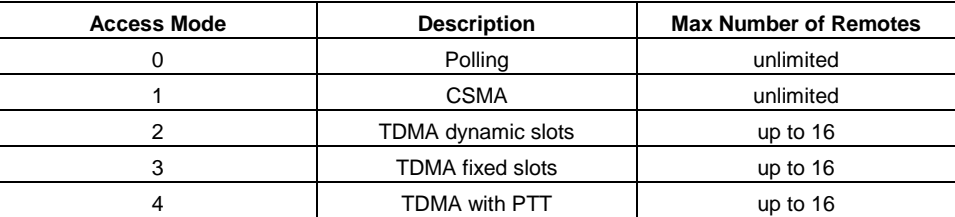

Table 2.10.1

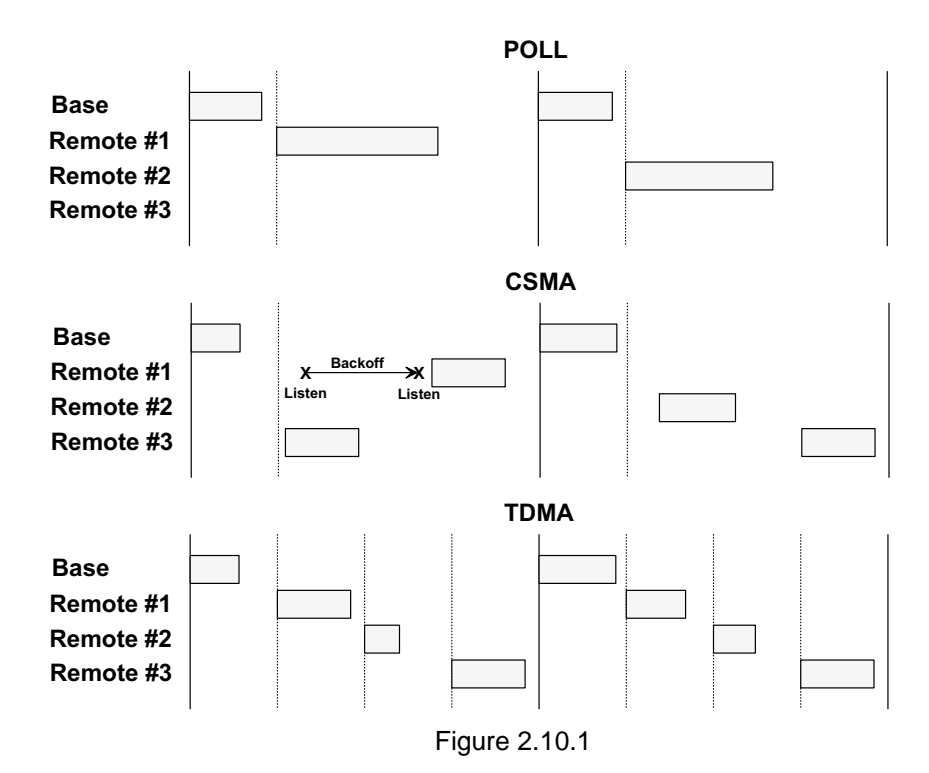

#### **2.10.1 Polling Mode**

Polling channel access is used for point-to-point and point-to-multipoint systems where only one remote will attempt to transmit data at a time, usually in response to a command from the base.

Polling (mode 0) is a special case of CSMA mode 1. The user can set the *BaseSlotSize* and *CSMA\_ RemtSlotSize* parameters when using this mode. Since only one remote will attempt to transmit at a time, to minimize latency, the *CSMA\_Predelay* and *CSMA\_Backoff* parameters are not used. Lease renewals are also not used, again to minimize latency. Thus, when the base is operated in protocol mode with Announce messages enabled, only join messages are generated. This mode provides high throughput as there is no contention between remotes and the entire portion of the hop frame following the base transmission is available for a remote to transmit. Applications where more than one remote may attempt to transmit at a time, where event and/or periodic I/O reporting are enabled, and/or tree-routing operation is required should not use this mode.

#### **2.10.2 CSMA Mode**

When using CSMA channel access, each remote/router with data to send listens to see if the channel is clear and then transmits. If the channel is not clear, a radio will wait a random period of time and listen again. CSMA works best when a large or variable number of radios transmit infrequent bursts of data. There is no absolute upper limit on the number of radios that can be supported in this mode - it depends on message density. A maximum of 126 radios can be supported if base-managed join/leave tracking is required, or an unlimited number of remotes if base join-leave tracking is not required or will be handled by the host application.

There are two important parameters related to CSMA operation. The *CSMA\_Backoff* parameter defines the initial time that a radio will wait when it determines the channel is busy before again checking to see if the channel is clear (back-off interval). If, after finding the channel busy and backing off, the radio finds

the channel busy a second time, the amount of time the radio will wait before checking the channel will increase. It will continue to increase each subsequent time the channel is busy until the channel is finally found idle. This is the classic CSMA technique that handles the situation where a number of radios hold data to send at the same time. The *CSMA\_ Predelay* parameter controls the maximum time that a radio will wait before first listening to see if the channel is clear for a transmission. This parameter is used to make sure that all the remotes do not transmit immediately after the base finishes transmitting.

CSMA (mode 1) provides classical CSMA channel access, and gives the user control over both the *CSMA\_Predelay* and *CSMA\_Backoff* parameters. This mode is well suited for large numbers of uncoordinated radios, where periodic/event reporting is used, or tree-routing operation is required. In addition to *CSMA\_ Predelay* and *CSMA\_ MaxBackoff*, the user can set the *BaseSlotSize* and CSMA\_ *RemtSlotSize* parameters when using this mode. The following guidelines are suggested for setting *CSMA\_Predelay*:

- For lightly loaded CSMA contention networks, decrease *CSMA\_Predelay* to 0x20 or less to reduce latency.
- For heavily loaded CSMA contention networks, increase *CSMA\_Predelay* to 0x80 or more for better throughput.

As an option, CSMA mode allows the base to directly track remotes entering and leaving the network, for up to 126 remotes. The base is operated in protocol mode and is configured to send Announce messages to its host when a remote joins, and when the remote's registration lease expires.

While a base in a CSMA network can track a maximum of 126 remotes entering and leaving the network, it can generate join Announce messages for an unlimited number of remotes. This allows the host application to track remotes entering and leaving a CSMA network with more than 126 remotes by creating its own table of MAC addresses and periodically sending a *GetRemoteRegister* command to each remote in the table. Failure to answer a *GetRemoteRegister* command indicates the remote is no longer active in the network.

CSMA modes work well in many applications, but CSMA has some limitations, as summarized below:

- Bandwidth is not quaranteed to any remote.
- Marginal RF links to some remotes can create a relatively high chance of collisions in heavily loaded networks.

#### **2.10.3 TDMA Modes**

TDMA modes provide guaranteed bandwidth to some or all of the radios in a network. Radios that register with the base receive several special parameters, including ranging information and a specific channel access time slot assignment. TDMA registrations are always leased and must be renewed every 250 hops. The DNT2400 provides three TDMA access modes, as discussed below.

TDMA Dynamic Slots (mode 2) is used for general-purpose TDMA applications where scaling the capacity per slot to the number of active remotes is automatic. Each adio that registers with the base receives an equal time slice. As new remotes join, the size of the TDMA remote slots shrinks accordingly. The number of slots, individual slot start times, and the *RemoteSlotSize* are computed automatically by the DNT2400 network in this mode. The user should note that the bandwidth to each remote will change

immediately as remotes join or leave the network. When running in protocol mode on a remote, care must be taken not to generate messages too long to be sent in a single hop due to automatic *RemoteSlotSize* reduction.

TDMA Fixed Slots (mode 3) is used for applications that have fixed data throughput requirements, such as isochronous voice or streaming telemetry. The slot start time and the *RemoteSlotSize* are computed automatically by the DNT2400 network in this mode. The user must set the number of slots using the *MaxSlots* parameter. The base radio will allocate remote slot sizes as if *MaxSlots* number of radios are linked with the base, even when fewer remotes/routers are actually linked. In this mode, the remote slot sizes are constant.

TDMA with PTT (mode 4) supports remotes with a "push-to-talk" feature, also referred to as "listenmostly" remotes. This mode uses fixed slot allocations. Remotes can be registered for all but the last slot. The last slot is reserved for the group of remotes that are usually listening, but occasionally need to transmit. In essence, the last slot is a shared channel for this group of remotes. When one of them has data to send it keys its transmitter much like a walkie-talkie, hence the name push-to-talk (PTT). There is no limit to the number of remotes that can listen to the last slot.

The slot start time and the *RemoteSlotSize* are computed automatically by the DNT2400 network in mode 4. The user must specify the number of slots using the *MaxSlots* parameter. The last slot is reserved for the PTT remotes. The user must configure PTT remotes individually to select mode 4 operation. The user's application must ensure that only one PTT remote at a time is using the slot. Mode 4 does not support tree-routing operation.

# **2.11 Transmission Configuration Planning**

Because frequency hopping radios change frequency periodically, a single message may be sent in one or more RF transmissions. The length of time the radio stays on a frequency, the hop duration, impacts both latency and throughput. The longer the radio stays on a single frequency, the higher the throughput since the radio is transmitting for a higher percentage of the time, but latency is also higher since radios may have to wait longer to transmit. So latency and throughput trade off against one another. The DNT2400 has several configuration parameters that allow latency and throughput to be optimally balanced to the needs of an application.

#### **2.11.1 TDMA Throughput**

For TDMA channel access without routers, throughput and latency are controlled by the RF data rate, the serial port baud rate, the *BaseSlotSize*, the *HopDuration*, and the number of remotes. A wide range of throughput and latency combinations can be obtained by adjusting these parameters. The throughput of a radio in a TDMA network is simply:

#### Number of bytes per hop/Hop Duration

For the base, the number of byes per hop is controlled by the *BaseSlotSize* parameter so the throughput of the base radio is:

#### *BaseSlotSize/HopDuration*

Note that if fewer bytes than the *BaseSlotSize* limit are sent to the base radio by its host during the hop duration time in transparent mode, the observed throughput of the base radio will be reduced. If the base is in protocol mode, it will wait until a protocol formatted message is completely received from its host

before transmitting it. If the message is not completely received by the time the base transmits, the base will wait until the next hop to transmit the message. The throughput for each remote is:

#### *RemoteSlotSize/HopDuration*

In a TDMA mode, the *RemoteSlotSize* is set automatically based on the number of remotes and the *BaseSlotSize*. Note that the base radio always reserves *BaseSlotSize* amount of time in each hop whether or not the base has user data to send.

To help select appropriate parameter values, RFM provides the *DNT Throughput Calculator* utility program (DNTCalc.exe). This program is on the development kit CD. Enabling encryption (security) adds additional bytes to the data to be sent but the *Calculator* has a mode to take this into account.

#### **2.11.2 Polling Throughput**

In polling mode, the application sends data from the base to a specific remote, which causes the remote and/or its host to send data back to the application. The network operates like a point-to-point network in this case. In polling, the *HopDuration* should be set just long enough to accommodate a base transmission up to the limit allowed by the *BaseSlotSize* parameter, plus one remote transmission up to the limit allowed by the *CSMA\_RemtSlotSize* parameter. These slot sizes and the hop duration set the polling throughput as in TDMA channel access.

The throughput in Polling mode is also determined by the amount of time it takes for the remote host device to respond to the poll. For example, consider the situation where a remote host device communicates with the DNT2400 at 38.4 kb/s, receives a 16-byte poll command, and takes 1 ms to generate a 32 byte response which it then sends to the DNT2400. Sixteen bytes over a UART port is 160 bits using 8,N,1 serial parameters. Sending 160 bits at 38.4 kb/s takes 4.2 ms. Add 1 ms for the host device to process the command and begin sending the 32-byte response. The 32-byte response takes 8.4 ms to send at 38.4 kb/s, for a total turnaround time of 13.6 ms. This amount of time could be added to the base and remote slot times to allow the entire transaction to take place in a single hop. However, except at the 38.4 kb/s over-the-air data rate, this is likely to be much longer than the base and remote slot times. Thus, in practice, lengthening the hop duration to complete the transaction in a single hop doesn't really affect the throughput. Nevertheless, it is important to note that the throughput for the remote in the example above is substantially less than the remote slot size in bytes divided by the hop duration.

It is not a DNT2400 requirement that the complete application message be sent in a single hop, nor that the remote response is returned in a single hop, when in transparent mode. If either transmission occurs over more than one hop, then depending on the length of the data, the RF data rate and the serial port data rate at the receiving end, there may be a gap in the serial data. Some protocols, such as Modbus RTU, use gaps in data to determine packet boundaries.

#### **2.11.3 CSMA Throughput**

In CSMA mode, remote radios do not have a fixed throughput, which is why applications requiring guaranteed throughput should use polling or a TDMA mode. The reason that the throughput of a CSMA remote is not fixed is because its ability to transmit at any given time depends on whether another radio is already transmitting. The throughput of a remote is further affected by how many other remotes are waiting for the channel to become clear so they can transmit. This is not a problem when remotes, even a large numbers of remotes, only send data infrequently. The DNT2400 includes several configuration parameters that can be used to optimize the performance of a CSMA network.

It is often desirable to limit the amount of data a CSMA remote can send in one transmission. This prevents one remote from hogging network throughput. To accommodate this, the DNT2400 provides a CSMA\_*RemtSlotSize* parameter that is user configurable. When a remote has transmitted CSMA\_ *RemtSlotSize* bytes on a given hop, it will stop transmitting until the next hop. Note that this remote will have to contend for the channel on the next hop, so it is not guaranteed that it will be the first remote to transmit on the next hop or that it will be able to transmit on the next hop at all. To allow multiple remotes a chance to transmit on the same hop, the *HopDuration* parameter must be set long enough to support the *BaseSlotSize*, plus the number of remotes to transmit per hop multiplied by the CSMA\_ *RemtSlotSize*, plus the number of remotes to transmit per hop multiplied by the *CSMA\_Backoff*. Because of the way CSMA channel access works, this does not guarantee that the desired number of remotes to transmit on a hop will always be able to transmit on a single hop. This is due to the fact that when a remote with data to send finds the channel busy a second time, it waits for a longer period to time before testing the channel again. This time will continue to increase until the remote finds the channel clear. In practice this is unlikely to present a problem, as CSMA networks are used with devices that infrequently have data to send.

The *DNT Throughput Calculator* can be used to determine the *HopDuration,* but it will be necessary to increase the number of slots to a value greater than the number of remotes to transmit on a single hop to account for the backoffs. It is indeterminate how many backoffs may occur during a single hop, which is why the number of remotes that transmit on a given hop cannot be guaranteed. Note that the *CSMA\_ Backoff* parameter sets the length of time a remote will wait to recheck the channel when it has detected that the channel is busy. The second time a remote detects that the channel is busy, it will increase the amount of time it waits until it checks again. Every subsequent time it detects a busy channel it will increase the amount of time it will wait in a geometric fashion. This continues until it detects an idle channel. So while a short *CSMA\_Backoff* can decrease the time between when one remote transmits and the next remote transmits, it can actually lead to a longer time between remote transmissions than a longer backoff. This can occur when the remote checks the channel multiple times during the transmitting remote's transmission causing the back-off time to be increased.

#### **2.11.4 Latency**

The worst case latency for TDMA access (without routers), excluding retries, occurs when the radio receives data just after its turn to transmit. In this instance, it will have to wait the length of time set by the *HopDuration* to begin transmitting the data. If the radio is receiving data over its serial port at a rate higher than its throughput, this will only occur at the beginning of a transmission that spans several hops.

In a polling application, latency is affected by how long the remote and/or its host takes to respond, and when in the hop data is ready to be transmitted. Since a remote can begin transmitting at practically any time during the hop after the base has transmitted, the latency can be less than *HopDuration*. However, the remote transmission may extend over two hops if it starts late in the first hop.

Latency for any given remote in a CSMA network is particularly difficult to characterize. If many remotes have data to send, the latency for the last remote to send will be the length of time it takes all the other remotes to send. The CSMA scheme used in the DNT2400 is designed to allow each remote an equal opportunity to transmit, so the concern is not that one remote is locked out, but just how long it will take a number of remotes with data to sent to each gain access to the channel and send their data. The more data that needs to be sent, the more time will be consumed checking the channel and backing off when the channel is busy. Again, this is why CSMA networks are best used when there are a large number of nodes that send data infrequently.

The other factor impacting latency is retries. This impact is not unique to frequency hopping radios but is common among all wireless technologies. A radio only transmits data once per hop. It needs to wait until the next hop to see if the transmission was received at the destination. If not, the radio will transmit the data again and wait for the acknowledgement. This can happen up to *ARQAttemptLimit* number of times which is equal to *ARQAttemptLimit* times *HopDuration* amount of time.

#### **2.11.5 Configuration Validation**

Although slot durations are automatically calculated by the DNT2400, the RF data rate, hop duration, etc., must be coordinated by the user to assure a valid operating configuration based on the following criteria:

- 1. Regardless of the RF data rate, the maximum DNT2400 hop duration is limited to 200 ms. A DNT2400 network must be configured accordingly.
- 2. In protocol mode, the *BaseSlotSize* and *RemoteSlotSize* parameters must be large enough to hold all the data bytes in the largest protocol formatted message being used. Protocol formatted messages must be sent in a single transmission. Any protocol formatted messages too large for the slot size setting will be discarded
- 3. In TDMA mode 2, the *RemoteSlotSize* will be reduced automatically when a new remote joins the network. This can cause a network to suddenly malfunction if the hop duration is not set to provide an adequately large remote slot allocation when fully loaded with remotes
- 4. When operating in polling mode 0, the *CSMA\_RemtSlotSize* and *HopDuration* parameters are usually set to accommodate the number of data bytes in a maximum size transmission. This configuration provides low latency for polled messages.
- 5. When operating in CSMA mode 1 with multiple remotes, the *CSMA\_RemtSlotSize* and *HopDuration* parameters are usually set to accommodate three times the number of data bytes in one maximum size transmission, to allow time for more than one remote to attempt to transmit during a single hop.

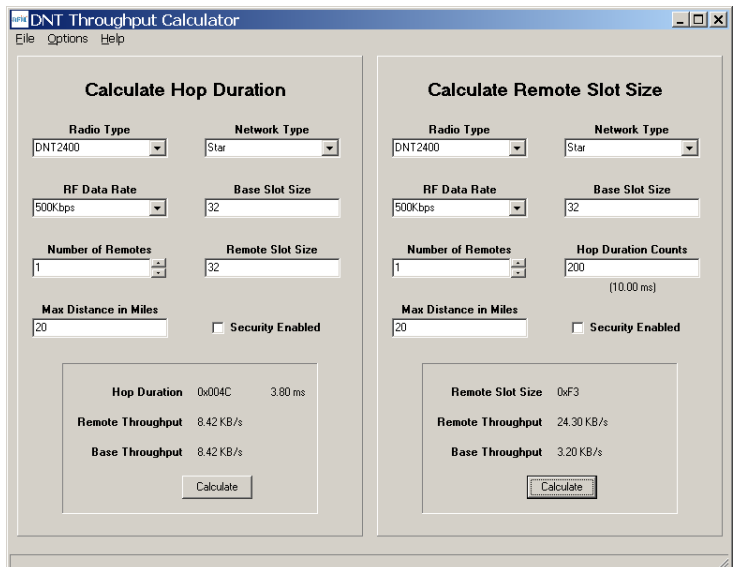

Figure 2.11.5.1

The *DNT Throughput Calculator* utility program is shown in Figure 2.11.5.1. Decimal data is entered by default. Hexadecimal data can also be entered using a 0x prefix, as shown in the *Hop Duration Counts* text box. When using the *DNT Throughput Calculator*, parameter coordination depends on the operating mode of a DNT2400 network, as outlined below:

Polling (mode 0) - the user can set and must coordinate the RF data rate, hop duration, base slot size and remote slot size. First, set the *BaseSlotSize* to accommodate the maximum number of data bytes in a base transmission. Next, set the *CSMA\_RemtSlotSize* to accommodate the maximum number data bytes in a remote transmission. Use these slot sizes, the RF data rate and the maximum operating range (20 miles is the default) as inputs to the *Calculator* program to determine minimum valid *HopDuration*.

CSMA contention (mode 1) - the same procedure as for polling is used, except that the *CSMA\_ RemtSlotSize* typically should be set at three times the maximum number of data bytes for point-tomultipoint networks. The default values for CSMA pre-delay and back-off are assumed.

TDMA dynamic (mode 2) - this is the DNT2400's default operating mode and the default settings are optimized for point-to-point transparent operation. For other configurations the user must coordinate the RF data rate, hop duration, base slot size and maximum number of remotes. Although the remote slot size and remote slot time allocation are automatically set in mode 2, the user must predetermine these values to assure a valid operating configuration. First, set the *BaseSlotSize* to accommodate the maximum number of data bytes in a base transmission. Next, determine the *RemoteSlotSize* required to accommodate the maximum number of data bytes in a remote transmission. Use these slot sizes, the maximum number of remotes that will be used in the network, the RF data rate and the maximum operating range as inputs to the *Calculator* to determine the minimum valid *HopDuration* time. Note that when there are fewer remotes on the network than the maximum specified, the remotes will automatically be configured with a bigger *RemoteSlotSize* parameter.

TDMA fixed (mode 3) - First, set the *BaseSlotSize* to accommodate the maximum number of data bytes in a transmission. Next, determine the *RemoteSlotSize* required to accommodate the maximum number of data bytes in a remote transmission. Then set the number of remote slots. Use the slot sizes, the number of remotes, the RF data rate and maximum operating range as inputs to the *Calculator* to determine the minimum valid hop duration.

TDMA PTT (mode 4) - use the same procedure as for TDMA fixed mode 3.

The DNT2400 base firmware can detect a significant number of invalid configurations and override the *HopDuration* parameter to establish a valid configuration. To take advantage of this feature, configure a DNT2400 network in the following order:

- 1. In all system radios, set the *RF\_DataRate* parameter and save it. Then reset all radios to establish the new RF data rate.
- 2. Set the *BaseSlotSize* and *TDMA\_MaxSlots* or *CSMA\_RemtSlotSize* as needed. Use the default maximum operating range unless links of more than 20 miles are planned.
- 3. Set the *HopDuration* parameter and then read it back. If the *HopDuration* parameter readout is different than the value set, the firmware detected an invalid configuration and is overriding it.

# **2.12 Tree-Routing Systems**

As discussed in Section 2.8.4, DNT2400 tree-routing systems can cover much larger areas than other DNT2400 networks, with the trade-off that tree-routing increases message transmission latency. Treerouting systems are well suited to many industrial, commercial and agricultural applications. Compared to other DNT2400 network configurations, however, tree-routing systems require somewhat more initial planning and commissioning steps, as discussed in this Section.

#### **2.12.1 Example Tree-Routing System**

An example tree routing system is shown in Figure 2.12.1.1. In this example, seven sensor locations need to be monitored over a several acre outdoor site. All of the sensor data must be sent back to a central location, the base radio, for collection and analysis. Due to obstructions, remotes R1, R3, R6, and R7 are prevented from communicating directly with the base radio. R1, R3, and R6 have direct communications with either R2 or R5, both of which have direct communications with the base radio. R7 has direct communications with R6 and can use R6 to route messages to and from the base through R5.

Using the tree routing function of the DNT2400, all nodes will be able to send and receive data to and from the centrally located base. R2, R5, and R6 which are configured to relay data to and from other nodes in addition to sending their own sensor data are called routing remotes, or routers. Note that there is no hardware or firmware difference between DNT2400 base, remote and router nodes - they are simply configured for the particular mode of operation.

As the system is powered up, R2, R4, and R5 will join by registering with the base radio. R2 and R5, once they have registered with the base radio, will start sending out beacons so that R1, R3, and R6 can join the tree-routing system through them. In the case of R6, it will wait until it has joined the system through R5 before sending out the beacons that will let R7 join the system through it.

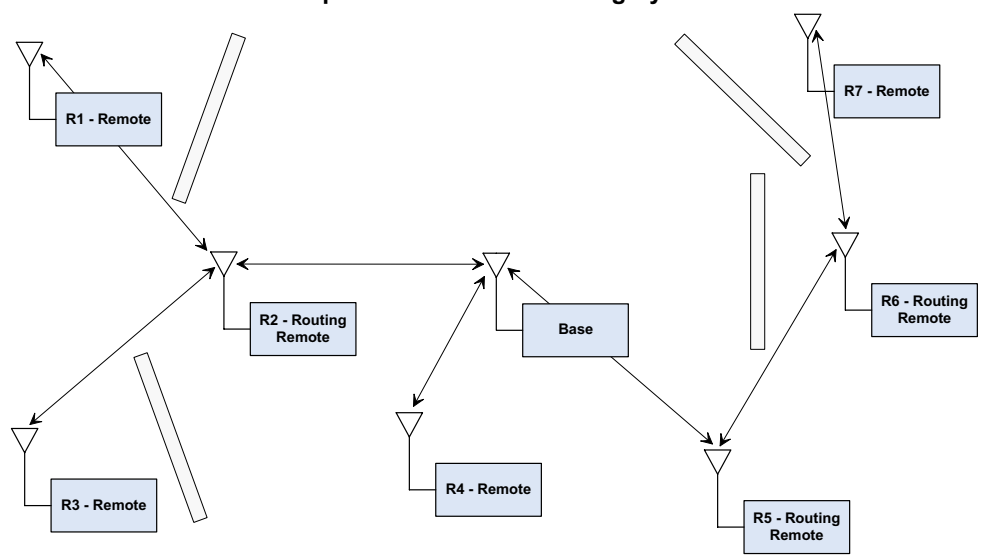

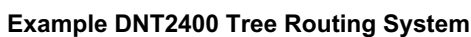

Figure 2.12.1.1

Data sent from the base radio in the central location will be routed down the "tree" to the intended node of the network. Data from the nodes will be routed up the tree to the base or to another node in the system. Note that it is possible to send data from one node to another node rather than sending it to the base.

A tree-routing system can operate in a polling mode where an application sends data requests to each of the nodes as needed, or it can operate where devices attached to the node radios send data whenever they have it to send. Additionally, the auto-report function of the DNT2400 radio can be used to send data through the tree on a timer or interrupt basis.

To set up the example system, all of the DNT2400s, including the base, must be configured with the same tree routing ID, and have tree routing option enabled. In addition, R2, R5, and R6 must be assigned individual *BaseModeNetID* parameters, and then configured for router operation. The network IDs and network addresses will be automatically assigned as the system forms. Figure 2.12.1.2 shows one way that the network IDs and system addresses could be assigned.

Note that the routing nodes, R2, R5, and R6 have two network-related IDs - a *ParentNetworkID* and a *BaseModeNetID*. The *ParentNetworkID* is used by a router to join the tree-routing system, and the *Base-ModeNetID* is the ID the router uses to let other nodes join the system through it.

While the tree-routing system can form automatically, it is also possible to do additional node configuration to control how the system forms. The following sections provide details of all the tree routing related configuration commands plus details of the addressing used in a tree routing system.

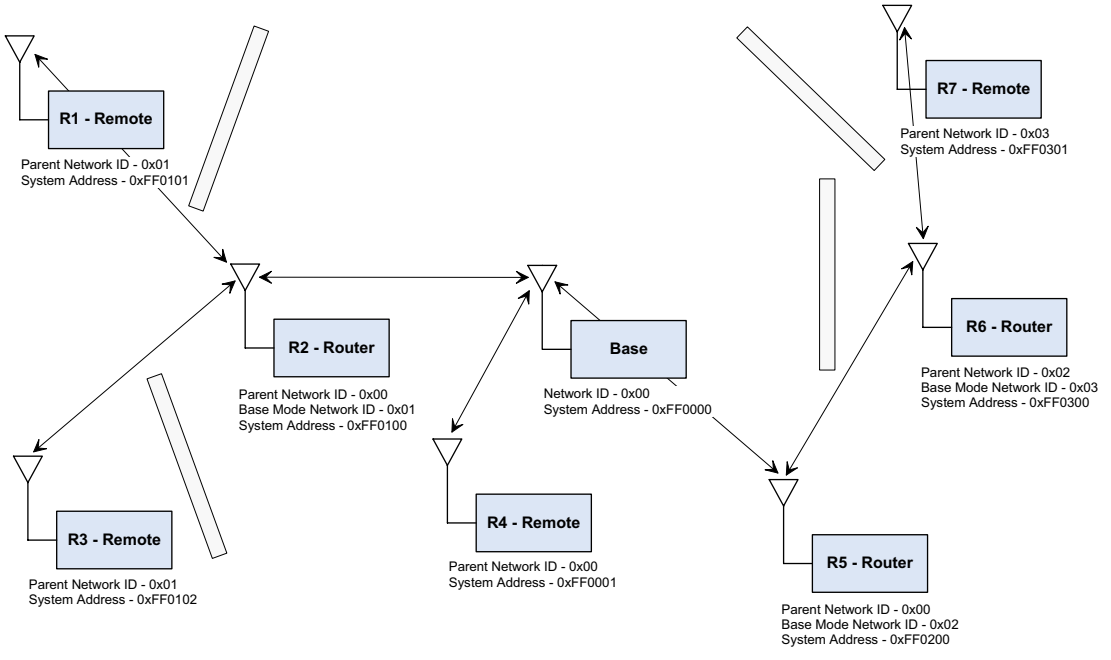

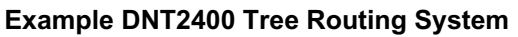

Network IDs and System Addresses shown in hexadecimal forma

#### Figure 2.12.1.2

#### **2.12.2 Tree-Routing System Networks**

A DNT2400 tree-routing system consists of one base and up to 63 routers, where the base and each router can forward messages to/from a total of 126 child radios (leases enabled)<sup>1</sup>. A child radio can be either a remote or router, within the system limitation of 63 routers total.

Within a DNT2400 tree-routing system, a network refers to a group of radios communicating with a router or base acting as a parent, and all of the child radios that are linked to this parent. Hop-by-hop, a router alternates from being a child of its parent network on one hopping pattern to being a parent of its own network on a different hopping pattern.

The base maintains a routing table that describes the organization of all routers in its system. This table is used by the base and the routers to determine which direction, up to the base, or down to its children, to route a packet. The base updates the routing table using information in the heartbeat packets it receives from the routers in its system. The base periodically broadcasts this routing table to inform all system radios of the current system configuration. All heartbeat packets received by the base are also output to its host (PC). The default channel access for tree-routing systems is CSMA (mode 1).

#### **2.12.3 Tree-Routing System Addressing**

Except for tree-routing systems, DNT2400 remotes are addressed from the base using their three-byte hardware *MAC addresses*. In turn, remotes address the base using the address 0x000000, rather than the base radio's hardware MAC address. In tree-routing systems, however, radios are addressed using *system addresses* rather than their hardware MAC addresses. Much of the planning and commissioning activities for a DNT2400 system involve configuring system addresses.

Like MAC addresses, tree-routing system addresses contain three bytes. However, the most significant byte of a system address is currently unused and can be assigned any value (typically 0xFF). The middle byte of a system address is the network ID or *NwkID* of a base or router. The *NwkID* is always 0x00 for the base, and will have a value in the range of 0x01 to 0x3F for a router. The least significant byte of the system address is called the network address or *NwkAddr*. The *NwkAddr* is always 0x00 for the base and all the routers in a system. For a remote, the *NwkAddr* will have a value in the range of 0x01 to 0x7E, so the system address of a remote will contain the *NwkID* of its parent base or router, plus its own *NwkAddr*.

Several parameters are involved in the formation of a DNT2400 tree-routing system. All radios that will become part of a tree-routing system must set the *TreeRouteEn* parameter to 0x01. Further, all radios must be loaded with the same tree-routing system ID parameter, referred to as the *TreeRouteSysID*. This parameter allows systems to physically overlap without ambiguity as to which system a radio should join.

When a DNT2400 radio is configured as the base, it automatically assumes a *NwkID* of 0x00 and *NwkAddr* of 0x00. When a radio is configured as a router, it automatically assumes a *NwkAddr* of 0x00. The router's *NwkID* byte is held in its *BaseModeNetID* parameter, and will have value in the range of 0x01 to 0x3F. The *BaseModeNetID* parameter must be manually set in all routers. As discussed below, when a router's addressing is totally manually configured, the remote-mode *NwkAddr* (network address) is loaded from a router's *StaticNetAddress* parameter, otherwise the default value 0xFF of the parameter should be preserved to allow dynamic assignment by the router's parent.

1. Tree-routing systems can run without leases enabled to remove the 126 child limit on the base and routers in some circumstances. However, this takes special system planning. Contact RFM technical support for details.

The *InitialParentNwkID* parameter controls which parent a child router or remote can join. Setting this value to 0x00 forces a router or a remote to join with only the base. Setting this parameter to the *NwkID* of a parent router forces a child router or a remote to join only this parent's network. Setting this parameter to 0xFF in a router or remote allows them to join with any parent.

The *StaticNetAddr* parameter controls the assignment of the *NwkAddr* byte in a remote's system address. A remote's *NwkAddr* can be manually assigned by setting the *StaticNetAddr* to a value between 0x01 and 0x7E. Setting the *StaticNetAddr* parameter to 0xFF allows the remote's parent to dynamically assign a *NwkAddr*.

As discussed above, an example DNT2400 tree-routing system is shown in Figure 2.12.1.2. The example system includes remote R4 which is directly linked to the base, routers R2 and R5 which are directly linked to the base, remotes R1 and R3 which are linked to router R2, remote R7 which is linked to router R6, which in turn is linked to router R5. The parent network ID, the system address and for routes the base-mode network ID are shown in hexadecimal format.

Note that when dynamic address assignment is used, the system addresses of some of the radios in the system will not be immediately apparent. A radio's system address can be obtained by broadcasting a *Discover* command from the base which contains the radio's hardware MAC address. The radio will send a *DiscoverReply* with its system address. After joining one of the system networks, all routers and remotes periodically transmit heartbeat status messages that contains their MAC address, network address, network ID and other information. Note that the address of any radio can be constructed as follows:

0xFF + NwkID + NwkAddr.

#### **2.12.4 Tree-Routing System Implementation Options**

There are three ways to assign parent network IDs and system addresses to the routers and remotes in a tree-routing system - dynamic router parent and remote system address assignment, manual router parent assignment with dynamic remote address assignment, and manual router parent and remote address assignment.

Dynamic router parent and remote address assignment is the preferred method for most systems that contain just a few routers. This assignment method provides several advantages. The router parent and remote system addresses do not have to be pre-assigned, reducing initial system planning details. In case of a parent failure, child devices will automatically attempt to join another parent. Once the system becomes organized, heartbeat status messages and/or Discover commands can be used to log the system addresses against the MAC addresses of each router and remote in the system.

Manual router parent assignment with dynamic remote address assignment is the preferred method for most systems with a large number of routers. Manual router parent assignment avoids the possibility of the system creating a long chain of parent router-child router links which would introduce unnecessary message latency. However, manual router assignment precludes a child router from attempting to link with another parent in case its parent router fails. The parent address of each router is known before the system becomes organized, and heartbeat status messages and/or *Discover* commands can be used to log the system addresses against the MAC addresses of each remote in the system.

Manual router parent and remote address assignment allows all radios addressing to be preplanned and preset before a system is installed. Manual system addressing precludes child radios from attempting to re-link to the system by joining another parent if the assigned parent fails, but simplifies application code

development by removing the need to dynamically update a database that matches system addresses to MAC addresses for each router and remote. The task of manually assigning system addresses to all routers and remotes in a tree-routing system can be somewhat tedious. Contact RFM's module technical support group for the latest support tools for manual address assignment. Table 2.12.4.1 summarizes radio parameter settings for each assignment method.

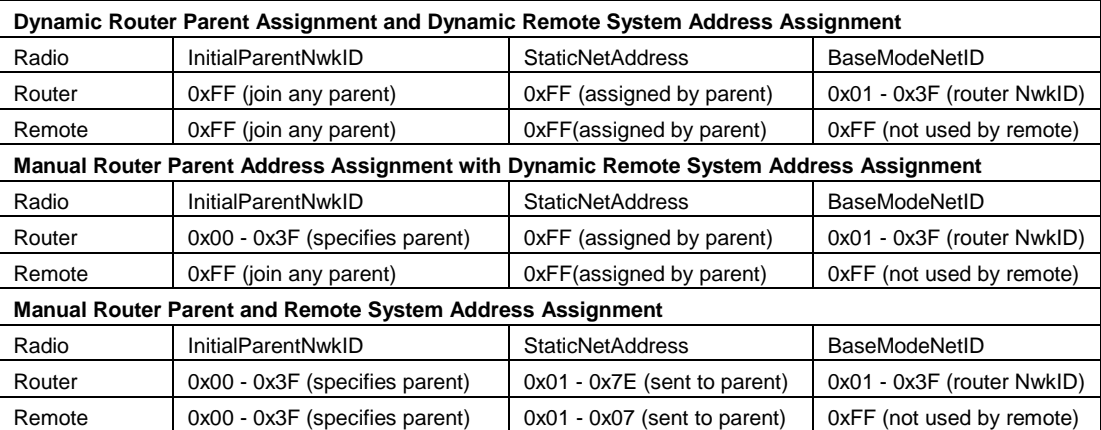

#### Table 2.12.4.1

Tree-routing networks can support peer-to-peer communications. However, the value of the *P2PReply-Timeout* parameter (see Section 4.2.2) is interpreted differently in a tree-routing system compared to a point-to-multipoint network. In a point-to-multipoint network, the *P2PReplyTimeout* parameter is in units of hops. In tree-routing systems, this parameter is in units of hop pairs, due to the system routers alternating between remote mode and base mode hop-by-hop. Referring to Figure 2.12.1.2, the minimum useable value for peer-to-peer communications between Remote 1 and Remote 7 is determined as follows:

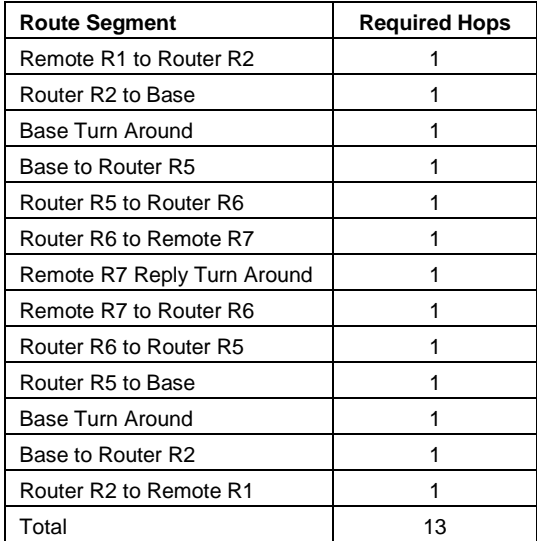

#### Table 2.12.4.2

The minimum number of hops required is 13, so the minimum *P2PReplyTimeout* parameter value would be 7 hop pairs. This minimum value provides no tolerance for transmission retries. Selecting a value 50% to 100% larger is recommended, in the range of 11 to 14 hop pairs.

## **2.13 Serial Port Operation**

DNT2400 networks are often used for wireless communication of serial data. The DNT2400 supports serial baud rates from 1.2 to 460.8 kb/s. Listed in Table 2.13.1 below are the supported data rates and their related byte data rates and byte transmission times for an 8N1 serial port configuration:

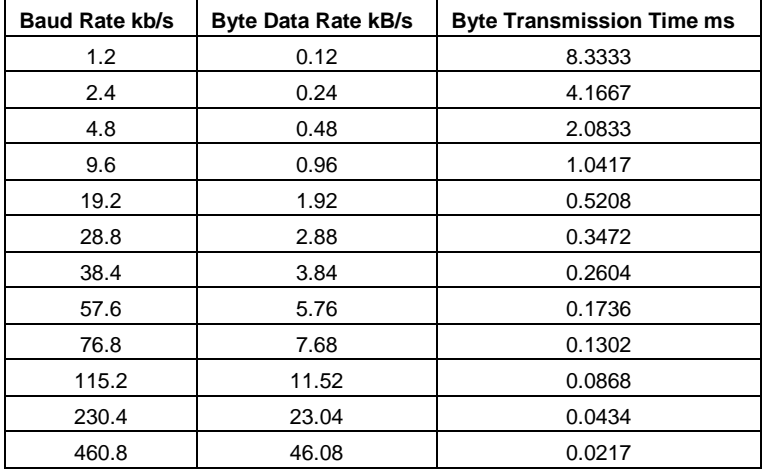

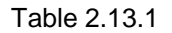

To support continuous full-duplex serial port data flow, an RF data rate higher than the serial port baud rate is required for FHSS. Radios transmissions are half duplex, and there are overheads related to hopping frequencies, assembling packets from the serial port data stream, transmitting them, sending ACK's to confirm error-free reception, and occasional transmission retries when errors occur.

For example, consider a TDMA mode 2 system with one remote operating up to 20 miles away at 500 kb/s, with the *BaseSlotSize* parameter set to 64 bytes and the *RemoteSlotSize* parameter set to 64 bytes. As shown in Figure 2.13.1, the hop duration from the *DNT Throughput Calculator* program for this configuration is 4.85 ms:

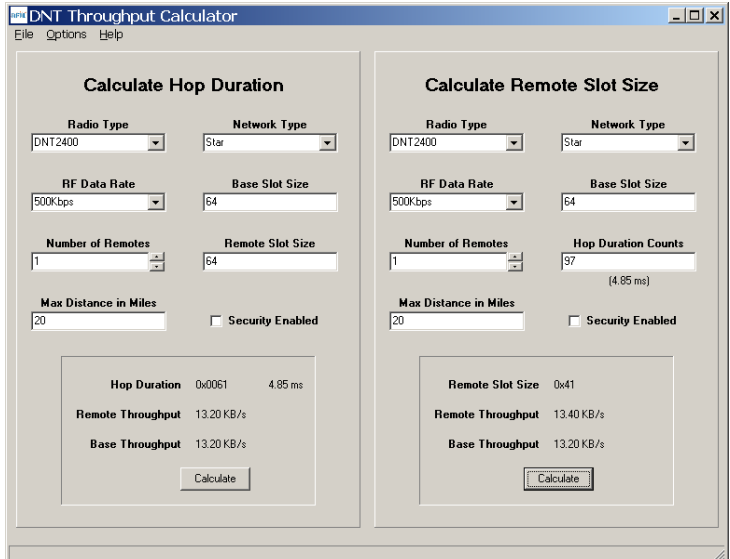

Figure 2.13.1

The average full-duplex serial port byte rate that can be supported under error free conditions is:

64 Bytes/4.85 ms = 13.2 kB/s, or 132 kb/s for 8N1

Continuous full-duplex serial port data streams at a baud rate of 115.2 kb/s can be supported by this configuration, provided only occasional RF transmission errors occur. Plan on an average serial port data flow of 90% of the calculated error-free capacity for general-purpose applications.

The DNT2400 transmit and receive buffers hold at least 1024 bytes and will accept brief bursts of data at high baud rates, provided the average serial port data flow such as shown in the example above is not exceeded. It is strongly recommended that the DNT2400 host use hardware flow control in applications where the transmit buffer can become full. The host must send no more than 32 additional bytes to the DNT2400 when the DNT2400 de-asserts the host's CTS line. In turn, the DNT2400 will send no more than one byte following the host de-asserting its RTS line. Three-wire serial port operation is allowed through parameter configuration, as discussed in Section 4.2.4. However, data loss is possible under adverse RF channel conditions when using three-wire serial operation due to buffer overruns.

## **2.14 SPI Port Operation**

The DNT2400 SPI port data rate is configurable in 127 steps from 6.35 to 80.64 kb/s using the *SPI\_ Divisor* parameter. The SPI data rate is the clocking rate the DNT2400 uses in Master mode. The SPI data rate is also used in Slave mode to time SPI Select (/SS) sampling, etc. Where possible, devices connected to the DNT2400 SPI port should be configured to match the 80.64 kb/s data rate. In any event, the SPI data rate used by the DNT2400 and the connected device should be matched within a few percent for efficient data transfers. SPI port operation is full duplex in the sense that a single clock signal simultaneously shifts data into and out of the SPI port. In order for the Master (host) to receive data from a DNT2400 SPI Slave, it must clock bytes into the DNT2400.

As show in Figure 2.14.1, DNT2400 SPI slave mode operation is supported by two control signals from the DNT2400. The /HOST CTS line provides the same flow control function for SPI Slave mode as it does for the serial (UART) port. The Master (host) can clock messages into the DNT2400 SPI Slave whenever /HOST CTS is set to a logic low state. The Master can complete clocking one protocol formatted message into the DNT2400 if /HOST\_CTS switches high part way through the message as shown in Figure 2.14.2, but must then stop sending transmit message bytes until the DNT2400 resets /HOST\_CTS to a logic low state. If the DNT2400 slave is holding a received message(s) when the SPI master clocks in a message to transmit, received message bits will be simultaneously clocked out on the MISO line while the message to be transmitted is clocked in on the MOSI line. The end of a received message will often not be aligned with the end of a message to be transmitted, so additional clocking may be required to complete the transfer of a received message(s). It is acceptable to clock 0x00 null bytes in on the MOSI line to retrieve received message bytes when /HOST\_CTS is high, but not transmit message bytes.

#### **DNT2400 SPI Slave Mode Signalin**

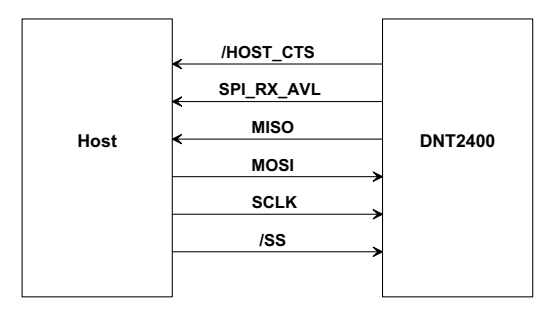

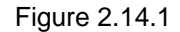

#### **DNT2400 SPI Slave Mode TX Message Lo /**

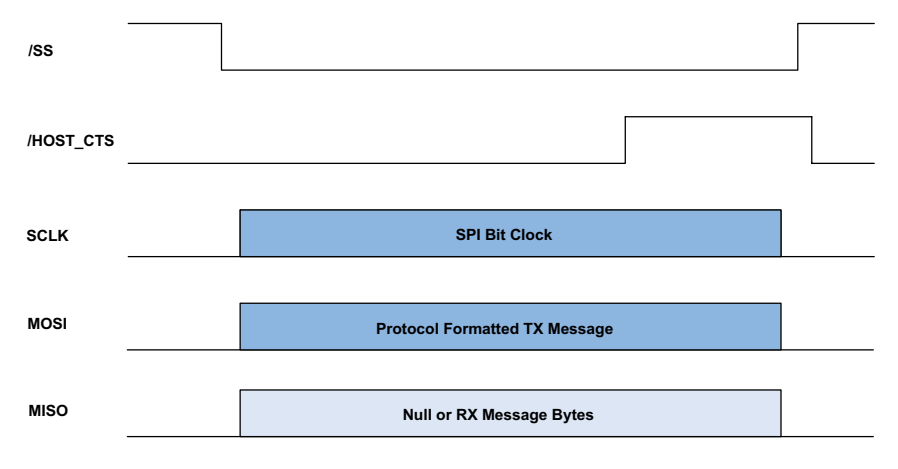

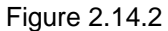

#### **DNT2400 SPI Slave Mode RX Message Retriev**

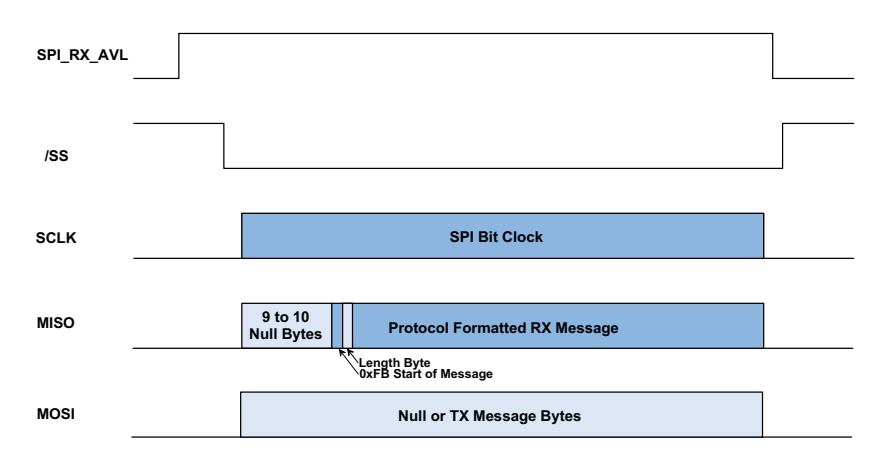

Figure 2.14.3

GPIO port 4 can be alternately configured to provide a received message flag, referred to as SPI\_RX AVL. Operation of this line is shown in Figure 2.14.3. Once the SPI\_RX\_AVL flag goes high, RX message bytes can be clocked out on the MISO line by clocking 0x00 null bytes and/or transmit message bytes in on the MOSI line. Note that nine to ten 0x00 null bytes will precede each received message, which is always protocol formatted. Following the null bytes, the 0xFB start of message symbol will then be clocked out, followed by the message length byte. The length byte can be used to confirm that all the bytes in each received message have been clocked out. If a DNT2400 slave is holding more than one received message, the SPI\_RX\_AVL flag will remain high until all messages have been completely clocked out.

In SPI slave mode, de-asserting and then asserting the /SS line resets the DNT2400 SPI port on a byte boundary. The /SS line can be toggled this way between every byte to assure bit streams into and out of the SPI port remain byte framed. Less frequent /SS line toggling is also acceptable in most applications. It is recommended that /SS be toggled at the start and end of each transmit message, and after every 256 null bytes when clocking to output a received message. The /SS line should also be toggled at the end of each received message.

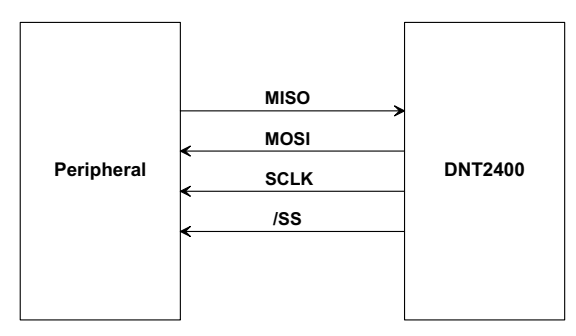

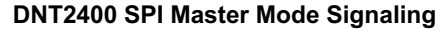

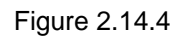

Figure 2.14.4 shows the signals a DNT2400 uses in SPI Master mode. When periodic I/O reporting is enabled on a DNT2400 remote configured as an SPI Master, the remote will clock out a stored command string, *SPI\_MasterCmdStr*, to collect data from a Slave peripheral each time the I/O report timer fires. The collected data is then transmitted as a *TXData* message. Alternatively, a host connected to the base can transmit an SPI command as a T*XData* message to the remote. The remote will clock the command into its Slave peripheral and transmit back the Slave's response, as show in Figure 2.14.5. In either case, the command string and response string are limited to 32 bytes. Only data messages are routed through the DNT2400's SPI port in Master mode. Command packets and command replies are routed through the primary serial port. See Section 4.2.4 for additional SPI parameter details.

#### **DNT2400 SPI Master Mode Operatio**

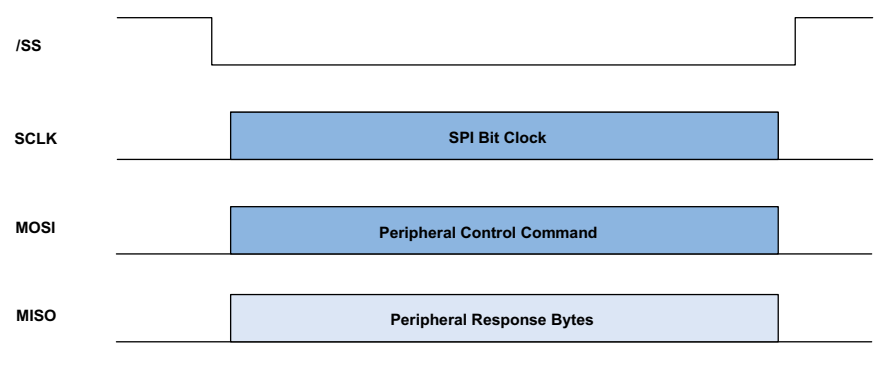

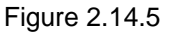

#### **2.15 Sleep Modes**

To save power in applications where a remote transmits infrequently, the DNT2400 supports hardware and firmware sleep modes. Hardware sleep mode is entered by switching SLEEP/DTR Pin 11 on the DNT2400 from logic low to high. While in hardware sleep mode, the DNT2400 consumes less than 50 µA at room temperature. This mode allows a DNT2400 to be powered off while its host device remains powered. After leaving hardware sleep mode, the radio must re-synchronize with the base and reregister. Note that sleep mode is not available on tree-routing routers.

In addition to the sleep mode controlled by Pin 11, in CSMA mode the DNT2400 remotes support an additional sleep mode to support battery-powered applications. When this mode is enabled, the DNT2400 is in a low-power state and only wakes up in response to the I/O report triggers. The following list explains the rules that sleeping remotes follow:

- The DNT2400 will wake up when any of the enabled I/O report trigger conditions fire. When any of the ADC triggers are enabled, the radio will also wake up every *ADC\_SampleIntvl* long enough to sample the ADCs, and then go back to sleep.
- When a sleeping radio wakes up, it must acquire and synchronize to its base before it can send or receive any data. To prevent excessive battery use, if the remote is unable to acquire before the *WakeLinkTimeout* elapses (because it is no longer in range, for example), it will cancel any pending event trigger(s) and go back to sleep.
- If a remote is linking for the first time or if its last attempt to acquire and synchronize was unsuccessful, it will scan and record the entire broadcast system parameter list before it goes back to sleep. Otherwise, in order to conserve battery life, a sleeping remote will update any values that it may hear while it is awake, but is not required to listen to the entire list.
- If a remote is linking for the first time or if its last attempt to acquire and synchronize was unsuccessful, it will send a registration request to the base, allowing it to announce its presence to the host. Otherwise, in order to conserve battery life, a sleeping remote will not register each time it reacquires link with its base on successive wakeups.

• After a remote has received an acknowledgement for its I/O report, a *WakeResponseTime* timer is started before the remote goes back to sleep. This allows the base host time to send a message to the remote. Note that the only notification that the base host application has that a remote is awake is its report packet. In order to send it data, the base host must ensure that the message is transmitted and received before the remote's *WakeResponseTime* window elapses. If this function is not needed, the *WakeResponseTime* can be set to zero to disable it.

The lease renewal mechanism is not supported for sleeping remotes. In order to successfully use sleeping remotes, the user must ensure that the system is configured for CSMA mode and that leases are disabled. If these settings are not used, there is no guarantee that the remotes will be able to communicate reliably. Because leases are not supported, there is no built-in mechanism for the base to detect or announce to its host if a remote leaves the network.

To summarize, while a remote is awake, the following list of condition checks are used to determine if and when it is allowed to go back to sleep:

- If the remote is linking for the first time or was unsuccessful linking on its last attempt, it will remain awake to record the beacon system parameter list.
- At wakeup, the *WakeLinkTimeout* timer is started. If the remote is unable to acquire link before this elapses, it goes back to sleep.
- If the remote receives an acknowledgement for a data packet it has sent (typically an Event packet, but in theory it could be any other type of message), it starts or resets the *WakeResponseTime* timer to remain awake.
- So long as a GPIO for which I/O reporting is enabled for a level trigger remains in its triggered state, the remote will remain awake.
- The remote will remain awake while it still has any ARQ attempts left for a queued transmit packet of any type.
- The remote will remain awake while it is has serial characters in its buffer left to transmit to its local host.

Sleep functions are controlled by the following registers (see Section 4.2):

- *SleepMode* enables/disables sleep mode.
- *WakeResponseTime* sets the amount of time that a remote will wait for a response after sending an I/O report.
- *WakeLinkTimeout* sets the maximum time that a remote will spend trying to acquire it base before giving up.

Sleep is also affected by the following registers associated with I/O reporting: *IO\_ReportTrigger, IO\_ReportInterval, ADC\_SampleIntvl,* and *GPIO\_EdgeTrigger.* The following table indicates how the status and control pins function on sleeping remotes:

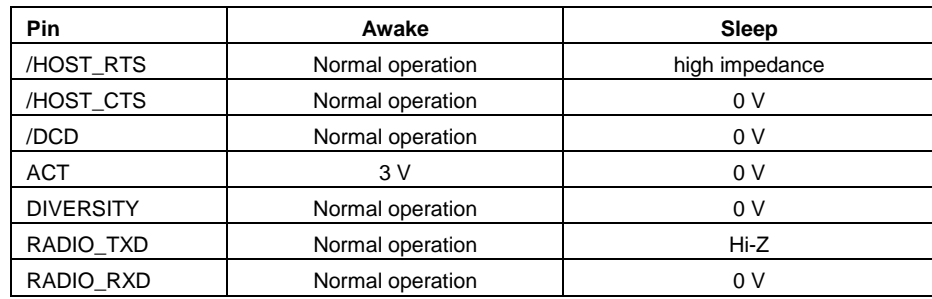

#### Table 2.15.1

Note that the ACT pin may be used by a local host to detect when a sleeping remote is awake. The behavior of the GPIOs during sleep is governed by the *GPIO\_ SleepMode*, *GPIO\_SleepDir*, and *GPIO\_SleepState* configuration registers. Refer to the register definitions in Section 4.2.

#### **2.16 Encryption**

The DNT2400 supports 128-bit AES encryption of data and configuration packets. Encryption is enabled by setting the *EncryptionKey* register to a value other than a string of NULL (0x00) bytes. A remote without encryption enabled cannot link to an encrypted base, and an encrypted remote will not attempt to link to an unencrypted base. A remote's encryption key must match that of the base before it can link. The *EncryptionKey* register can be set over the air so it can be changed periodically if desired. Once an encryption key has been entered, it can be changed but it cannot be read back.

## **2.17 Synchronizing Co-located Bases**

The EX\_SYNC input (Pin 15) on the DNT2400 allows co-located bases to synchronize their transmissions so they all transmit at the same time. This prevents the situation where one base is transmitting while another nearby base is trying to hear a distant remote. Even though the base radios may be on different frequencies, because of their close proximity, the transmitting base can reduce the receiving base's ability to hear distant remotes. The EX\_SYNC input has the following characteristics:

- 1. Base radios trigger on the rising edge of the pulse applied to their EX\_SYNC input.
- 2. All co-located bases must use the same hop duration and the period of the pulse train applied to the EX SYNC input must be within  $±10 \mu s$  of this hop duration.
- 3. The co-located bases must use *different* network IDs but the *same* frequency subband, which assures they are using different hopping patterns.
- 4. A "narrow" pulse of 50 to 800 µs triggers base beacon synchronization. A train of narrow pulses as described above will synchronize a group of co-located base stations after a period of time.
- 5. An optional "wide" pulse of 1 to 2 ms triggers a hopping pattern reset. **Note: a wide pulse can only be used in ETSI applications. It is not allowed under FCC and Canadian IC regulations.** The benefit provided by the wide pulse is to keep co-located networks from ever being on the same frequency at the same time. When the wide pulse is not used, it is possible that co-located networks may occasionally try to transmit on the same frequency at the same time. This can slightly reduce the network throughput. Where a wide pulse can be used, it should be

sent to reset all base patterns to their first frequency following the reset or power-up of any of the co-located bases. Thereafter a cycle of N -1 narrow pulses and then 1 wide pulse should be sent, where N is the number of frequencies in the subband being used. For example, if the frequency subband contains 15 frequencies, a repeating cycle containing 1 wide pulse followed by 14 narrow pulses should be used.

# **3.0 DNT2400 Hardware**

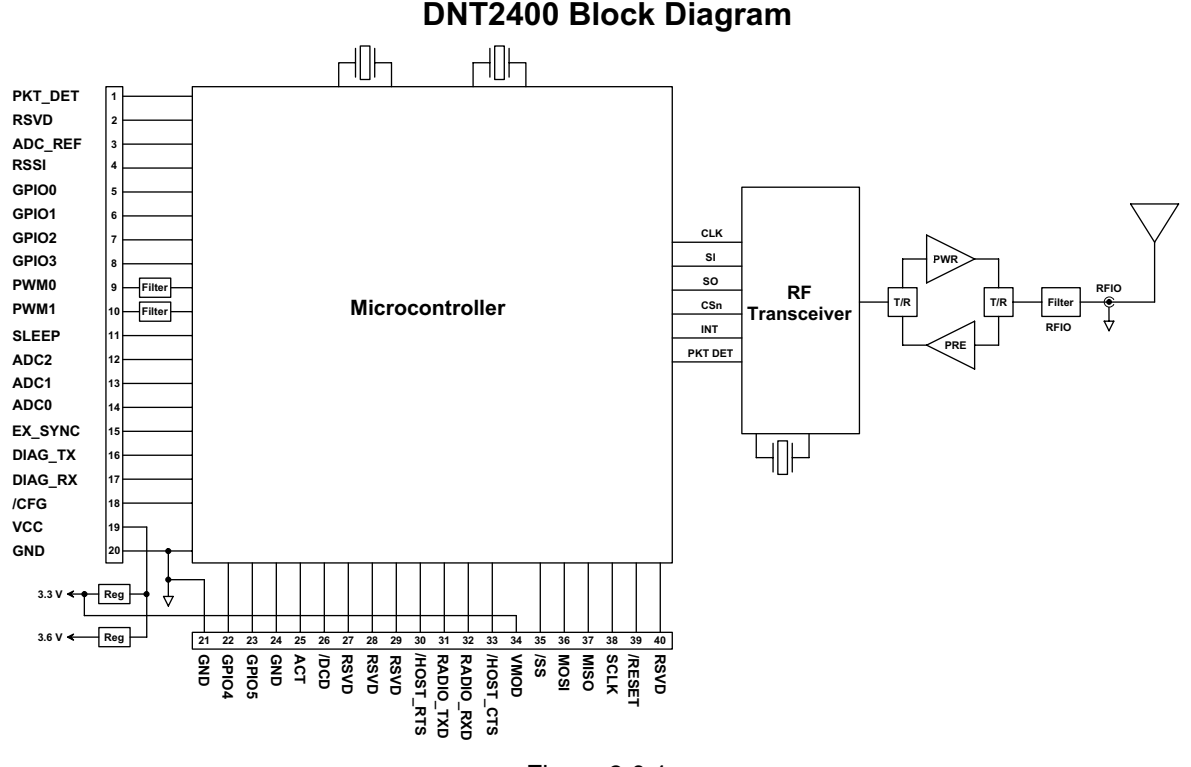

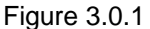

The major components of the DNT2400 include a 2.4 GHz FHSS transceiver and a low current 32-bit microcontroller. The DNT2400 operates in the 2.4 GHz ISM band. The module includes nine frequency subbands and 37 total frequency channels to support the various 2.4 GHz frequency allocations used throughout the world. The DNT2400 has three selectable RF output power levels: 1, 10, and 63 mW. Also, there are four selectable RF transmission rates: 38.4, 115.2, 200 and 500 kb/s. The DNT2400 includes a low-noise receiver preamplifier and a high efficiency transmitter amplifier, providing excellent range in outdoor applications.

The DNT2400 provides a variety of hardware interfaces. There are two serial ports plus one SPI port. Either the primary serial port or the SPI port can be selected for data communications. The second serial port is dedicated to diagnostics. The primary and diagnostic serial ports support standard baud rates up to 460.8 kb/s. The SPI port supports data rates up to 80.64 kb/s. Also included are three 10-bit ADC inputs, two 8-bit PWM outputs, and six general-purpose digital I/O ports. Four of the digital I/O ports support an optional interrupt-from-sleep mode when configured as inputs. The radio is available in two mounting configurations. The DNT2400C is designed for solder reflow mounting. The DNT2400P is designed for plug-in connector mounting.

# **3.1 DNT2400 Specifications**

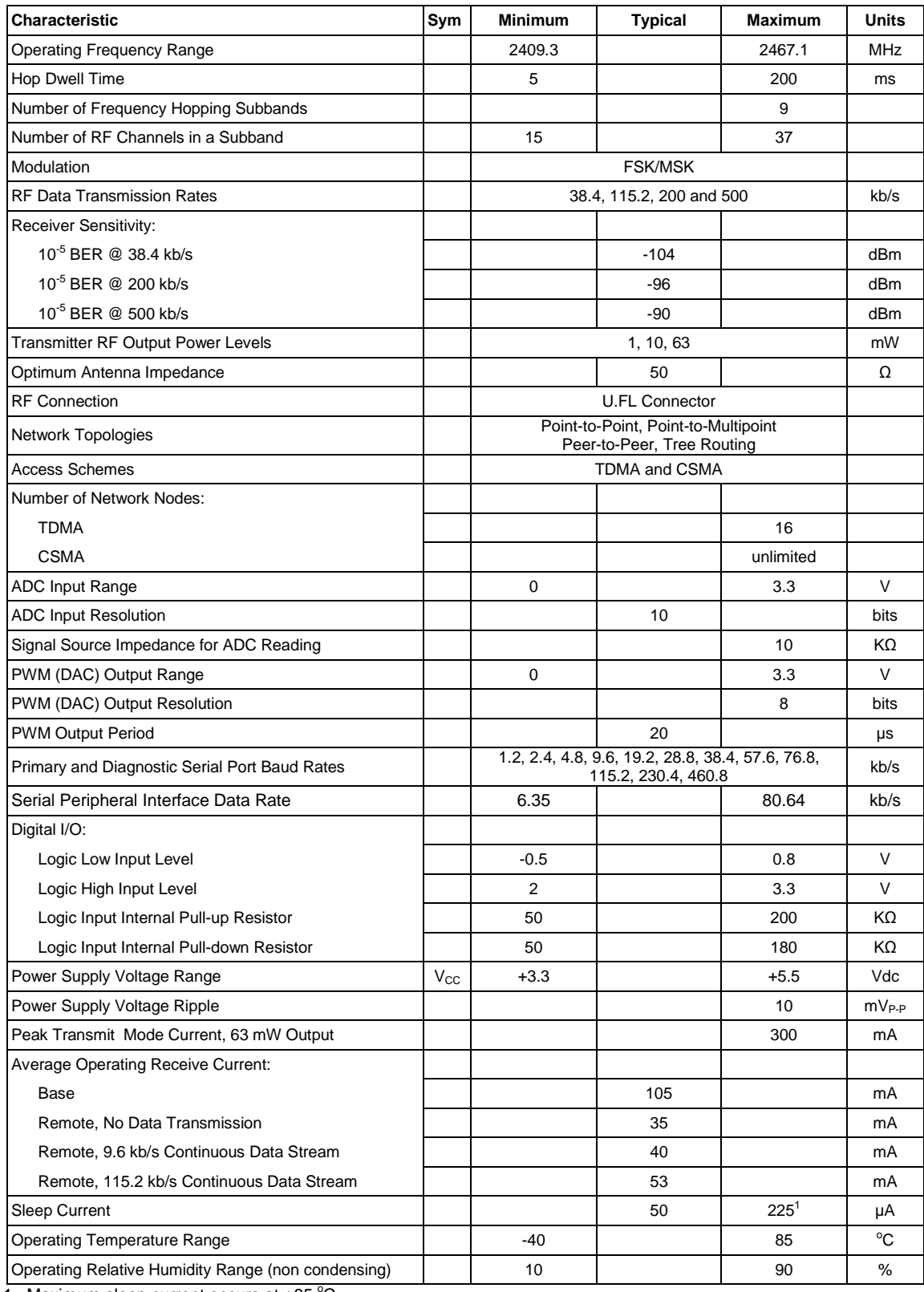

1. Maximum sleep current occurs at  $+85$  °C

Table 3.1.1

# **3.2 Module Interface**

Electrical connections to the DNT2400C are made through the I/O pads and through the I/O pins on the DNT2400P. The hardware I/O functions are detailed in the table below:

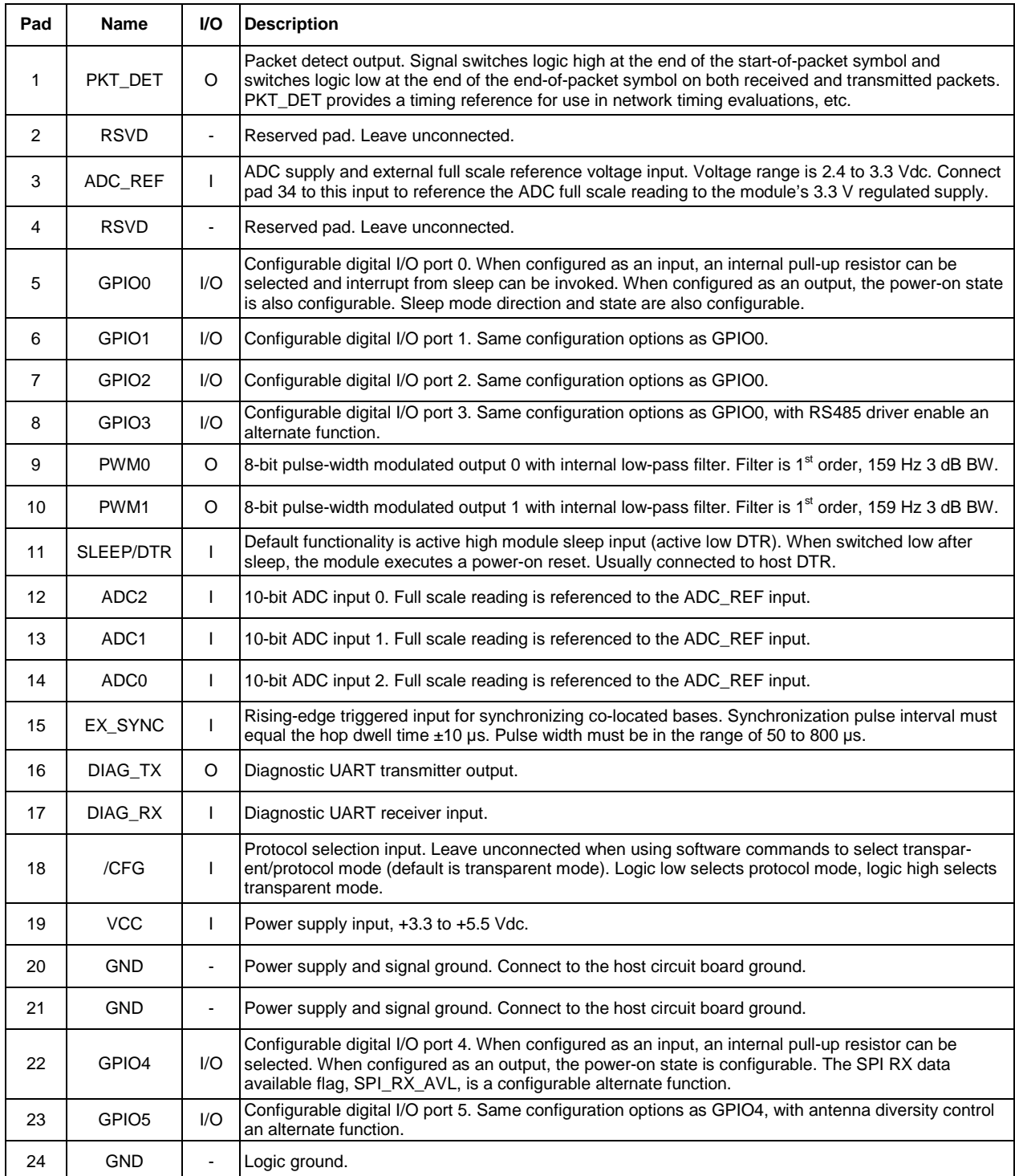

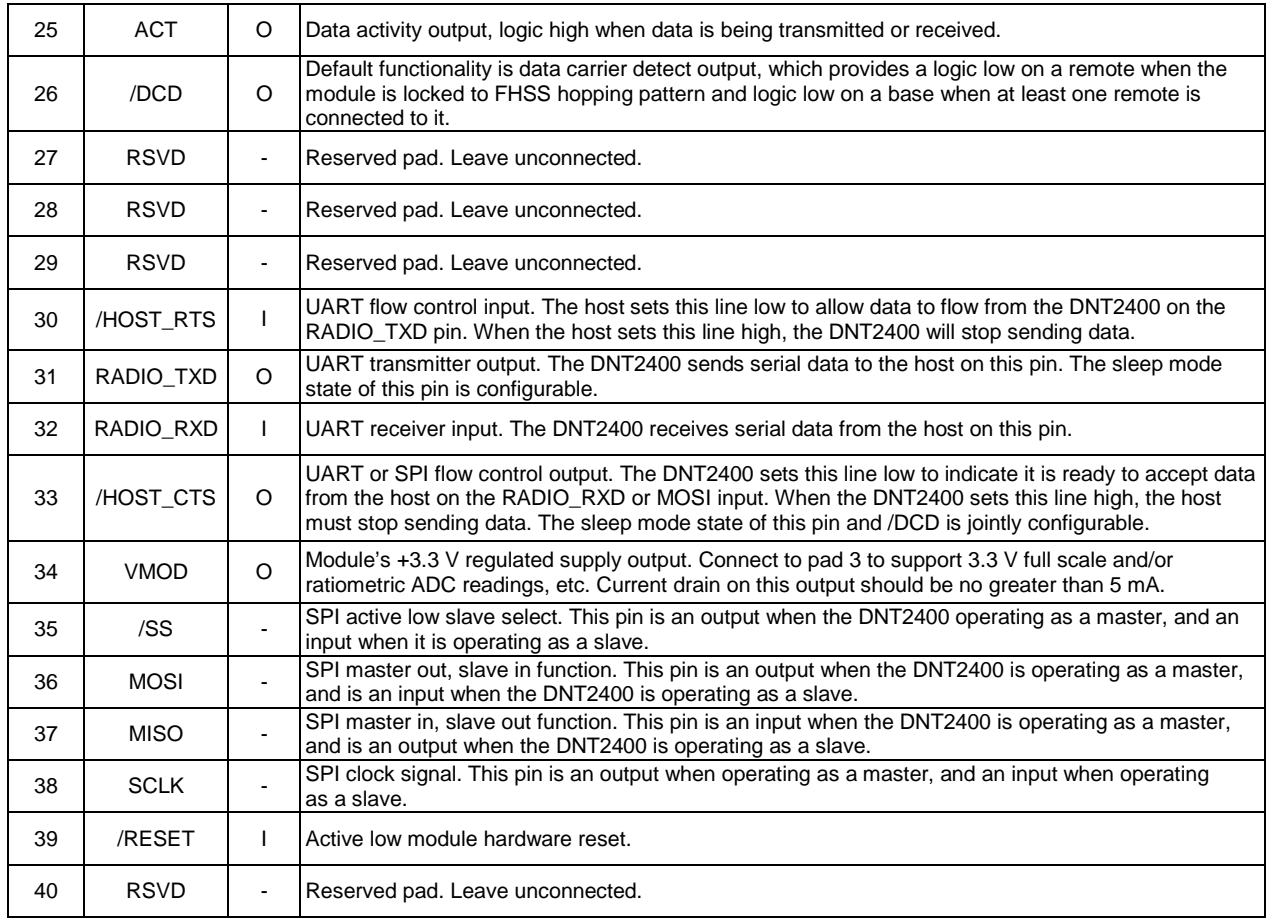

Table 3.2.1

## **3.3 DNT2400 Antenna Connector**

A U.FL miniature coaxial connector is provided on both DNT2400 configurations for connection to the RFIO port. A short U.FL coaxial cable can be used to connect the RFIO port directly to an antenna. In this case the antenna should be mounted firmly to avoid stressing the U.FL coaxial cable due to antenna mounting flexure. Alternately, a U.FL coaxial jumper cable can be used to connect the DNT2400 module to a U.FL connector on the host circuit board. The connection between the host circuit board U.FL

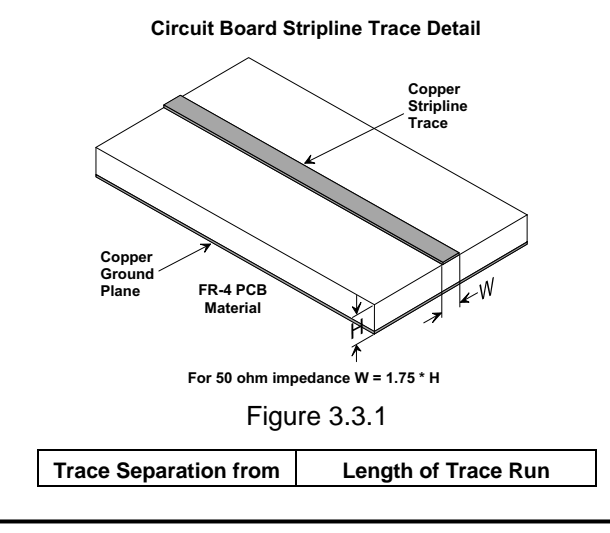
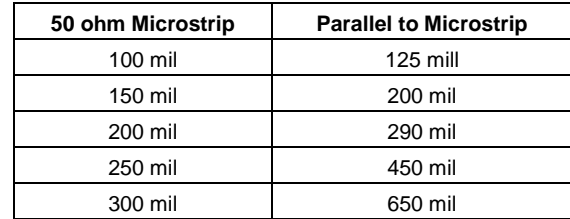

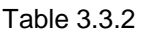

connector and the antenna or antenna connector on the host circuit board should be implemented as a 50 ohm stripline. Referring to Figure 3.3.1, the width of this stripline depends on the thickness of the circuit board between the stripline and the groundplane. For FR-4 type circuit board materials (dielectric constant of 4.7), the width of the stripline is equal to 1.75 times the thickness of the circuit board. Note that other circuit board traces should be spaced away from the stripline to prevent signal coupling, as shown in Table 3.3.2. The stripline trace should be kept short to minimize its insertion loss.

### **3.4 Input Voltages**

DNT2400 radio modules can operated from an unregulated DC input (Pad 19) in the range of 3.3 to 5.5 V with a maximum ripple of 5% over the temperature range of -40 to 85 °C. Applying AC, reverse DC, or a *DC voltage outside the range given above can cause damage and/or create a fire and safety hazard. Further, care must be taken so logic inputs applied to the radio stay within the voltage range of 0 to 3.3 V. Signals applied to the analog inputs must be in the range of 0 to ADC\_REF (Pad/Pin 3). Applying a voltage to a logic or analog input outside of its operating range can damage the DNT2400 module.* 

# **3.5 ESD and Transient Protection**

The DNT2400C and DNT2400P circuit boards are electrostatic discharge (ESD) sensitive. ESD precautions must be observed when handling and installing these components. Installations must be protected from electrical transients on the power supply and I/O lines. This is especially important in outdoor installations, and/or where connections are made to sensors with long leads. *Inadequate transient protection can result in damage and/or create a fire and safety hazard.*

# **3.6 Interfacing to 5 V Logic Systems**

All logic signals including the serial ports on the DNT2400 are 3.3 V signals. To interface to 5 V signals, the resistor divider network shown in Figure 3.5.1 below must be placed between the 5 V signal outputs and the DNT2400 signal inputs. The output voltage swing of the DNT2400 3.3 V signals is sufficient to drive 5 V logic inputs.

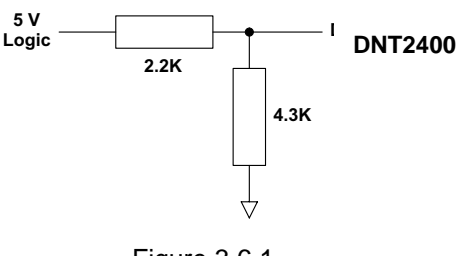

# **3.7 Power-On Reset Requirements**

When applying power to the DNT2400, the /RESET Pin 39 and the RADIO TXD Pin 31 must be initially held low. The /RESET pin must be held low until the power supply voltage reaches 3.3 volts for 100 ms, and then set high. The RADIO TXD must be held low an additional 10 ms after the /RESET pin goes high. RADIO TXD is weakly pulled down with a 100K ohm resistor to meet the power-on reset requirement, unless this line is driven high by an external signal.

### **3.8 Mounting and Enclosures**

DNT2400C radio modules are mounted by reflow soldering them to a host circuit board. DNT2400P modules are mounted by plugging their pins into a set of mating connectors on the host circuit board. Refer to Section 8.3 and/or the DNT2400 Data Sheet for DNT2400P connector details.

DNT2400 enclosures must be made of plastics or other materials with low RF attenuation to avoid compromising antenna performance where antennas are internal to the enclosure. Metal enclosures are not suitable for use with internal antennas as they will block antenna radiation and reception. Outdoor enclosures must be water tight, such as a NEMA 4X enclosure.

### **3.9 Labeling and Notices**

DNT2400 FCC Certification - The DNT2400 hardware has been certified for operation under FCC Part 15 Rules, Section 15.247.

DNT2400 FCC Notice - *This device complies with Part 15 of the FCC rules. Operation is subject to the following two conditions: (1) this device may not cause harmful interference, and (2) this device must accept any interference received, including interference that may cause undesired operation.*

DNT2400 FCC Label - *A clearly visible label is required on the outside of the user's (OEM) enclosure stating "Contains FCC ID: HSW-DNT2400."* 

WARNING: This device operates under Part 15 of the FCC rules. Any modification to this device, not expressly authorized by RFM, Inc., may void the user's authority to operate this device.

Canadian Department of Communications Industry Notice - IC: 4492A-DNT2400

This apparatus complies with Health Canada's Safety Code 6 / IC RSS-210.

IC RSS-210 Notice - *Operation is subject to the following two conditions: (1) this device may not cause interference, and (2) this device must accept any interference, including interference that may cause undesired operation of the device.*

Canadian ICES-003 - This digital apparatus does not exceed the Class B limits for radio noise emissions from digital apparatus as set out in the radio interference regulations of Industry Canada.

Le present appareil numerique n'emet pas de bruits radioelectriques depassant les limites applicables aux appareils numeriques de Classe B prescrites dans le reglement sur le brouillage radioelectrique edicte par Industrie Canada.

# **4.0 Protocol Messages**

## **4.1 Protocol Message Formats**

The DNT2400 is configured and controlled through a series of protocol mode messages. All protocol mode messages have a common header format:

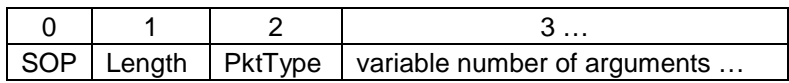

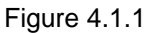

The scale above is in bytes.

The *Start-of-Packet* (SOP) character, 0xFB, is used to distinguish the beginning of a message and to assure synchronization in the event of a glitch on the serial port at startup.

The *Length* byte is defined as the length of the remainder of the message following the length byte itself (or the length of the entire message - 2).

The *Packet Type* (PktType) byte specifies the type of message. It is a bitfield-oriented specifier, decoded as follows:

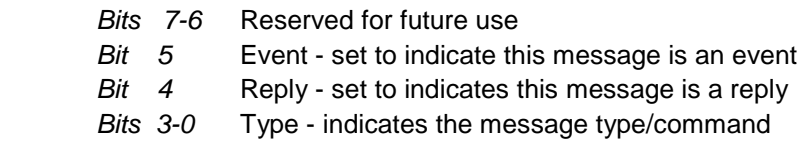

As indicated, the lower 4 bits (3-0) specify a message type. Bit 4 is a modifier indicating that the message is a command or a reply. A reply message has the original command type in bits 3:0, with bit 4 set to one.

Arguments vary in size and number depending on the type of message and whether it is a message sent from the host or is a reply from the radio; see Table 4.1.2.1 below. Messages that are generated on the serial interface by the user are referred to as host messages. Messages that are generated by the radio are referred to as reply messages. For many message types, there is a reply message that corresponds to a host message. For example, when the host sends a *TxData* message, the radio will reply to indicate the status of the transmission, whether it succeeded or failed. Some message types are host-only or reply-only; refer to Table 4.1.2.1 for specifics.

### **4.1.1 Message Types**

Each message generally has two forms, a command from the host and a reply from the radio. Depending on the direction, they have different arguments as shown in Table 4.1.2.1. Event messages from the radio such as received data packets or status announcements make up a third category of messages. To assist in interpreting the command-reply data flow, the direction is indicated by the high nibble in the message type. For example, an *EnterProtocolMode* command from the host is a message type 0x00, and the *EnterProtocolModeReply* from the radio is a message type 0x10. Event messages, including *RxData*, *RxEvent* and *Announce* packets are indicated by 0x20 in the high nibble of the type byte**.** If multiple arguments are to be provided, they are to be concatenated in the order shown. Little-Endian byte format

is used for all multi-byte arguments, where the lowest order byte is the left-most byte of the argument and the highest order byte in the right-most byte of the argument.

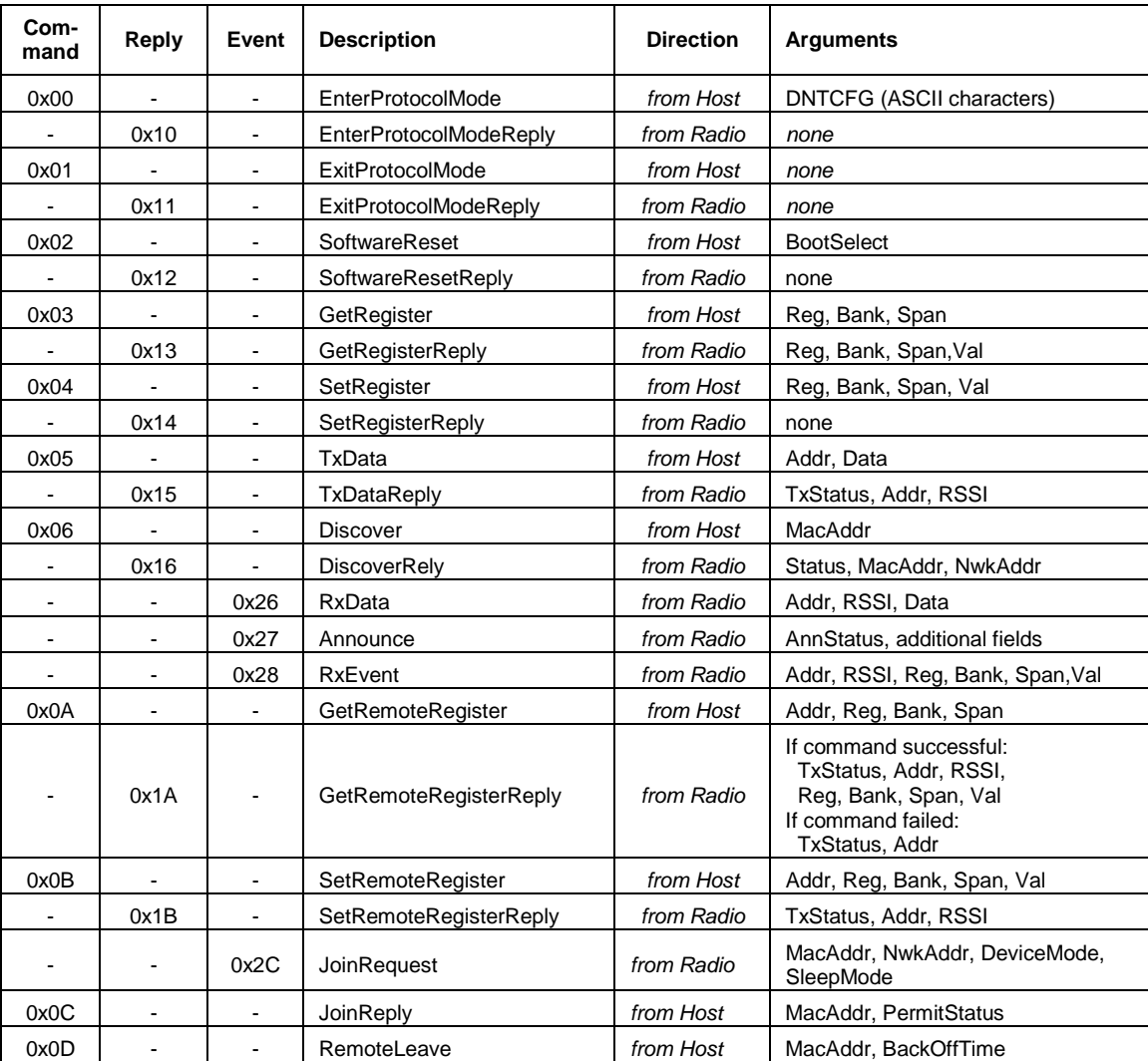

### **4.1.2 Message Format Details**

Table 4.1.2.1

### *Arguments:*

Reg = Register location *(1 byte)*

Bank = Register bank, which provides logical isolation from other data regions *(1 byte)*  Span = Number of bytes of register data to get or set; must align to a parameter boundary *(1 byte)* Val = Value to read/write to/from a register *(see table 4.1.2.1 for size and acceptable range).*  Data = User data *(must fit within the slot size allocation)* 

MacAddr = MAC address of sender, for a reply or an event, or the recipient for a command *(3 bytes)*  Addr = Same as MAC address *(3 bytes).* When specifying a destination address in a tree-routing system, a system address is used according to the following format (little-Endian byte order):

for routers - 0x00 0xNN 0xFF, where NN is the NwkID of the router.

for remotes - 0xMM 0xNN 0xFF, where NN is the NwkID of the parent router and MM is the network address of the remote.

NwkAddr = Network address; if not applicable to selected network mode, value will be 0xFF (*1 byte*) TxStatus = Result of last *TxData* operation *(1 byte)*

0x00 = Acknowledgement received

0x01 = No acknowledgement received

0x02 = Not linked (remote)

0x03 = No ACK due to recipient holding for flow control

RSSI = 2's complement value in dBm, with a range of -128 (0x80) to +125 (0x7D) dBm *(1 byte);*  large positive RSSI values will not occur under ordinary circumstances. RSSI values 126 (0x7E) and 127 (0x7F) have special meaning:

 0x7F = No RSSI measured because no ACK was received 0x7E = No RSSI because packet was routed

NwkID = Network identifier of network joined *(1 byte)*

BaseMacAddr = MAC address of base that the remote joined *(3 bytes).*  AnnStatus = Status announcement *(1 byte).* Additional fields are also reported depending on the status code:

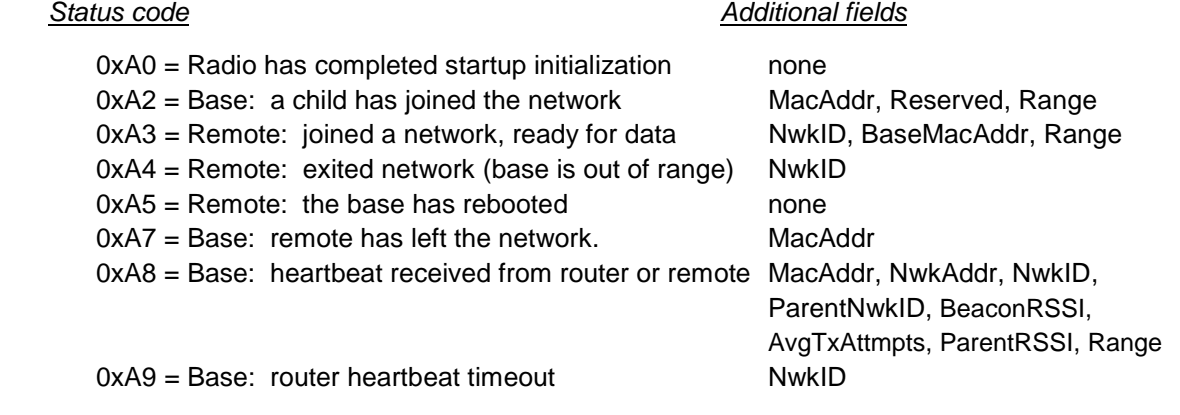

New status code field definitions:

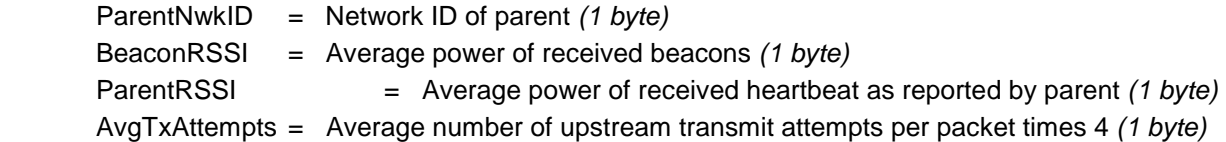

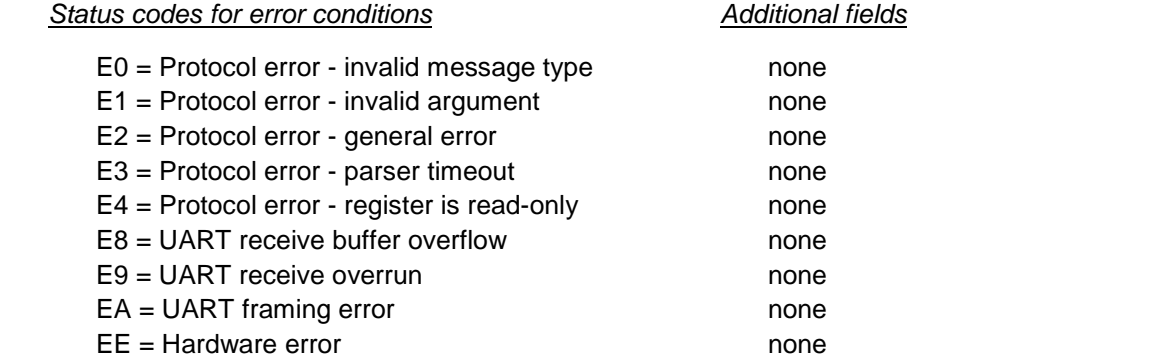

Range = Range measurement of joining radio *(1 byte)*. Each count equals 0.29 miles*.*  BootSelect = Code indicating whether to do a normal reset or a reset to the bootloader *(1 byte)*   $(0 = normal reset, 1 = reset to bootloader)$ PermitStatus = Permission for new node to join, 0x00 = denied, 0x01 = permitted *(1 byte)*  BackoffTime = Time that a node will avoid trying to join a network, in seconds *(2 bytes)*

(0xFFFF = back off until reset or power cycled)

#### **4.1.3 /CFG Select Pin**

A falling edge on the /CFG pin is the equivalent of the *EnterProtocolMode* command. A rising edge on the /CFG pin is the equivalent to sending the *ExitProtocolMode* command. The input to the /CFG pin is debounced to make it compatible with a mechanical switch or jumper.

### **4.1.4 Flow Control**

There are two flow control signals between the radio and the host, /HOST\_RTS and /HOST\_CTS. See Section 2.11 for flow control details.

#### **4.1.5 Protocol Mode Data Message Example**

In this example, ASCII text *Hello World* is sent from the base to a remote using a *TxData* command. The MAC address of the remote is 0x000102. The protocol formatting for the host message is:

0xFB **0x0F** 0x05 **0x02 0x01 0x00** 0x48 0x65 0x6C 0x6C 0x6F 0x20 0x57 0x6F 0x72 0x6C 0x64

There are 15 bytes following the length byte, so the length byte is set to 0x0F. Note that the 0x000102 MAC address is entered in Little-Endian byte order 0x02 0x01 0x00.

When an ACK to this message is received from the remote, the base outputs a *TxDataReply* message to its host:

0xFB 0x06 0x15 **0x00** 0x02 0x01 0x00 **0xC4**

The 0x00 *TxStatus* byte value indicates the ACK reception from the remote. The *RSSI* value of the received ACK is 0xC4 (-60 dBm).

If the remote is in protocol mode, the message is output in the following format:

0xFB 0x10 **0x26** 0x00 0x00 0x00 **0xC4** 0x48 0x65 0x6C 0x6C 0x6F 0x20 0x57 0x6F 0x72 0x6C 0x64

The message is output as an 0x26 event. The address field contains the base (originator) address. Note that the RSSI value 0xC4 is inserted between the base MAC address and the *Hello World* user data.

### **4.1.6 Protocol Mode Tree-Routing MAC Address Discovery Example**

In this example, a *Discover* command is broadcast in a tree-routing system to obtain the system address of a remote with the MAC address 0x000102.

The protocol formatting for the host message is:

0xFB 0x04 0x06 0x02 0x01 0x00

There are 4 bytes following the length byte, so the length byte is set to 0x04. Note that the 0x000102 MAC address is entered in Little-Endian byte order 0x02 0x01 0x00.

The target remote will issue a *DiscoverReply* command as follows:

0xFB 0x08 0x16 **0x00** 0x02 0x01 0x00 **0x01 0x01 0xFF**

The 0x00 *Status* byte value indicates a response from the remote. The tree-routing system address of the target remote is received in Little-Endian byte order, so the address is 0xFF0101. Referring to Figure 2.12.1.2, this is the system address of Remote R1.

# **4.2 Configuration Registers**

The configuration registers supported by the DNT2400 are described below. Registers are sorted into banks according to similar functions. Default register values are in **bold**. All changes to parameters are temporary and will not persist through power cycling until 0x01 has been written to the *MermorySave* parameter in Bank FF. Writing 0x00 to the *MemorySave* parameter will reload the factory default values which also require writing 0x01 to the *MemorySave* location. Also note that some parameter changes do not take effect until they are saved and the module is reset or power cycled. Modules can be reset by writing 0x00 to the *UcReset* parameter in Bank FF.

### **4.2.1 Bank 0 - Transceiver Setup**

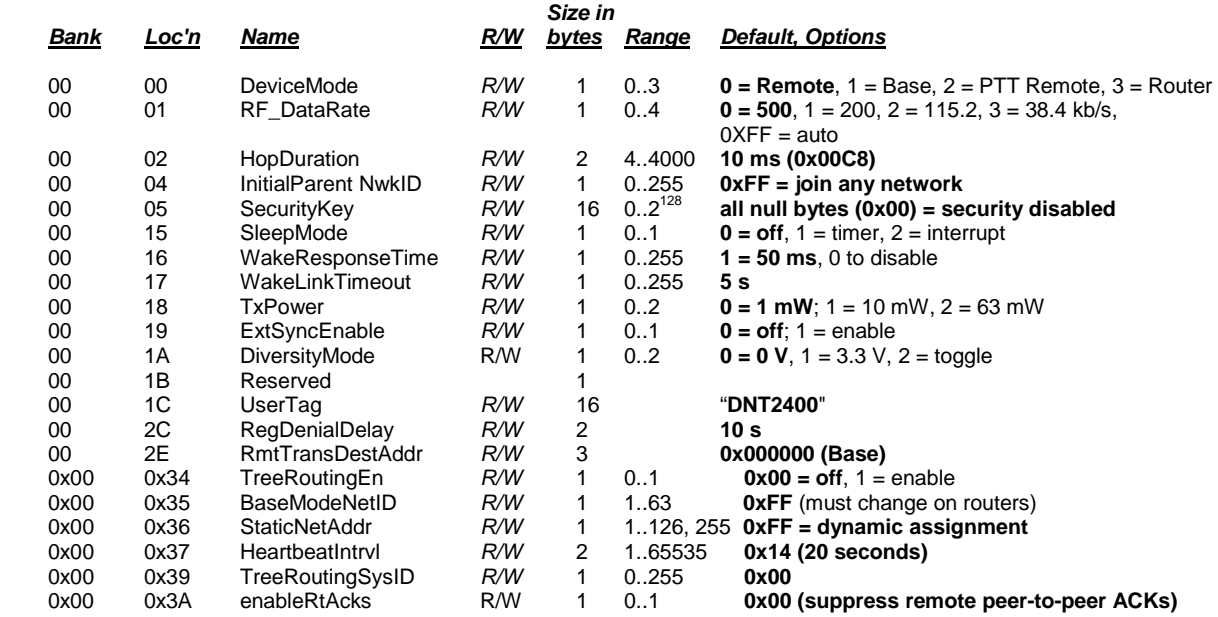

Note: These settings are individual to each module.

*DeviceMode* - selects the operating mode for the radio: remote, base, PTT remote (listen mostly remote) or tree-routing router. Note that changing this setting does not take effect immediately. It must be followed by a *MemorySave* command (See Section 4.2.9) and then a hardware reset.

*RF\_DataRate* - this sets the over-the-air data rate. DNT2400's with different RF data rates cannot intercommunicate. The following codes are defined:

 $0x00 = 500$  kb/s (default)  $0x01 = 200$  kb/s  $0x02 = 115.2$  kb/s  $0x03 = 38.4$  kb/s  $0xff = auto$ 

The *auto* setting will cause a remote to try all four over-the-air rates when scanning for a network to join. Setting the *RF\_DataRate* to a fixed value on the remotes will allow a network to link much faster than using the *auto* setting. However, if the base *RF\_DataRate* is changed when the remotes are set to a fixed rate, the network will not link. Note that changing this setting does not take effect immediately. It must be followed by a *MemorySave* command (See Section 4.2.9) and then a hardware reset.

*HopDuration* - this sets the duration of the hop frame. The duration is set as a 12-bit value, 0.05 ms/count. Changing the hop duration must be followed by a *MemorySave* command to allow the change to persist through a reset or power cycle. A *HopDuration* change takes effect immediately. Remotes will re-link following a *HopDuration* parameter change.

*InitialParentNwkID* - this parameter selects the network ID that a base will use to start a network, or a remote will be allowed to join. A value of 0xFF instructs a remote to operate in 'promiscuous mode' and join any network it finds (if set for a base, this will select the default network ID of 0x00.)

In a tree-routing system, this parameter controls which parent a child router or remote can join. Setting this value to 0x00 forces a router or a remote to join with only the base. Setting this parameter to the *NwkID* of a parent router forces a child router or a remote to join only this parent's network. Setting this parameter to 0xFF in a router or remote allows them to join with any parent. In a tree-routing system, the *InitialParentNwkID* parameter also determines the hopping pattern for the parent and children of each network. When a network ID equals or exceeds the number of unique hopping patterns, the hopping pattern selection will "wrap around" to the network ID modulo of the number of hopping patterns. To prevent interference between networks in a tree-routing system, networks with the same hopping pattern must be physically separated by enough distance that they cannot receive transmissions from each other.

It is often convenient to set the *InitialParentNwkID* parameter value on remotes to 0xFF to allow them to connect to any parent device. However, setting the *InitialParentNwkID* parameter value to 0xFF on a system with a large number of routers can be problematical. This could result in very long routing paths, slowing communications, and possibly causing reply delays to exceed the *P2PReplyTimeout* parameter setting. For this reason, it is often best to design a tree-routing system using a large number of routers so that each router has an explicit *InitialParentNwkID*.

*SecurityKey* - this sets the 128-bit AES encryption key to be used. To protect the key, this is a write-only parameter for the user (always reads back as 0x2A). Refer to the Section 2.16 for further information.

*SleepMode* - this parameter enables sleep mode, which may be used in conjunction with the automatic I/O reporting feature to wake up on specified triggers. Sleep mode is only available for remotes, and the channel access mode for the network must be one of the CSMA modes.

*WakeResponseTime* - this parameter sets the length of time that a remote in sleep mode will wait for a response after sending an I/O report before going back to sleep, from a minimum of 10 ms to a maximum of 2.5 seconds in 10 ms units. This time interval is set to allow the base host application to respond to a remote with a packet before the remote returns to sleep. If this parameter is set to 0, the remote will stay awake indefinitely after sending an I/O report. This allows the application as much time as needs for any initial configuration after which it can cause the remote to re-enter sleep by setting this to the operating value. The default value for this parameter is 50 ms.

*WakeLinkTimeout* - this parameter sets the maximum length of time that a remote in sleep mode will spend trying to acquire a link to its base before going back to sleep, from a minimum of 100 ms to 25.5 s in 100 ms units. If this value is set to 0, the remote will stay awake and continue trying to link to its base indefinitely.

*TxPower* - this parameter sets the transmit power level used by the base (fixed), and the maximum transmit power level used by a remote. A remote may automatically adjust its power below the *TxPower* settings based on the signal strength it receives from the base plus the *TxPower* setting being used by the base. The default 1 mW *TxPower* setting is useful for desktop testing. *TxPower* is usually set to a higher level to increase operating range in actual applications. Setting bit 4 (0001xxxx) disables the remote automatic transmit power function.

 $0x00 = 0$  dBm or 1 mW (default)  $0x01 = 10$  dBm or 10 mW  $0x02 = 18$  dBm or 63 mW

*ExtSyncEnable* - this parameter enables or disables the hardware EX\_SYNC function on Pin 15. When enabled, a pulse train can be input on Pin 15 to synchronize the transmission of co-located bases. Disabled by default.

*DiversityMode* - the following diversity antenna switching options are supported as an output on GPIO5:

 $0 = 0$  V output (default)  $1 = 3.3$  V output  $2 =$  hop-by-hop toggle between 0 and 3.3 V

*UserTag* - this is a user definable field intended for use as a location description or other identifying tag such as a "friendly name".

*RegDenialDelay* - when a remote has been removed from a network through a *RemoteLeave*, the *Reg-DenialDelay* parameter sets the length of time the remote will wait before considering that network a candidate for joining again. Units are in seconds; the default is 10 s.

*RmtTransDestAddr -* this parameter sets the destination address that a remote will send packets to when configured to use transparent mode. The default destination is the base (0x000000). If this field is set to another remote's MAC address or to the broadcast address, a peer-to-peer packet will be sent. Note that peer-to-peer packets have higher latency than direct packets between base and remote. This setting has no effect on the base.

*TreeRoutingEn* - this parameter enables tree-routing system operation. Tree-routing operation is disabled by default.

*BaseModeNetID* - this parameter holds the base-mode network ID used by a router. This parameter *must be set to a unique value* while the node is in remote mode. The node can then be configured as a router. The base-mode network ID of 0 is reserved for the system base. To keep the base routing table transmissions short, low *BaseModeNetID* values should be used when possible. The base routing table transmissions leave off all unused entries corresponding to higher *BaseModeNetID*s. For instance, if the largest *BaseModeNetID* being used is 63, the payload in the routing table packet will be 64 bytes long. In contrast, if the largest *BaseModeNetID* being used is five, then the payload in the routing table packet will be only 6 bytes long.

*StaticNetAddr* - this parameter holds the lower byte of the system address of a remote. Assigning a value other than 0xFF provides a fixed (static) address. When this parameter is set to 0xFF, the router assigns

the lower byte of the system address to a remote dynamically. When using fixed network addressing, any device that can connect to a parent that has any children with fixed network addresses must also have a unique fixed network address, *including child routers*.

*HeartbeatIntrvl* - this parameter sets the interval that heartbeat status messages are sent from each system radio. Status messages include the node's parent's *BaseModeNetID*, its own routing address, and miscellaneous performance data. The default value for this parameter is 20 seconds. If the heartbeat interval is set to 0x0000, remote heartbeats are disabled. Since router heartbeats are needed to maintain the system routing table, setting the *HeartbeatIntrvl* value on a router to 0x0000 will cause heartbeats to be sent at the default 20 second rate. Setting the *HeartbeatIntrvl* parameter to 0xFFFF will suppress heartbeats except during registration or when an error is detected in the routing table.

The base maintains a 2-bit counter for each router in the system. The counter is decremented at the base's heartbeat interval. If the base does not receive a heartbeat packet from a router for two to three heartbeat intervals, that router and all of its child routers (and their child routers, etc.) are deleted from the routing table. It is possible to set the base's heartbeat interval to a value greater than the heartbeat interval for all the other devices in the network, to prevent premature router timeouts due to network congestion causing heartbeats from routers to be delayed or lost.

The base treats router heartbeat packets differently than remote heartbeat packets. Heartbeat packets from remotes are not ACKed, while ACKs are sent to a routers originating a heartbeat packets to indicate reception. This prevents additional heartbeat transmissions by a router until the next heartbeat interval. If a router does not receive a reply to a heartbeat packet within the configured *P2PReplyTimeout* interval, it will persistently re-send the heartbeat packet until its is ACK'ed.

*TreeRoutingSysID* - this parameter holds the system ID for a tree-routing system.

*enableRtAcks* - this parameter controls remote ACK replies for peer-to-peer data packets. The default configuration for this parameter is 0, which suppresses remote peer-to-peer ACKs. Setting this parameter to 1 enables peer-to-peer ACKs. This parameter applies to both point-to-multipoint and tree-routing peerto-peer communications.

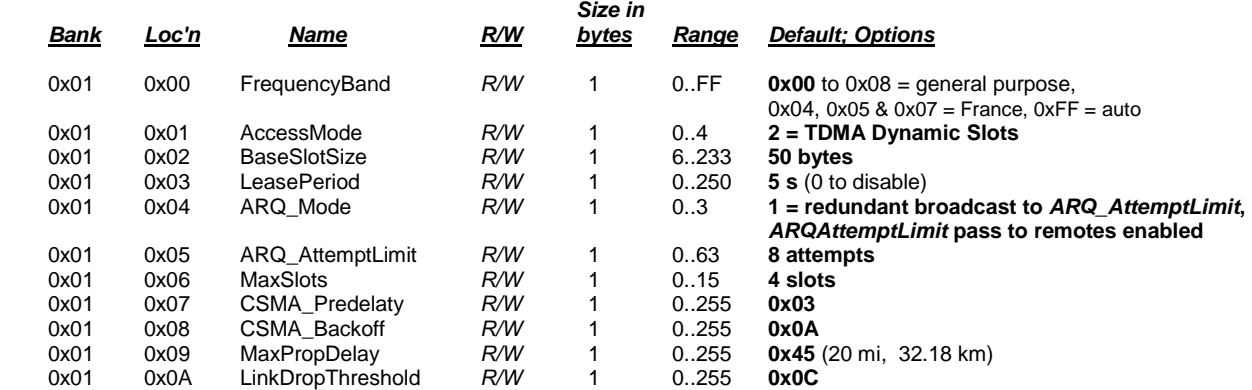

#### **4.2.2 Bank 1 - System Settings**

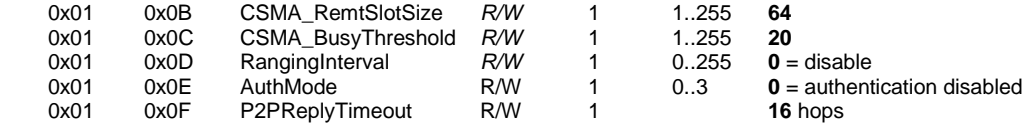

Bank 1 holds configuration parameters to be input to the base only. The base passes these parameters to the remotes as needed. The exception is the *ARQ\_AttemptLimit* parameter. If *ARQ\_Mode* bit 1 is set to 1 at the base, the *ARQ\_AttemptLimit* parameter can be set in the remotes and used.

*FrequencyBand* - this parameter selects the frequency hopping subband. Nine subbands are available, as shown below. Note that operation in France is limited to subbands 0x04, 0x05 and 0x07.

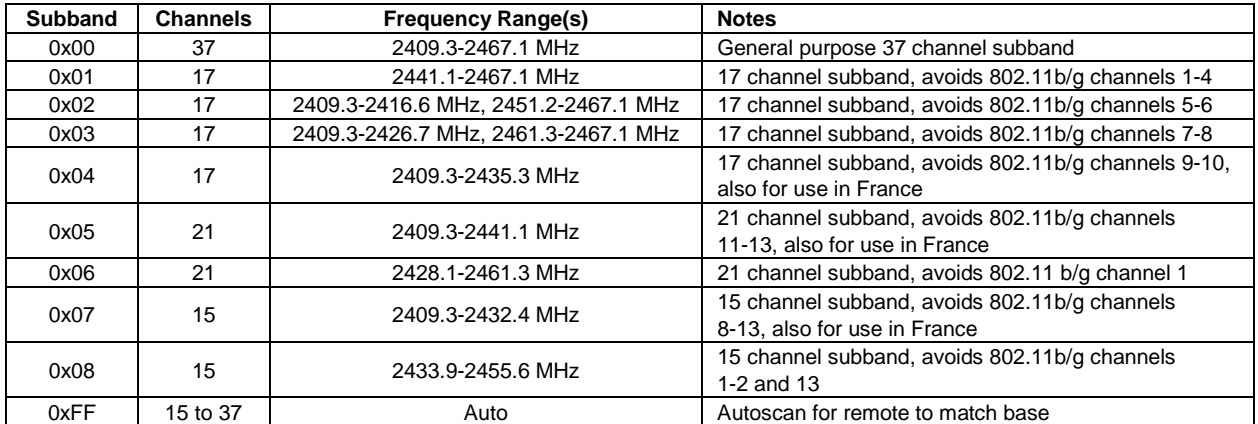

*AccessMode* - this sets the channel access mode that remotes will use to communicate with the base:

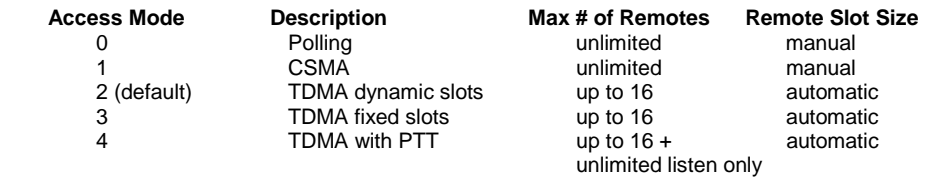

*BaseSlotSize* - This parameter set the maximum number of user data bytes that the base can send on a single hop. This value must be set by the user for all access modes. The default value is 50 bytes.

LeasePeriod - this sets the duration in seconds for leases that remotes receive from the base. If a period of zero is specified, then lease functions are disabled. The minimum valid lease period is two seconds. Remotes will attempt to renew their leases at an interval equal to half the lease period. For example, if the lease period is set to four seconds, remotes will renew their leases every two seconds.

*ARQ\_Mode -* this sets the ARQ mode for delivery of application messages. In ARQ mode, an ACK is expected from the receiving radio for each message addressed and sent to it. If no ACK is received, up to *ARQ\_AttemptLimit,* attempts to send the data will be made, after which the message is discarded. In redundant broadcast mode, each broadcast message is sent exactly *ARQ\_AttemptLimit* times. No ACKS are sent or expected. The following bit options control this function:

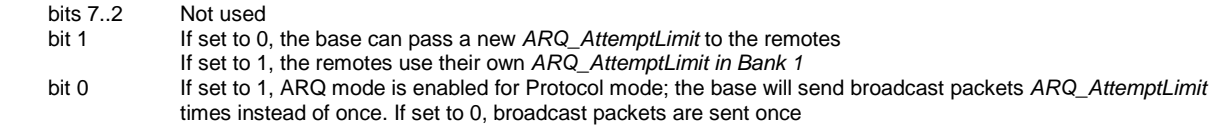

*ARQ\_AttemptLimit -* this sets the maximum number of attempts that will be made to send a data packet on the RF link. Setting this parameter to the maximum value of 63 is a flag value indicating that there should be no limit to the number of attempts to send each packet (infinite number of attempts). This mode is intended for point-to-point networks in serial data cable replacement applications where absolutely nopackets can be lost. Note - if this mode is used in a multipoint network, one remote that has lost link will shut down the entire network if the base is trying to send it data.

*MaxNumSlots* - in TDMA access modes, this sets the number of slots that are allowed. In fixed slot mode, this allocates the number of slots directly. In dynamic slot mode, this sets the maximum number of slots that may be generated regardless of the number of remotes that attempt to link with the base. Any remotes requesting registration after this limit is reached will be denied registration by the base.

*CSMA\_Predelay* - in CSMA mode 1, this parameter sets the maximum delay between when the base transmission has finished and when a remote checks for a clear channel. Refer to Section 2.9.2 for more information.

*CSMA\_Backoff* - in a CSMA mode 1, this sets the length of time that a remote will back off after it detects a busy channel. Refer to Section 2.9.2 for more information.

*MaxPropDelay* - this is the maximum propagation delay that the base and the remotes will use in their slot timing calculations, in units of 3.1 µs. This is used to increase the amount of time dedicated to the registration slot. Increasing this value will subtract slightly from the overall slot time available to remotes for sending data. Note that the free-space round trip propagation delay for one mile is 10.72 us. Each increment of *MaxPropDelay* thus corresponds to a maximum radius from the remote to the base of 0.29 mi (0.46 km). The default setting provides enough time to handle remotes up to 20 miles away. It is recommended to use the default setting unless a path greater than 20 miles is planned at start up. Once linked to the base, remotes will periodically update their timing based on ranging information from the base, except in Polling Mode. The frequency with which this value is updated is set by the *RangingInterval* parameter discussed below. The current range information is available in the *CurrPropDelay* parameter.

*LinkDropThreshold* - this is the number of consecutive beacons missed by a remote that causes the remote to restart a link acquisition search. Please contact RFM technical support before making changes to the parameter.

*CSMA\_RemtSlotSize* - this sets the maximum size for a remote data transmission in polling or CSMA channel access modes. Setting this parameter to a large value allows a remote to send more data in a single hop, but can result in fewer remotes having time to send on a given hop. The default is 64 bytes.

*CSMA\_BusyThreshold* - this sets the RSSI energy detection threshold that remotes use to determine whether the channel is occupied. The factory default should be sufficient for most applications and it is recommended that this value not be changed.

*RangingInterval -* this sets the interval in seconds/count at which remotes will reassess their range to the base. Polling (mode 0) disables the ranging interval mechanism, so remotes receive ranging information only once each time they join a network. The *RangingInterval* timer does not advance while a remote is sleeping.

*AuthMode* - this parameter is valid on the base only. It controls how remotes are permitted to join the network. Permitted values are:

- $0 =$  Any remote may join
- $1 =$  Authentication by base radio permission table
- 2 = Authentication by request to host application
- 3 = Lock authentication to permit only currently registered remotes

*P2PReplyTimeout* - This parameter sets the reply timeout for peer-to-peer packets sent from one node to another. Because each leg of the journey from one node to another and back may take multiple transmit attempts, the length of time to confirm receipt and issue a *TxDataReply* is subject to more variation than a transmission directly between a base and a remote. The *P2PReplyTimeout* parameter specifies the maximum number of hops or hop pairs that a remote will wait for a reply from its recipient. If a reply returns sooner than the timeout, the remote will send a *TxDataReply* indicating success to its host as soon as it is received, and cancels the timeout. If a reply does not come back before the timeout expires, the remote will send a *TxDataReply* to its host indicating failure. If a reply should come back after the timeout expires the remote will ignore it, as a *TxDataReply* has already been sent. The units of this parameter are in hops for non tree-routing operation and in hop pairs for tree-routing operation. The default is eight hops/eight hop pairs.

There is some coupling between the *HeartbeatIntrvl* parameter setting and the *P2PReplyTimeout* parameter setting. If the heartbeat interval in seconds is less than the *P2PReplyTimeout* in hop pairs, it is possible that a router will not repeat an un-ACKed heartbeat packet quickly enough to prevent the base from timing that router out (heartbeats are repeated only when an ACK is not received within the *P2PReplyTimeout* interval.) Thus, setting the *P2PReplyTimeout* to a very large value relative to the heartbeat interval could cause problems.

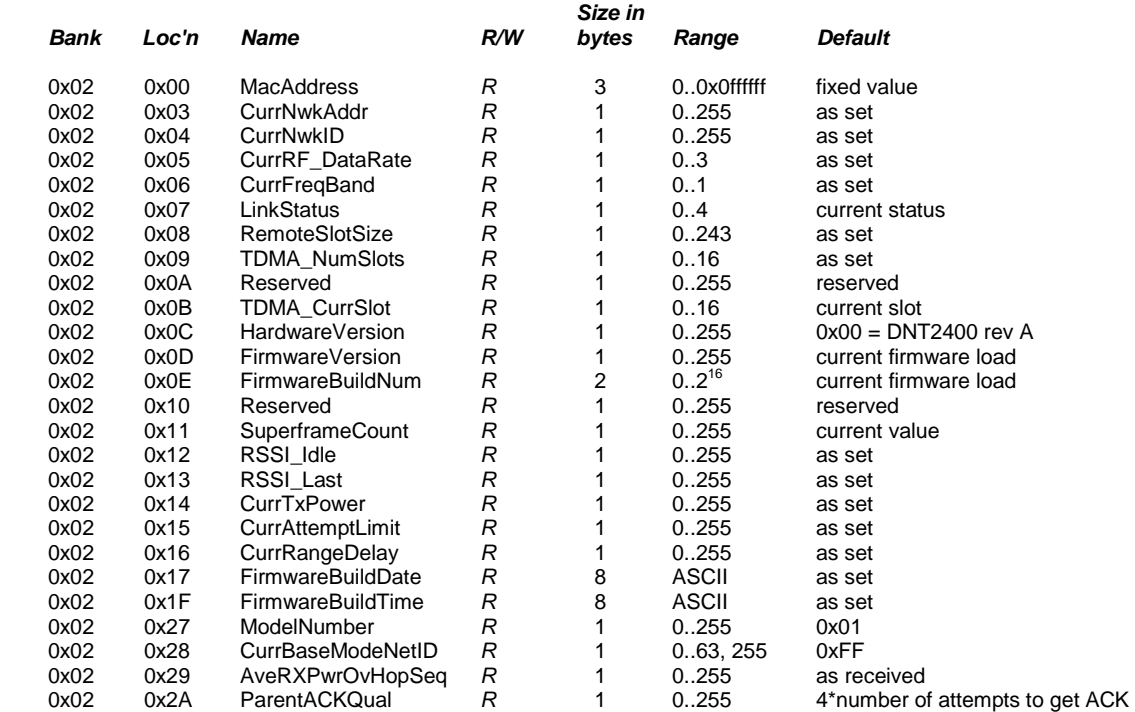

#### **4.2.3 Bank 2 - Status Registers**

*MacAddress* - returns the radio's unique 24-bit MAC address.

CurrNwkAddr - this returns the address of the radio in its parent's network.

*CurrNwkID* - this returns the ID of the network the radio is currently assigned to or connected to. A value of 0xFF means the radio is scanning for a network but has not yet joined one.

*CurrRF\_DataRate* - this returns the RF data rate of the network that the radio is currently assigned to or connected to. If the radio is scanning for a network, this is the current data rate it is using in the scan.

*CurrFreqBand* - this returns the frequency band of the network that the radio is currently assigned to or connected to. A value of 0xFF means the radio is scanning for a network but has not yet joined one.

*LinkStatus* - this returns the radio's current connection status to the network. The following codes are defined:

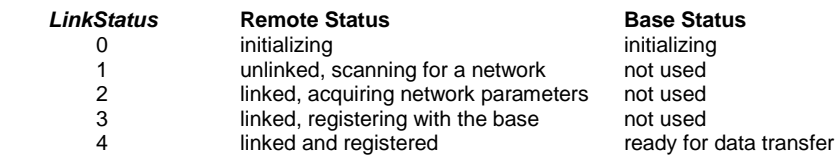

*RemoteSlotSize* - returns the current remote slot size, defined as the maximum number of message bytes a remote can send on a single hop. When using protocol mode, the entire packet, including overhead bytes must be less than or equal to this value or the packet will be discarded. In the three TDMA modes the remote slot size is automatically computed, and this value is read-only. In polling and CSMA modes, the remote slot size must be set by the user. The parameter to set this is *CSMA\_RemtSlotSize* in Bank 1.

*TDMA\_NumSlots* - in TDMA access modes, this returns the number of slots currently allocated.

*TDMA\_CurrSlot* - returns the current TDMA slot number assigned to the remote in modes where the slot position is automatically computed. In modes where this number is not applicable, it is read as 0xFF.

*Hardware Version - returns an identifier indicating the type of radio. A value of 0x41 is defined for the* DNT2400 Rev A hardware.

*FirmwareVersion* - returns the firmware version of the radio in 2-digit BCD format.

*FirmwareBuildNum* - returns the firmware build number, in binary format.

*SuperframeCount* - returns the current superframe count. The count increments every 64 hops.

*RSSI\_Idle* - returns the last measurement of RSSI made during a time when the RF channel was idle. Can be used to assess the noise floor or detect interferers.

*RSSI\_Last* - returns the last measurement of RSSI made during the receipt of an RF packet with a valid CRC. Can be used for network commissioning and diagnostic purposes.

*CurrTxPower* - returns the current transmitter power setting of a remote, allowing the automatic power setting to be tracked. This parameter is the nominal output power setting in dBm, and is a 2's complement value. Note that the *CurrTxPower* parameter value returned from a base or repeater is not valid.

*CurrAttemptLimit* - this returns the value of *ARQ\_AttemptLimit* currently in use (depending on the selected ARQ Mode, it may not always match the local EEPROM value).

*CurrRangeDelay* - returns the current propagation delay for this remote as measured from the base (applies to remote nodes only).

*FirmwareBuildDate* - date of firmware build in MM/DD/YY format.

*FirmwareBuildTime* - time of firmware build in HH:MM:SS format.

*ModelNumber* - DNT model number parameter, 0x01 = DNT900, 0x02 = DNT2400.

*CurrBaseModeNetID* - returns the current base-mode network ID.

*AveRXPwrOvHopSeq* - returns the average beacon power received over the last tree-routing hop sequence.

*ParentACKQual* - returns the number of transmission sent before and ACK is received, multiplied by 4.

#### **4.2.4 Bank 3 - Serial and SPI Settings**

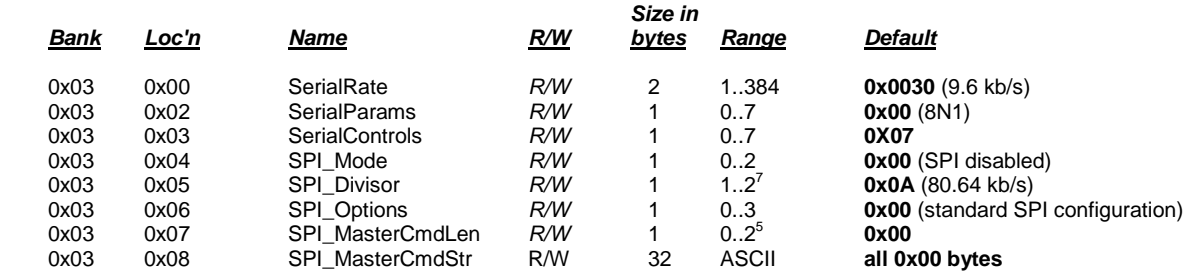

*SerialRate* - sets the serial rate divisor according to the following formula:

Serial rate in b/s = 460800/SerialRate

Serial rate division settings for commonly used baud rates are:

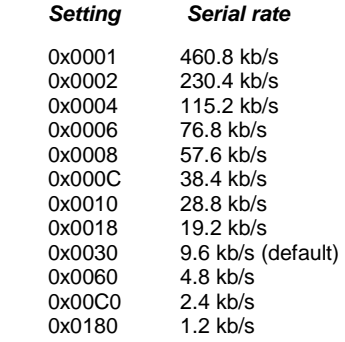

*SerialParams* - sets the serial mode options for parity and stop bits:

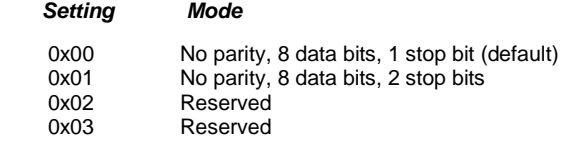

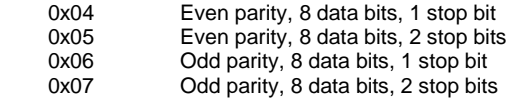

Note that 8-bit data with no parity is capable of carrying 7-bit data with parity for compatibility without loss of generality for legacy applications that may require it.

*SerialControls* - this parameter affects the way the radio responds to the various serial control lines. Enabling or disabling response to some serial control signals can facilitate communicating with devices that support only a reduced serial interface. The parameter is defined as a bitmask, with the following options:

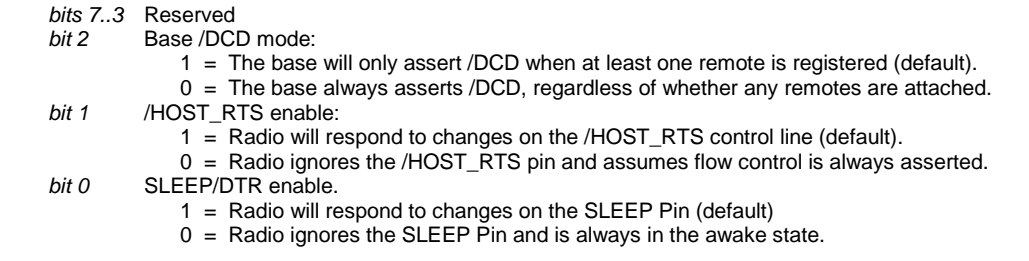

*SPI\_Mode -* this register enables and configures SPI port operation. When SPI functions are enabled, the primary serial (UART) port operation is disabled in SPI Slave mode and restricted in SPI Master mode. The diagnostic serial port continues to operate normally. Note that only protocol formatted messages can be used when a DNT2400 is configured for SPI operation. *SPI\_Mode* has the following settings:

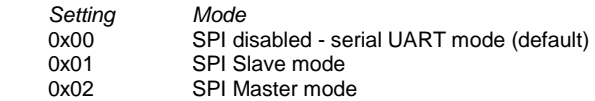

When a DNT2400 is configured for SPI Slave mode operation, all messages are routed through the SPI port in lieu of the primary serial (UART) port. The /HOST\_CTS signal provides the same flow control function for the MOSI input that it provides for the RADIO\_RXD serial input. The Master (host) can clock transmit messages into the DNT2400 SPI Slave whenever /HOST\_CTS is set to a logic low state. The Master can also complete clocking a protocol formatted transmit message into the DNT2400 if /HOST\_CTS switches high part way through the message, but must then stop inputting transmit messages until the DNT2400 resets /HOST\_CTS to a logic low state.

In order for the Master to receive data from a DNT2400 SPI Slave, it must clock bytes into the DNT2400. These bytes may be message bytes and/or 0x00 null bytes. The DNT2400 will return null bytes on the MISO output until the DNT2400 receives a packet. The received message will then be clocked out. GPIO4 can be alternately configured to provide an SPI RX data available flag, SPI\_RX\_AVL, to signal when the DNT2400 slave is holding a received message(s). See Section 2.13 for additional information. In SPI Slave mode, the maximum continuous SPI clock rate supported is 80.64 kb/s. The Master (host) clock rate should closely match the DNT2400 SPI clock rate setting for best data transfer efficiency. See the *SPI\_Divisor* description below.

In SPI slave mode, de-asserting and then asserting the /SS line resets the DNT2400 SPI port on a byte boundary. The /SS line can be toggled this way between every byte to assure bit streams into and out of the SPI port remain byte framed. Less frequent /SS line toggling is also acceptable in most applications. It is recommended that /SS be toggled at the start and end of each transmit message, and after no more than 256 null bytes when clocking to output a received message. The /SS line should also be toggled at

the end of each received message. Figure 4.2.4.1 shows a typical relation ship between the /SS line (red trace) and the SCLK line (blue trace).

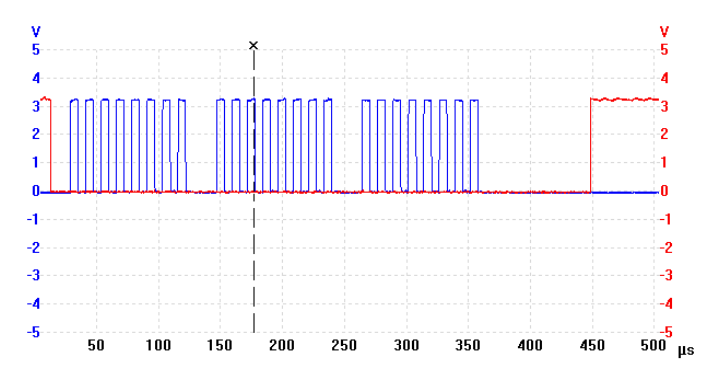

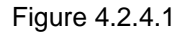

When periodic I/O reporting is enabled on a DNT2400 remote configured as an SPI Master, the remote will clock out a stored command string, *SPI\_MasterCmdStr*, to collect data from a Slave peripheral each time the I/O report timer fires. The collected data is then transmitted to the base as a *TXData* message.

Alternatively, a host connected to the base can transmit an SPI command as a *TXData* message to the remote. The remote will clock the command into its Slave peripheral and transmit back the Slave's response. In either case, the command string and response string are limited to 32 bytes. Only data messages are routed through the DNT2400's SPI port in Master mode. Command packets and command replies are routed through the primary serial port.

When configured as an SPI Master, the DNT2400 sets /SS low one SPI bit period before the start of message clocking and sets /SS high after clocking the last message bit. When the DNT2400 is operating in SPI Slave mode, the Master (host) must set /SS low at least one SPI bit period before clocking data in/out of the DNT2400. See the *SPI\_Divisor* description below.

Changes to the *SPI\_Mode* setting must be saved and the DNT2400 reset to take effect. This avoids the possibility of setting SPI mode inadvertently and being unable to communicate with the DNT2400 to switch it back to serial mode. If the /CFG pin is grounded at power up, the *SPI\_Mode* setting is overridden and the DNT2400 will start up in serial (UART) mode.

*SPI\_Divisor* - this parameter sets the clock rate in SPI Master mode and clock rate related timing, such as /SS sampling, in Slave mode. The SPI rate is set according to the following formula:

#### SPI rate in b/s = 806400/SPI\_Divisor

The valid range for *SPI\_Divisor* is 1 to 127, providing SPI rates from 6.35 to 80.64 kb/s. For best data transfer efficiency in Slave mode, the Master (host) clock rate should closely match the DNT2400 SPI data rate setting.

*SPI\_Options* - this parameter sets the clock options for the SPI modes:

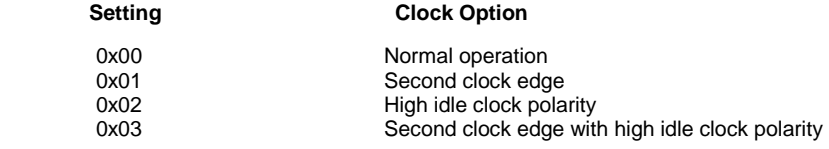

*SPI\_MasterCmdLen* - this parameter sets the length for the SPI Master command string that will be used to interrogate the slave peripheral, when SPI Master mode is selected with periodic I/O reporting enabled.

*SPI\_MasterCmdStr* - this parameter holds the SPI Master command string that is used to interrogate the slave peripheral when SPI Master mode is selected with periodic I/O reporting enabled.

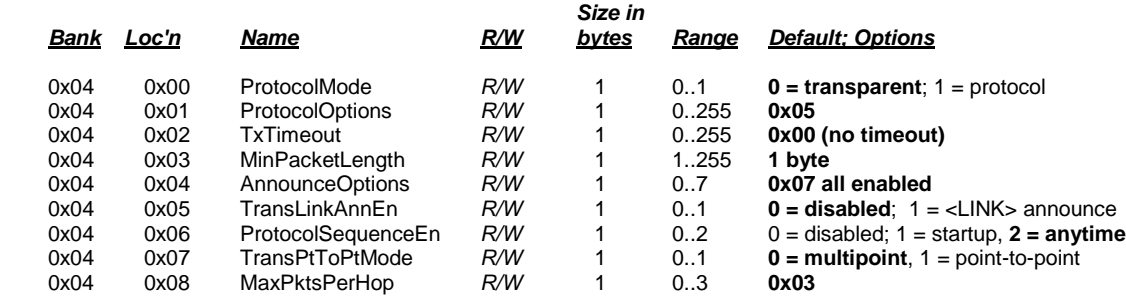

#### **4.2.5 Bank 4 - Host Protocol Settings**

*ProtocolMode* - this parameter selects the host protocol mode. The default is 0, which is transparent mode, meaning the radio conveys whatever characters that are sent to it transparently, without requiring the host to understand or conform to the DNT2400's built-in protocol. This setting is recommended for point-to-point applications for legacy applications such as wire replacements where another serial protocol may already exist. Setting this parameter to 1 enables the DNT2400 host protocol, which is recommended for point-to-multipoint applications and is preferred for new designs. It is not necessary to define the same protocol mode for all radios in a network. For example, it is frequently useful to configure all the remotes for transparent mode and the base for protocol mode. Note that it is possible for the host to switch the radio from transparent mode to protocol mode and back if desired by transmitting an *Enter-ProtocolMode* command.

*ProtocolOptions* - this is a bitmask that selects various options for the protocol mode. The default is 0x05.

- 
- *bits 7..3* Reserved **Enable output of TxReply packets**
- 
- *bit 1* Reserved<br>*bit 0* Fnable ou **Enable output of Announce packets**

*AnnounceOptions* - this is a bitmask that enables/disables different types of Announce packets:

- *bit 7..3* Reserved
- *bit 2* Enable bit for Announce types E0-EA (error notification)<br>*bit 1* Enable bit for Announce types A1-A7 (<LINK> notification)
- *bit 1* Enable bit for Announce types A1-A7 (<LINK> notifications)<br>*bit 0* Enable bit for Announce types A0 (initialization)
- Enable bit for Announce types A0 (initialization)

*TxTimeout* - this parameter is the transmit timeout used for determining message boundaries in transparent data mode. Units are in milliseconds. A message boundary is determined whenever a gap between consecutive characters is equal to or greater than the *TxTimeout* value, or the number of bytes reaches the *MinPacketLength*. Either condition will trigger a transmission. The default *TxTimeout* value is 0 ms.

*MinPacketLength* - sets the minimum message length used for determining packet boundaries in transparent data mode. The default is one byte. A transmission is triggered when either the number of bytes reaches *MinPacketLength* or a gap is detected between consecutive characters greater than *TxTimout*.

*TransLinkAnnEn* - enables a link announcement function for transparent mode. Whenever link is acquired or dropped, the strings "<LINK>" or "<DROP>" are sent to the local host.

*ProtocolSequenceEn* - enables or disables the *EnterProtocolMode* ASCII command string to switch from transparent mode to protocol mode. Valid settings are  $0 =$  disabled,  $1 =$  one time at startup,  $2 =$  enabled at any time. The default is enabled at anytime.

*TransPtToPtMode-* controls the behavior for addressing packets in transparent mode. When this setting is zero (default), in transparent mode the base will direct packets to the broadcast address. This is useful for point-to-multipoint where the base is sending data to multiple remotes, for instance in applications where a wireless link is replacing an RS-485 serial bus. When this setting is one, in transparent mode the base will direct packets to the last remote that registered with it. This is useful for point-to-point networks where there are only two endpoints, for instance in applications where a simple serial cable is being replaced.

*MaxPktsPerHop* - this parameter sets a limit on the maximum number of packets a radio can send on each frequency hop. The default value is 3, the range is 1 to 3.

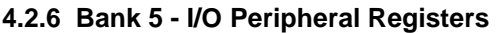

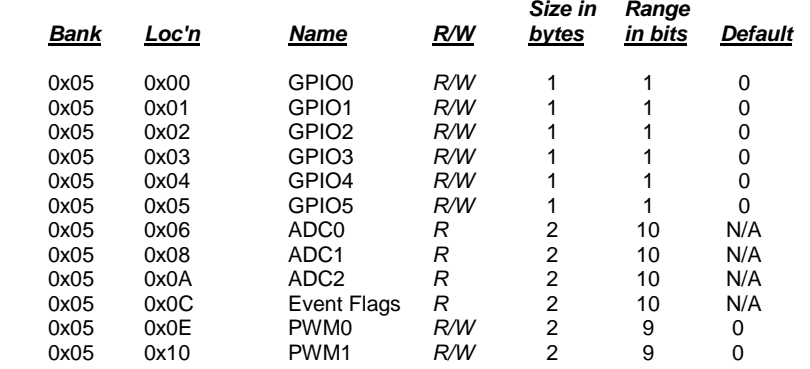

*GPIO0..5* - writing to these registers sets the corresponding driver for pins that are enabled outputs. Writing to pins that are enabled as inputs enables or disables the internal pull-up. Reading these registers returns the current level detected on the corresponding pins.

*ADC0..2* - read-only, returns the current 10-bit ADC reading for the selected register. See the discussion of the *ADC\_SampleIntvl* parameter below.

*EventFlags* - used with the automatic I/O reporting feature, this parameter indicates which I/O events have been triggered since the last report message:

*bits 15..8* Reserved

- *bit 7* ADC2 high/low threshold excursion<br>*bit 6* ADC1 high/low threshold excursion
- *bit 6* ADC1 high/low threshold excursion
- *bit 5* ADC0 high/low threshold excursion<br>*bit 4* Periodic timer report
- Periodic timer report
- *bit 3* GPIO3 edge transition<br>*bit 2* GPIO2 edge transition **GPIO2** edge transition
- 
- *bit 1* GPIO1 edge transition<br>*bit 0* GPIO0 edge transition **GPIO0** edge transition

*PWM0..1* - sets the PWM (DAC) outputs. The DC voltage derived from the integrated low-pass filters on the PWM output provides an effective DAC resolution of 7 bits (8 bits achievable with external filtering). The range of this parameter is 0x0000 to 0x00FF.

#### **4.2.7 Bank 6 - I/O Setup**

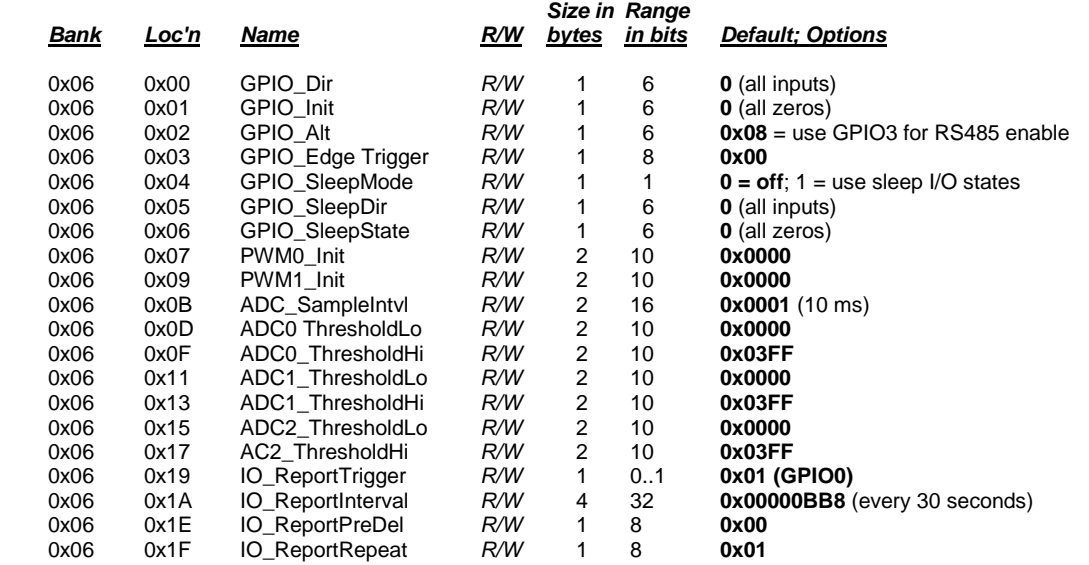

*GPIO\_Dir* - this parameter is a bitmask that sets whether the GPIOs are inputs (0) or outputs (1). The default is all inputs.

*GPIO\_Init* - this parameter is a bitmask that sets the initial value for any GPIOs which are enabled as outputs. For GPIOs enabled as inputs, this sets the initial pull-up setting.

*GPIO\_Alt* - this parameter is a bitmask to select alternate functions for GPIO3, GPIO4 and GPIO5 as shown below:

#### *Bit Alternate function*

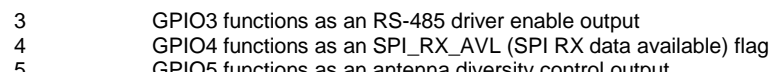

5 GPIO5 functions as an antenna diversity control output

*GPIO\_EdgeTrigger* - when GPIO triggers are enabled for automatic I/O reporting, this function controls the trigger behavior:

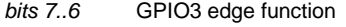

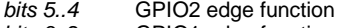

- *bits 3..2* GPIO1 edge function<br>*bits 1..0* GPIO0 edge function **GPIO0** edge function
- 

The bit values for each GPIO map to the following settings:

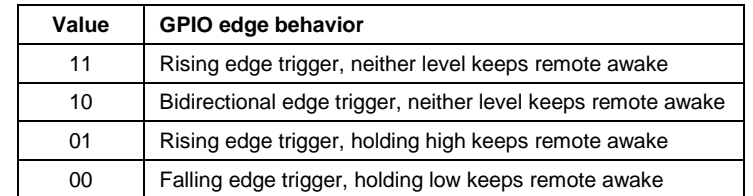

*GPIO* SleepMode - when set to 1, this parameter enables setting of GPIOs to the designated direction and state whenever a device is asleep.

*GPIO\_SleepDir* - when *GPIO\_SleepMode* is enabled, this parameter functions as a secondary *GPIO\_Dir* to set the direction of the GPIOs during a device's sleep period. This enables the user to provide alternate configurations during sleep that will help minimize current consumption. Bits 0..5 correspond to GPIO0.. GPIO5. Set a *GPIO\_SleepDir* bit to 1 to specify an output, or to 0 to specify an input.

*GPIO\_SleepState* - when *GPIO\_SleepMode* is enabled, this parameter functions as a bitmask to control the states of the GPIOs, the RADIO TXD output, and the /HOST CTS and /DCD outputs during a device's sleep period. This allows the user to set alternate configurations during sleep to minimize current consumption. Bits 0..5 correspond to GPIO0..GPIO5 respectively. Bit 6 sets the state of RADIO\_TXD, and bit 7 sets the states of /HOST\_CTS and /DCD. A sleep state bit is set to 1 to specify a high output or an internal pull-up on an input, or to 0 to specify a low output or no internal pull-up on an input. Bit 6 must be set low in order to achieve minimum sleep current (high impedance load assumed), and the other bits may need to be set low or high depending on their external loads. When bit 6 is set low, expect a serial "break" condition to occur as the module wakes from sleep. The serial break condition can be eliminated by setting bit 6 high, but sleep current will be increased.

*PWM0\_Init* - this parameter sets the initial value for PWM0 at startup.

*PWM1\_Init* - this parameter sets the initial value for PWM1 at startup.

*ADC\_SampleIntvl* - this parameter sets the interval between the beginning of one ADC read cycle and the next ADC read cycle. The three ADC inputs are read on each ADC read cycle. Each *ADC\_SampleIntvl* count equals 10 ms. This interval will be the worst-case latency for ADC generated interrupts. This interval is independent of the *IO\_ReportInterval* as the ADCs will be read again on that interval.

*ADC0..2\_ThresholdLo/Hi* - these values define thresholds to trigger an I/O report based on ADC measurements. If I/O reporting is enabled, a single EVENT report containing the contents of the I/O bank is generated when a threshold is crossed. Reporting is "edge-triggered" with respect to threshold boundaries, not "level-triggered"; i.e., if the measurement remains there, additional reports are not triggered until the value crosses the threshold again. The thresholds are met whenever one of the following inequalities are satisfied:

 ADC*x* < ADC*x*\_ThresholdLo ADC*x* > ADC*x*\_ThresholdHi

*IO\_ReportTrigger* - when a selected trigger source is enabled, a trigger event will cause the remote to send an EVENT message to its base containing the entire current values of the I/O Register Bank from GPIO0 up to and including the *EventFlags*, but not the PWM settings which are output-only.

- *bit 7* ADC2 high/low thresholds
- *bit 6* ADC1 high/low thresholds<br>*bit 5* ADC0 high/low thresholds
- *bit 5* ADC0 high/low thresholds
- *bit 4* Periodic report timer<br>*bit 3* GPIO3 edge
- *bit 3* GPIO3 edge<br>*bit 2* GPIO2 edge GPIO<sub>2</sub> edge
- 
- *bit 1* GPIO1 edge<br>*bit 0* GPIO0 edge GPIO<sub>0</sub> edge

I/O reporting is supported for remotes only, not the base.

*IO\_ReportInterval* - when periodic I/O reporting is enabled, this parameter sets the interval between reports. Units are 10 ms increments, and the default report interval is every 30 seconds but can be set as long as 497 days.

*IO\_ReportPreDel* - this parameter sets the delay in milliseconds between an event trigger and the time the I/O register bank is read and sent in an EVENT report.

*IO\_ReportRepeat* - this parameter sets the number of times the I/O register bank is read and resent as an EVENT report following an event trigger. The default parameter value is 1, causing the EVENT report to be sent once.

#### **4.2.8 Bank 7 - Authentication List**

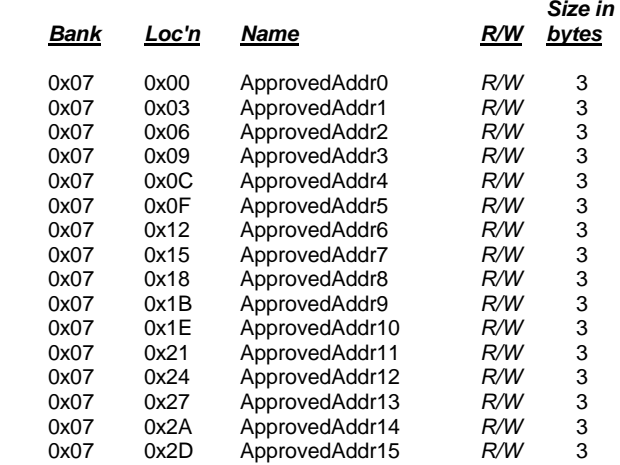

*ApprovedAdd0..15* - the three-byte parameters in Bank 7 are the MAC addresses of the remotes authorized to join the network. The addresses are entered in little-endian format such that a radio with MAC address 012345 would be entered 0x452301.

#### **4.2.9 Bank 8 - Tree-Routing Active Router ID Table**

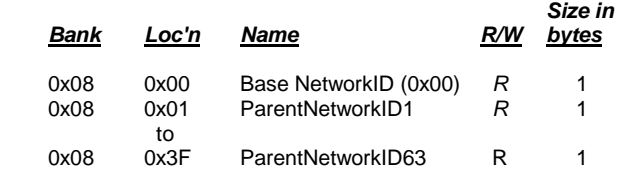

*ParentNetID0..63* - this set of parameters contains the tree-routing active router ID table maintained by a base for its system. It describes the organization of all active routers in the system. This table is used by the base and the routers to determine which direction to send a packet. The base updates the information in the routing table from the heartbeat packets it receives from the routers in the system, and broadcasts the routing table periodically to inform all devices in the system of the current system configuration.

#### **4.2.10 Bank 9 - Registered MAC Addresses**

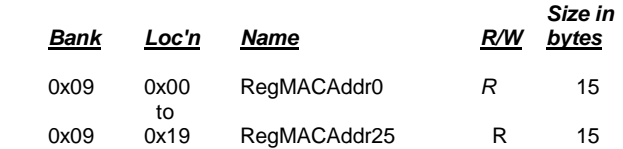

*RegMACAddr0..25* - this bank holds the MAC addresses of all radios registered to a base or router. Up to 126 MAC addresses can be registered. Each bank parameter can hold up to five MAC addresses, with each MAC address containing three bytes are in little-Endian order. Three-byte segments in a parameter

not holding a MAC address with hold a null address: 0x00 0x00 0x00. Note that unlike parameters in other banks, the bank offset used in get commands is *by parameter rather than by byte*. Only one Bank 9 parameter can be retrieved at a time with a get command. In a remote, this bank will contain only null addresses.

#### **4.2.11 Bank FF - Special Functions**

This bank contains three user functions, *UcReset*, *SleepModeOverride* and *MemorySave*:

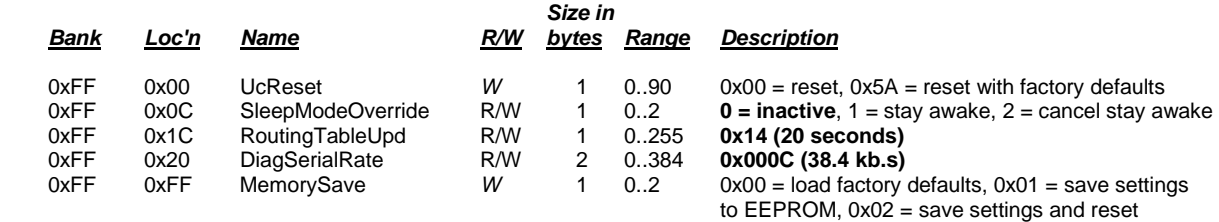

*UcReset* - writing a value of 0x00 to this location forces a software reset of the microcontroller. This will enable those changes which require a reset. If this is written to before 0x01 is written to the *MemorySave* parameter, the last parameter values saved before the reset will be in effect. A reply packet, either local or over-the-air, may not be received when writing a value to this register. Writing 0x5A to this location will reset the radio and load the factory default settings. This is equivalent to writing 0x00 to *UcReset* followed by writing 0x00 to *MemorySave*. Note that 0x01 must be written to *MemorySave* to save the retrieved factory defaults.

*SleepModeOverride* - when remotes are operating in sleep mode, writing 0x01 to the location will cause the remotes to stay awake. Writing 0x00 to this location causes the remotes to resume sleeping in 10 seconds. Writing 0x02 to this location causes the remotes to resume sleeping immediately (subject to their configuration).

*RoutingTableUpd* - this parameter is the interval in seconds for the base station to broadcast the treerouting table to its system. The default interval is 20 seconds.

*DiagSerialRate* - sets the diagnostic port serial rate divisor according to the following formula:

Serial rate in b/s = 460800/DiagSerialRate

Serial rate division settings for commonly used baud rates are:

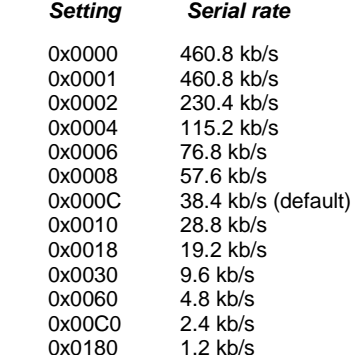

Note that if a value of 0x0000 is specified, the maximum data rate of 460.8 kb/s will be selected.

*MemorySave* - writing 0x00 to this location clears all registers back to factory defaults. Writing a 0x01 to this location commits the current register settings to EEPROM. Writing 0x02 to this location saves the current setting to EEPROM and forces a software reset. When programming registers, all changes are considered temporary until an 0x01 or 0x02 command is executed.

### **4.2.12 Protocol Mode Configuration Example**

In this example, the host configures the base to transmit 10 dBm (10 mW) of RF power using the *SetRegister* command, 0x04. The *TxPower* parameter is stored in bank 0x00, register 0x18. A one-byte parameter value of 0x01 selects the 10 dBm (10 mW) power level. The protocol formatting for the command is:

0xFB 0x05 0x04 **0x18 0x00 0x01 0x01**

Note the order of the bytes in the command argument: register, bank, span, parameter value. When the base receives the command it updates the parameter setting and return a *SetRegisterReply* message as follows:

0xFB 0x01 **0x14**

In order for this new RF power setting to persist through a base power down, *MemorySave* must be invoked. This is done by setting a one-byte parameter in register 0xFF of bank 0xFF to 0x01 with another *SetRegister* command:

0xFB 0x05 0x04 **0xFF 0xFF 0x01 0x01** 

The base will write the current parameter values to EEPROM and return a *SetRegisterReply* message:

0xFB 0x01 **0x14** 

### **4.2.13 Protocol Mode Sensor Message Example**

In this example, the base host requests an ADC1 reading from a remote using the *GetRemoteRegister* command, 0x0A. The MAC address of the remote is 0x000102. The current ADC1 measurement is read from register 0x08 in bank 0x05. The ADC reading spans two bytes. The protocol formatting for this command is:

0xFB 0x07 0x0A **0x02 0x01 0x00** 0x08 0x05 0x02

Note the remote MAC address 0x000102 is entered in Little-Endian byte order, 0x02 0x01 0x00. The ADC reading is returned in a *GetRemoteRegisterReply* message:

0xFB 0x0B 0x1A **0x00** 0x02 0x01 0x00 **0xC4** 0x08 0x05 0x02 **0xFF 0x02**

Substantial information is returned in the message. The last two byes of the message give the ADC reading in Little-Endian format, 0xFF 0x02. The ADC reading is thus 0x02FF. The RSSI value is the byte following the address, 0xC4 (-60 dBm). The *TxStatus* byte to the right of the *GetRemoteRegisterReply* Packet Type is 0x00, showing the packet was acknowledged on the RF channel.

### **4.2.14 Protocol Mode Event Message Example**

In this example, the *IO\_ReportInterval* is set to 10 seconds and the *periodic report timer* bit in the *IO\_ReportTrigger* parameter is set on the remote, with MAC address 0x123456. This causes event messages to be sent from this remote every 10 seconds. The *IO\_ReportInterval* and the *IO\_ReportTrigger* parameters are loaded using *SetRemoteRegister* commands. The command to set the *IO\_ReportInterval* to 10 seconds is:

0xFB 0x0B 0x0B 0x56 0x34 0x12 0x1A 0x06 0x04 **0xE8 0x03 0x00 0x00**

The *IO\_ReportInterval* parameter starts in location 0x1A of bank 0x06. The report interval is set in 10 ms units, so a 10 second report interval is 1000 units or 0x000003E8 (Little-Endian format E8 03 00 00). The *IO\_ReportInterval* parameter is updated and *SetRemoteRegisterReply* is returned:

0xFB 0x06 0x1B 0x00 0x56 0x34 0x12 0xC4

The command to set the *periodic report timer* bit in *IO\_ReportTrigger* to is:

0xFB 0x08 0x0B 0x56 0x34 0x12 0x19 0x06 0x01 **0x10**

The *periodic report timer* bit in *IO\_ReportTrigger* is located in bit position four (00010000b) or 0x10. The *IO\_ReportTrigger* parameter is updated and *SetRemoteRegisterReply* is returned:

0xFB 0x06 0x1B 0x00 0x56 0x34 0x12 0xC4

The remote will start sending event messages on 10 second intervals as shown in the log records below:

FB 16 28 56 34 12 CB 00 05 0E 01 00 00 00 01 01 F9 01 DF 01 C9 01 10 00 FB 16 28 56 34 12 B6 00 05 0E 01 00 00 00 01 01 F8 01 DF 01 CC 01 10 00 FB 16 28 56 34 12 B3 00 05 0E 01 00 00 00 01 01 F8 01 E0 01 CC 01 10 00 FB 16 28 56 34 12 B1 00 05 0E 01 00 00 00 01 01 F9 01 DF 01 C9 01 10 00 FB 16 28 56 34 12 AE 00 05 0E 01 00 00 00 01 01 F9 01 DF 01 C8 01 10 00 FB 16 28 56 34 12 AD 00 05 0E 01 00 00 00 01 01 F9 01 E1 01 CF 01 10 00

*IO\_ReportTrigger* generates *RxEvent* messages (*PktType* 0x28). The message payload consists of the first 14 bytes in Bank 5, including the state of GPIO0 through GPIO5, the input voltages measured by ADC0 through ADC2, and the state of the event flags. Note the ADC readings and the event flags are presented in Little-Endian order.

# **5.0 DNT2400DK Developer's Kit**

Figure 5.0.1 shows the main contents of a DNT2400DK Developer's kit:

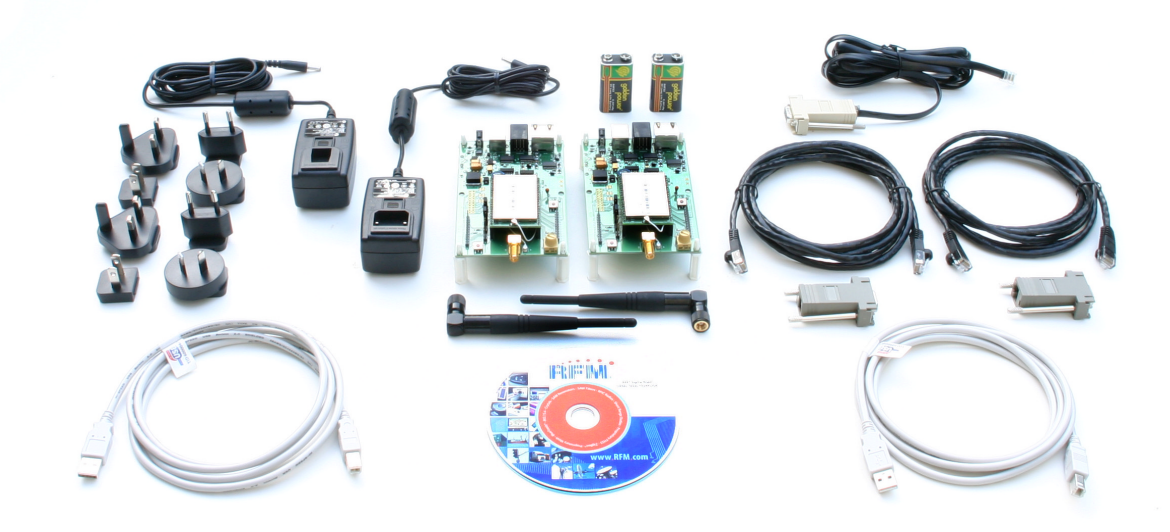

Figure 5.0.1

### **5.1 DNT2400DK Kit Contents**

- Two DNT2400P radios installed in DNT interface boards (labeled Base and Remote)
- Two installed U.FL coaxial jumper cables and two 2 dBi dipole antennas
- Two 9 V wall-plug power suppliers, 120/240 VAC, plus two 9 V batteries (not show above)
- Two RJ-45/DB-9F cable assemblies, one RJ-11/DB-9F cable assembly, two A/B USB cables
- One DNT2400DK documentation and software CD

### **5.2 Additional Items Needed**

To operate the kit, the following additional items are needed:

• One PC with Microsoft Windows XP or Vista Operating System. The PC must be equipped with a USB port or a serial port capable of operation at 9.6 kb/s.

# **5.3 Developer's Kit Operational Notes:**

DNT2400DK kits are preconfigured to run at a 500 kb/s RF data rate with 1 mW of RF transmitter power. Due to the high sensitivity of the DNT2400 radio module which provides its exceptional range, if the RF transmit power is increased from the default 1 mW, the DNT2400 nodes must be separated by a minimum of 6 feet for 10 mW or 25 feet at 63 mW in order to reliably link.

# **5.4 Developer's Kit Default Operating Configuration**

The default operating configuration of the DNT2400DK developer's kit is TDMA Mode 2, point-to-point, with transparent serial data at 9.6 kb/s, 8N1. One DNT2400P is preconfigured as a base and the other as a remote. Labels on the bottom of the interface boards specify Base or Remote. The defaults can be overridden to test other operating configurations using the DNT Demo utility discussed in Section 5.5. The default RF power setting is 0 dBm (1 mW), which is suitable for operation at a spacing of about 2 m (6 ft). The RF power level should be set higher as needed for longer range operation. Note that setting the RF power to a high level when doing testing at 2 m can overload the DNT2400P receiver and cause erratic operation. See Section 5.3.

# **5.5 Developer's Kit Hardware Assembly**

Observe ESD precautions when handling the kit circuit boards. The components that make up a development board are shown in Figure 5.5.1, and are shipped with the DNT2400P radios and U.FL coax jumper cables installed in the interface board. If a DNT2400P radio and/or the U.FL jumper cable has been unplugged after receipt, confirm the DNT2400P is correctly plugged into its interface board with the radio oriented so that its U.FL connector is next to the U.FL connector on the interface board, as shown in Figure 5.5.2. Also check the radio's alignment in the socket on the interface board. No pins should be hanging out over the ends of the connector. Next, install the dipole antennas.

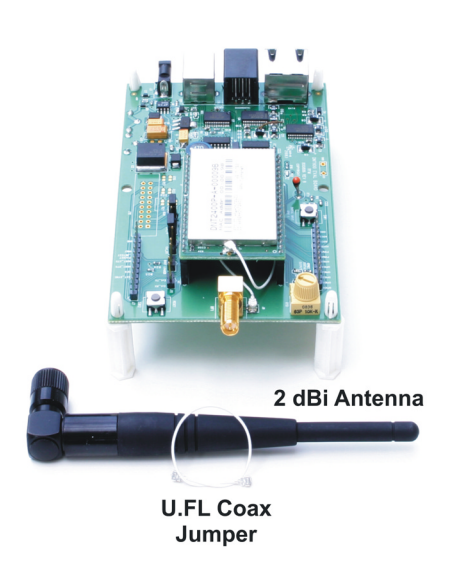

Figure 5.5.1 **Figure 5.5.2** 

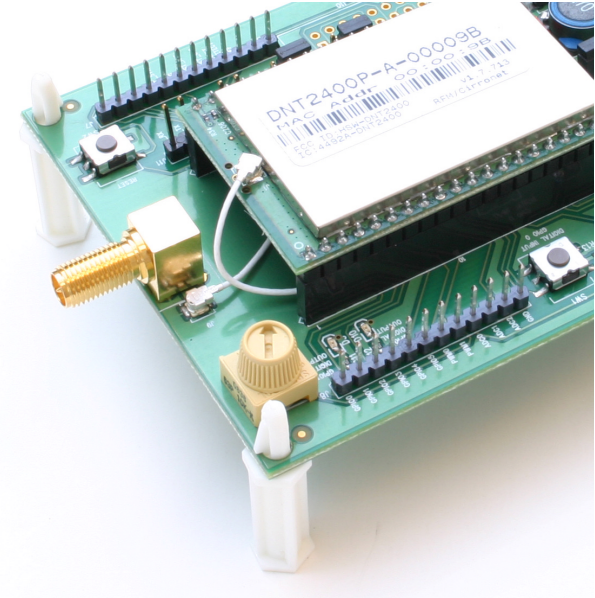

As shown in Figure 5.5.3, there is a jumper on pins J14. This jumper can be removed and a current meter connected across J14 to measure just the DNT2400's current consumption during operation.

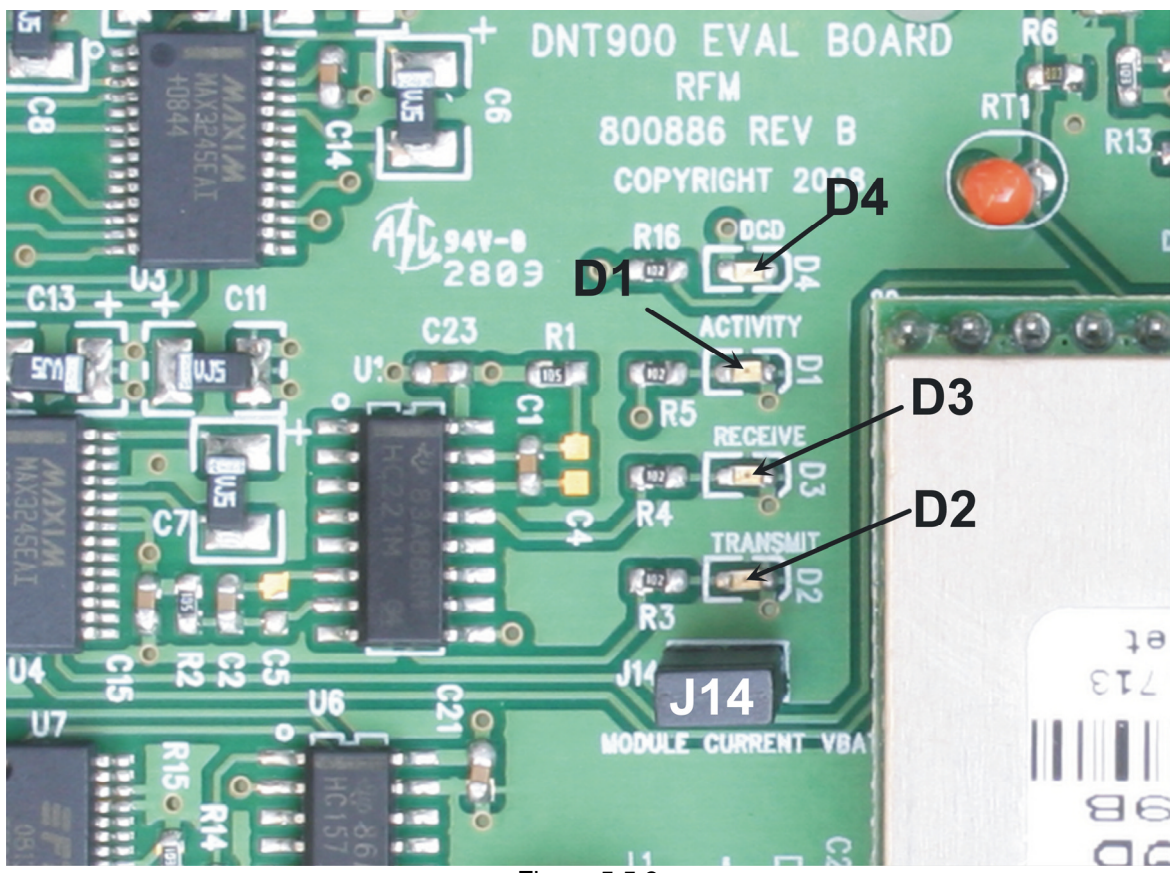

Figure 5.5.3

There are three serial connectors on the interface boards, as shown in Figure 5.5.4. The RJ-45 connector provides a high-speed RS232 interface to the DNT2400P's main serial port. The USB connector provides an optional interface to the radio's main serial port. The RJ-11 connector provides a high-speed RS232 interface to the radio's diagnostic port. The DNT Demo utility program runs on the radio's main port.

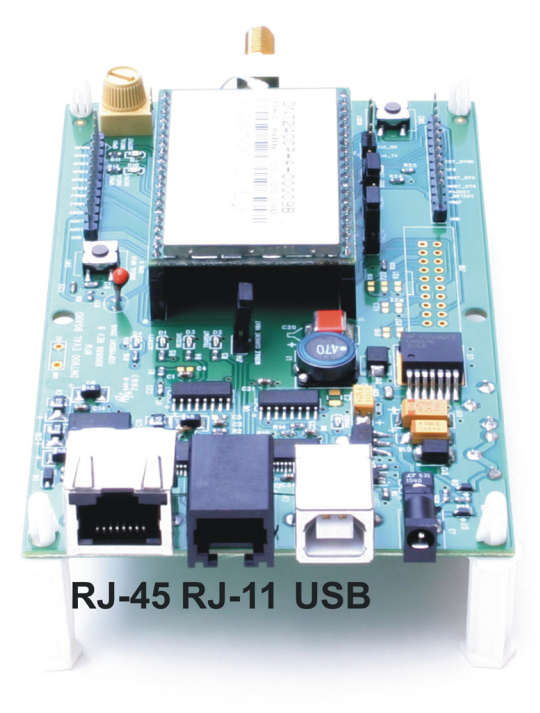

Figure 5.5.4

Many desktop PCs have a built-in serial port capable of operation at 9.6 kb/s. The kit can be run satisfactorily at the 9.6 kb/s data rate, but not at its fastest throughput. Use the RJ-45 to DB-9F cable assemblies for serial port operation.

Optionally, the kit development boards can be run from USB ports. Plugging in the USB cable automatically switches operation from the RJ-45 connector. The USB interface is based on an FT232RL serial-to-USB converter IC manufactured by FTDI. The FT232RL driver files are located in the i386 and AMD64 folders on the kit CD, and the latest version of the drivers can downloaded from the FTDI website, www.ftdichip.com. The drivers create a virtual COM port on the PC. Power the Base using one of the supplied wall-plug power supplies. Next connect the Base to the PC with a USB cable. The PC will find the new USB hardware and open a driver installation dialog box. Enter the letter of the drive holding the kit CD and click *Continue*. The installation dialog will run *twice* to complete the FT232R driver installation.

# **5.6 DNT Demo Utility Program**

The DNT Demo utility requires only one PC for initial kit operation and sensor applications (ADC, PWM and digital I/O). Two serial/USB ports are required for bidirectional serial communications. Section 5.6.1 below covers using the DNT Demo utility for initial kit operation and familiarization. Section 5.6.2 covers serial message communication and radio configuration.

# **5.6.1 Initial Kit Operation**

Create a file folder on the PC and copy the contents of the kit CD into the folder.

The DNT Demo utility program runs on the radio's main port. The preferred PC interface is a serial port capable of operating at 9.6 kb/s or faster. As discussed above, the USB interface can also be used. Connect the Base to the PC and power up the Base and the Remote development boards using the wallplug power supplies.

The DNT Demo utility program is located in the *PC Programs* folder. The DNT Demo requires no installation and can be simply copied to the PC and run. Start the DNT Demo on the PC. The start-up window is shown in Figure 5.6.1.1.

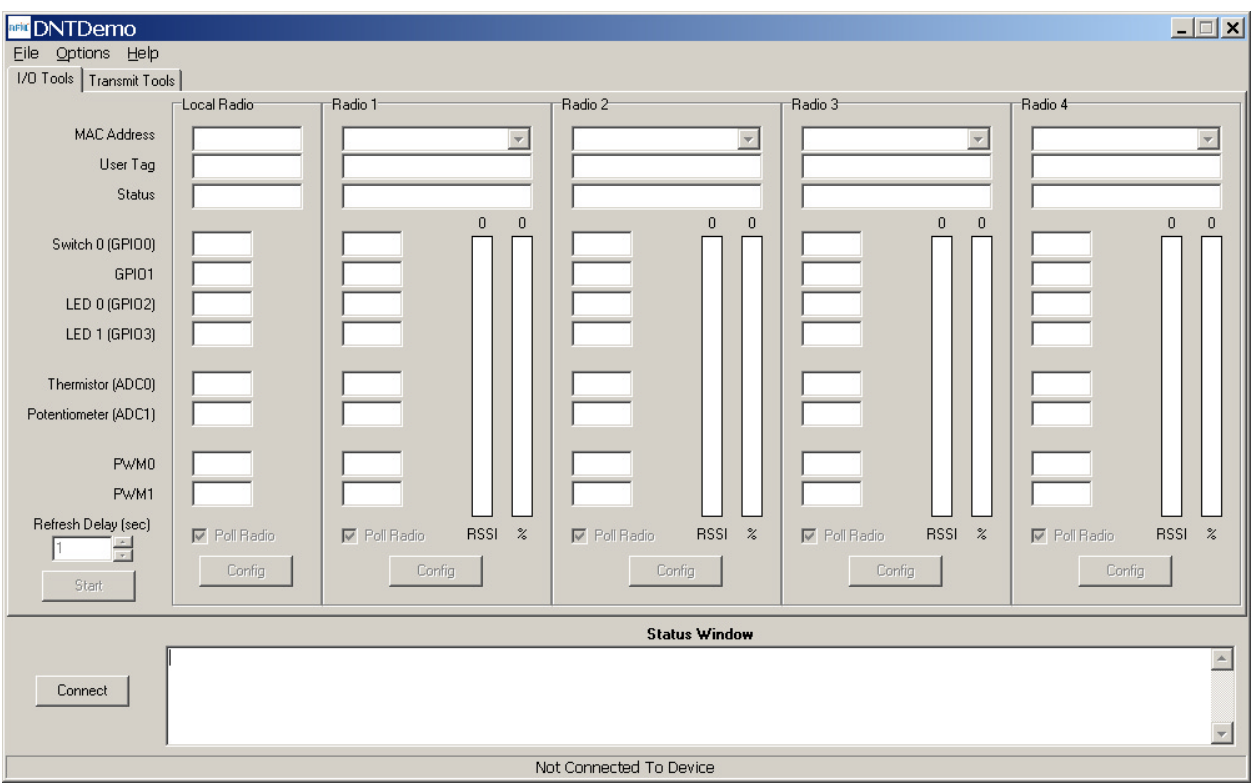

Figure 5.6.1.1

Click on *Connect* to open the *Select Comm Port Settings* dialog box, as shown in Figure 5.6.1.2. Set the baud rate to 9600 (9.6 kb/s). Set the *CommPort* to match the serial port connected to the Base, either the hardware port or the USB virtual serial port. Then click *OK* to activate the serial connection.

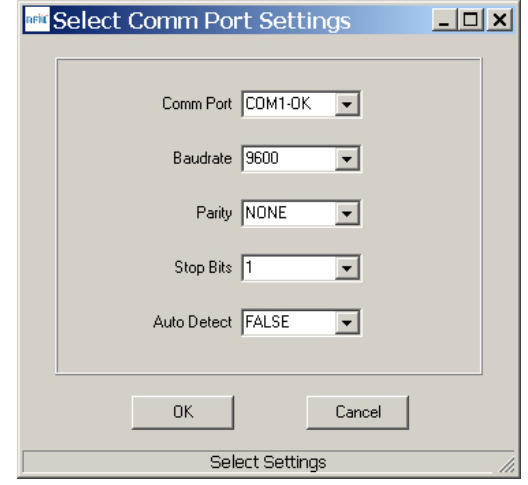

Figure 5.6.1.2

At this point the Demo will collect data from the Base, filling in data in the *Local Radio* column on the Demo window as shown in Figure 5.6.1.3. The *Status Window* should also show that the Remote has joined the Base. Click on the drop-down box at the top of the *Radio 1* column and select the *MAC Address* for the Remote. Next press the *Start* button using the default 1 second *Refresh Delay*.

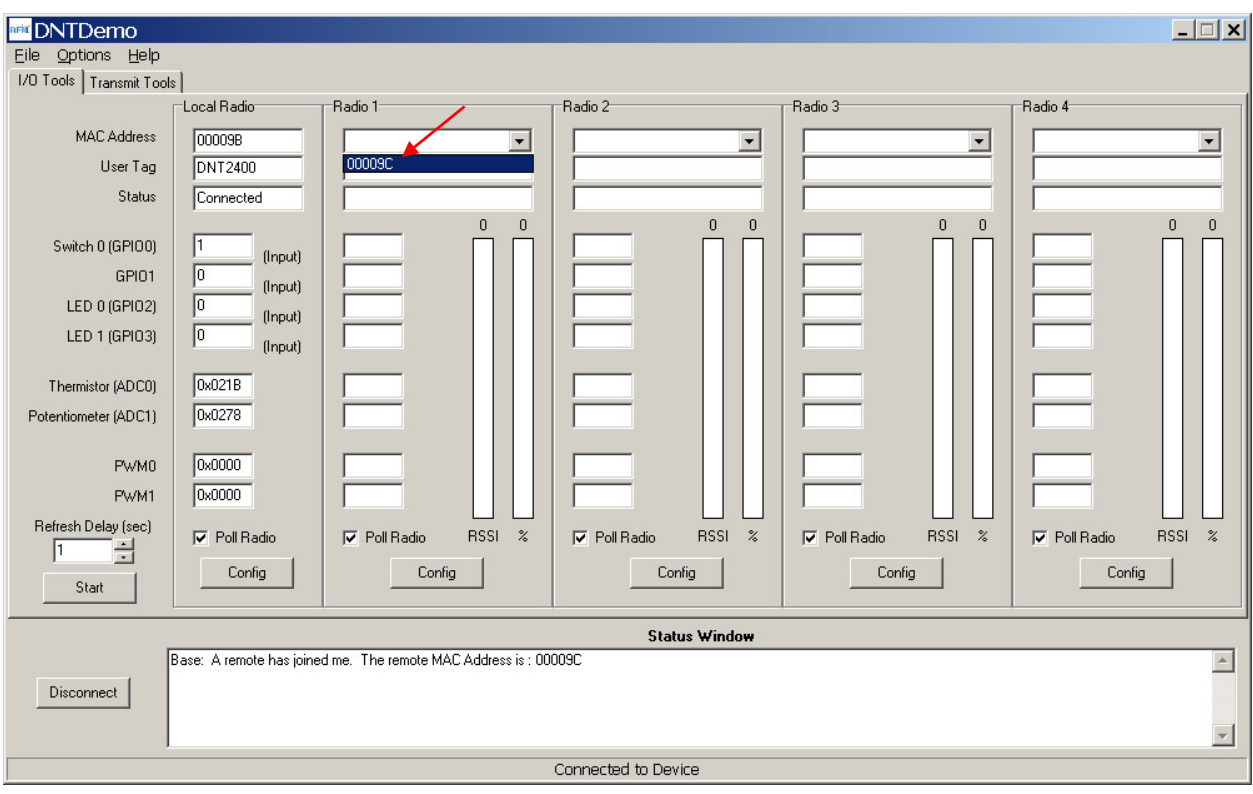

Figure 5.6.1.3

The Demo will display updated data on the Remote in the *Radio 1* column, including bar graphs of *RSSI* signal strength in dBm and percent packet success rate, as shown in Figure 5.6.1.4. Adjusting the large pot on the Remote can be observed on the *Potentiometer (ADC1)* row.

![](_page_67_Figure_1.jpeg)

Figure 5.6.1.4

To perform serial data loop back testing with the kit, move the two jumpers on the Remote board labeled *Ext\_TX* and *Ext\_RX* to connect the center and right header pins. This disconnects the module's TX and RX pins from the USB and RS-232C circuits. Use a banana clip or other short jumper to connect together the two pins on the header labeled J11 (*Ext\_MICRO)*. See Figure 5.6.1.5. Attempting loop back testing by connecting Pins 2 and 3 of the DB9 serial connector can cause erratic behavior due to noise coupling from the serial TX and RX lines into the weakly pulled up flow control lines on the board.

![](_page_67_Picture_4.jpeg)

Figure 5.6.1.5

In order to turn off the DCD LED (D4) on the development board in sleep mode, the *GPIO\_ SleepState* parameter in the DNT2400P has been set to 0xC0 rather than the factory default value of 0x00. If the DNT2400P is reset to its factory defaults, the DCD LED with remain on in sleep mode until the *GPIO\_ SleepState* is set to 0xC0. See Section 4.2.7 for additional information on the *GPIO\_SleepState* parameter.

If any difficulty is encountered in setting up the DNT2400DK development kit, contact RFM's module technical support group. The phone number is +1.678.684.2000. Phone support is available from 8:30 AM to 5:30 PM US Eastern Time Zone, Monday through Friday. The E-mail address is tech\_sup@rfm.com.

# **5.6.2 Serial Communication and Radio Configuration**

Connect PCs to both the Base and the Remote for serial communication testing. Click the *Stop* button under the *Refresh Delay* label on the *I/O Tools* tab and move to the *Transmit Tools* tab, as shown in Figure 5.6.2.1.

![](_page_68_Picture_111.jpeg)

Figure 5.6.2.1

Pressing the *Transmit* button on this screen sends the message in the *Data to Transmit* text box to the selected *MAC Address*. *Note that the MAC address a remote uses for the base is always 0x000000*. Data sent to the local radio is displayed in the *Received Data* text box. Received data can be displayed as ASCII (default) or in Hexadecimal format by checking the *Hex Mode* check box. When the *Transmit Interval* is set to zero, *Data to Transmit* is sent once when the *Transmit* button is clicked. When the *Transmit Interval* is set to a positive number, Pressing the *Transmit* button once will cause a transmission each transmit interval (seconds) until the button is pressed again.

Returning to the *I/O Tools* tab, the multi-tab *Configuration* window for each radio can be accessed by clicking on its *Config* button. The data presented on the first six tabs corresponds to configuration register Banks 0 through 5 as discussed in Section 4.2 above, with the data on the next two tabs corresponding to configuration register Bank 6, the data on the next tab corresponding to Bank 7, the data on the following two tabs corresponding to Bank 8, and the data on the last tab corresponding to Bank 9.

![](_page_69_Picture_73.jpeg)

Figure 5.6.2.2

The *Transceiver Setup* Tab is shown in Figure 5.6.2.2 and corresponds to Bank 0. The current values of each Bank 0 parameter are displayed and can be updated by selecting from the drop-down menus or entering data from the keyboard, and then pressing the *Apply Changes* button. Note that data is *displayed and entered in Big-Endian order*. The Demo automatically reorders multi-byte data to and from Little-Endian order when building or interpreting messages.

![](_page_69_Picture_74.jpeg)

Figure 5.6.2.3

Figure 5.6.2.3 shows the *System* tab contents, corresponding to Bank 1. The current values of each parameter are displayed and can be updated by selecting from the drop-down menus or entering data from the keyboard, and then pressing the *Apply Changes* button. Note that Bank 1 holds configuration parameters for the base only except for *ARQ\_Mode,* which applies to both the base and the remotes.

![](_page_70_Picture_51.jpeg)

Figure 5.6.2.4

Figure 5.6.2.4 shows the *Status* tab contents, corresponding to Bank 2. Note the *Status* tab contains read-only parameters.

![](_page_70_Picture_52.jpeg)

Figure 5.6.2.5

Figure 5.6.2.5 shows the *Serial* tab contents corresponding to Bank 3. The values shown are the defaults for serial port operation.

![](_page_71_Picture_43.jpeg)

Figure 5.6.2.6

Figure 5.6.2.6 shows the *Protocol* tab contents, corresponding to Bank 4. Transparent data serial communication is currently chosen.

| <b>Marit Config</b>                                       |                                                                                      |                                    |                                                                                                    |                                                |                                                                                  |  |                                                                                                    |         |  |
|-----------------------------------------------------------|--------------------------------------------------------------------------------------|------------------------------------|----------------------------------------------------------------------------------------------------|------------------------------------------------|----------------------------------------------------------------------------------|--|----------------------------------------------------------------------------------------------------|---------|--|
|                                                           |                                                                                      |                                    | Tranceiver Setup   System   Status   Serial   Protocol   I/D Peripherals   I/D Setup   I/D Setup   Auth List   Routing Table   Routing Table   Registered |                                                |                                                                                  |  |                                                                                                    |         |  |
| <b>GPIOO</b><br>GPI01<br>GPI02<br>GPI03<br>GPI04<br>GPI05 | <b>GPIO Value</b><br>$0.0$ $6.1$<br>6001<br>$G$ 0<br>$G$ 0<br>C <sub>0</sub><br>6001 | $-0.1$<br>$-0.1$<br>G <sub>1</sub> | <b>GPIO Direction</b><br>Input<br>Input<br>Input<br>Input<br>Input<br>Input                                                                               | 0x021A<br>0x01EC<br>0x01D5<br>0x0000<br>0x0000 | <b>ADCO Value</b><br><b>ADC1 Value</b><br>ADC2 Value<br>PWM0 Value<br>PWM1 Value |  | <b>Event Flags</b><br>GPIO0 Edge<br>GPI01 Edge<br>GPI02 Edge<br>⊓<br>GPI03 Edge<br>Periodic Report Timer<br>ADCO Low/High Thresholds<br>ADC1 Low/High Thresholds<br>ADC2 Low/High Thresholds |         |  |
|                                                           |                                                                                      |                                    | Apply Changes                                                                                                    |                                                | Refresh                                                                          |  |                                                                                                    | Default |  |

Figure 5.6.2.7

Figure 5.6.2.7 shows the *I/O Peripherals* tab contents, corresponding to Bank 5. GPIO ports 1 through 5 are logic low, GPIO port 0 is logic high. The 10-bit ADC input readings and PWM output settings are given in *Big-Endian* byte order. Event flags are presented on the right side of the window.
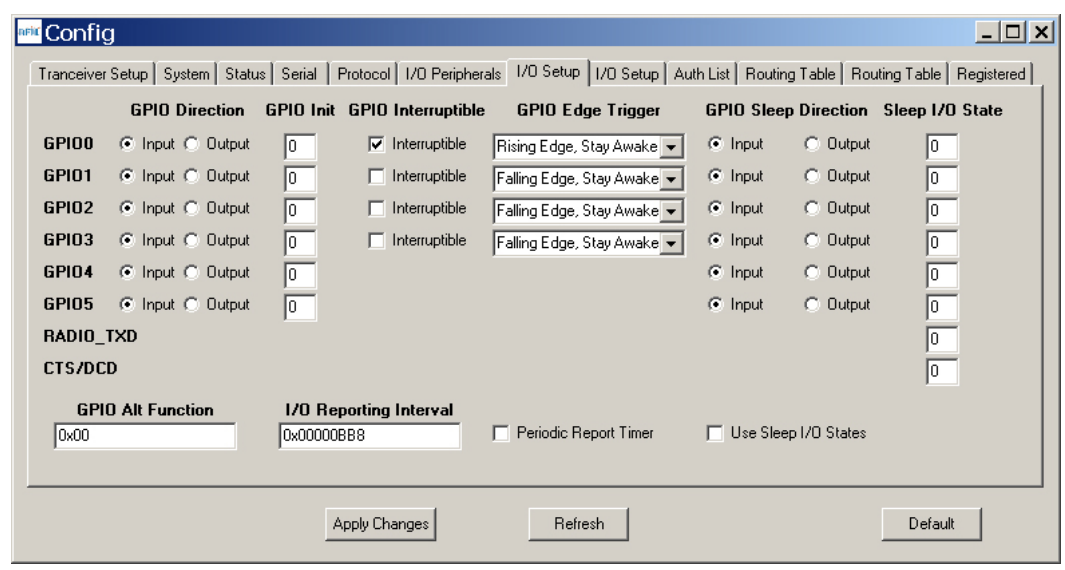

Figure 5.6.2.8

Figure 5.6.2.8 shows the first *I/O Setup* tab contents, corresponding to Bank 6 GPIO parameters. This tab allows the direction of the GPIO ports to be set both for active and sleep modes, and in the case of GPIO outputs, the initial power up states and sleep mode states to be set. When GPIO ports 0 - 3 are configured as inputs, event interrupts can be set for them with check boxes. The type of interrupt trigger is selected from the drop-down boxes to the right of the check boxes. GPIO alternate function, periodic I/O reporting, reporting interval and enable/disable sleep I/O states can also be specified under this tab.

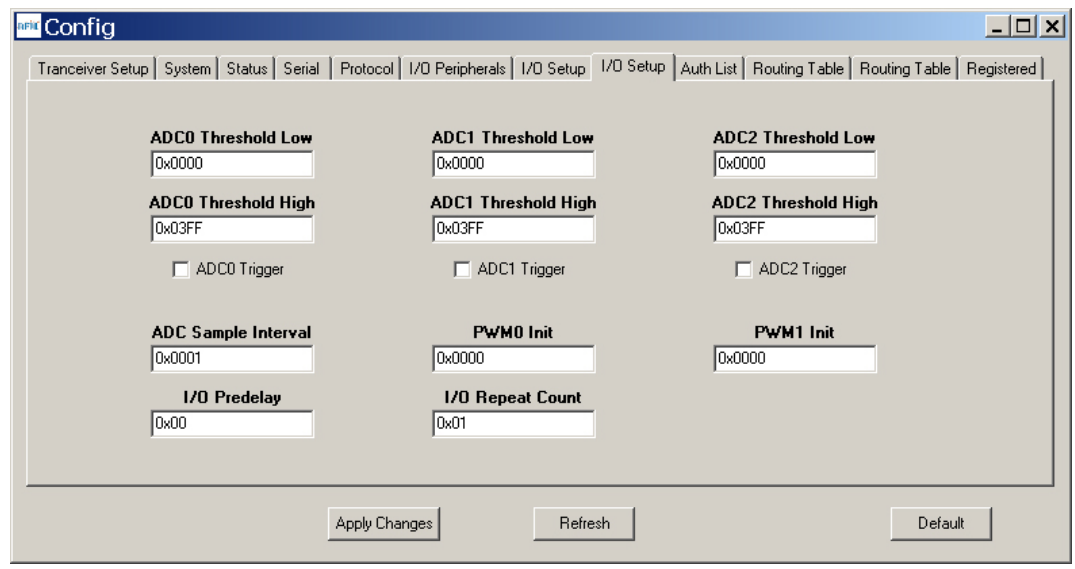

Figure 5.6.2.9

Figure 5.6.2.9 shows the second *I/O Setup* tab contents, corresponding to Bank 6 ADC input and PWM output parameters. The ADC sampling interval, high and low thresholds for event reporting and event reporting triggers on each ADC channel can be set, along with the start-up output values for each PWM (DAC) channel. The event reporting predelay and repeat count parameters can also be set from this tab.

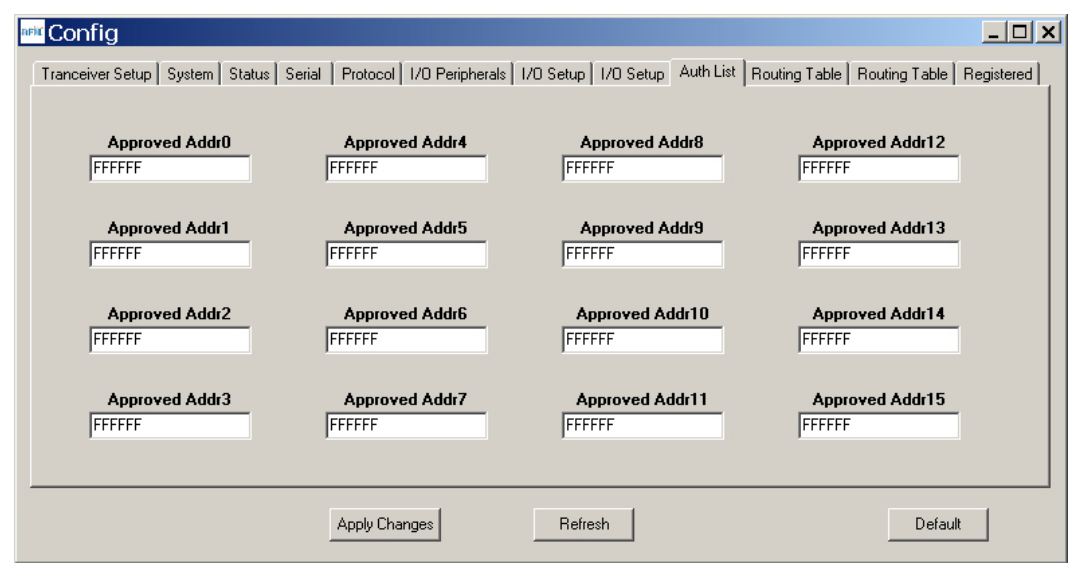

Figure 5.6.2.10

Figure 5.6.2.10 shows the *Auth List* tab, where the MAC addresses of the remotes authorized to join the network in *AuthMode* 1 are input into Bank 7.

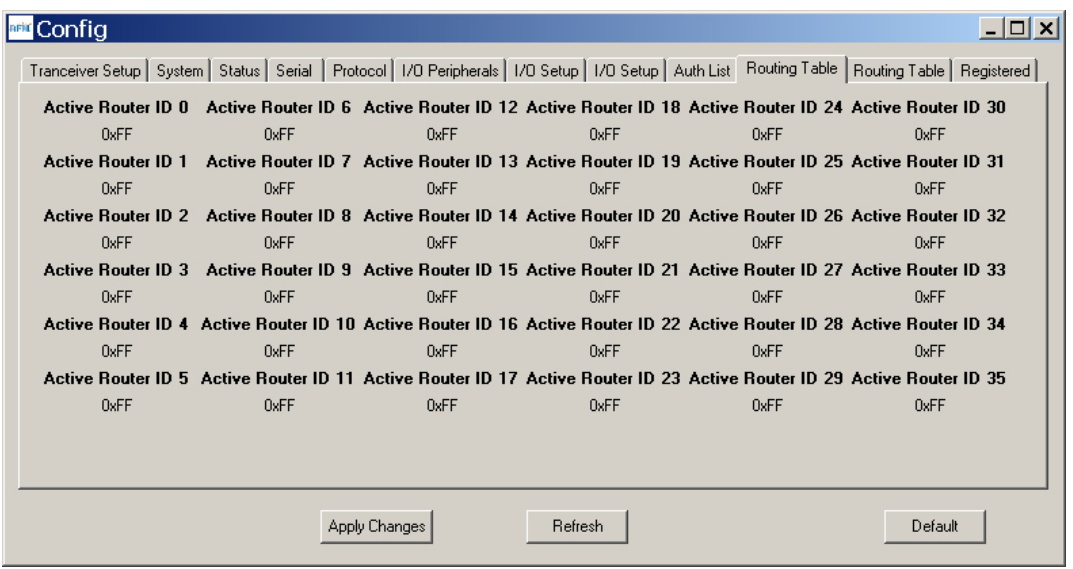

Figure 5.6.2.11

Figure 5.6.2.11 shows the first *Routing Table* tab, which displays part of the contents of Bank 8. This bank contains the tree-routing active router ID table, which is maintained by a base for its system. It describes the organization of all active routers in the system. This table is used by the base and the routers to determine which direction to send a packet.

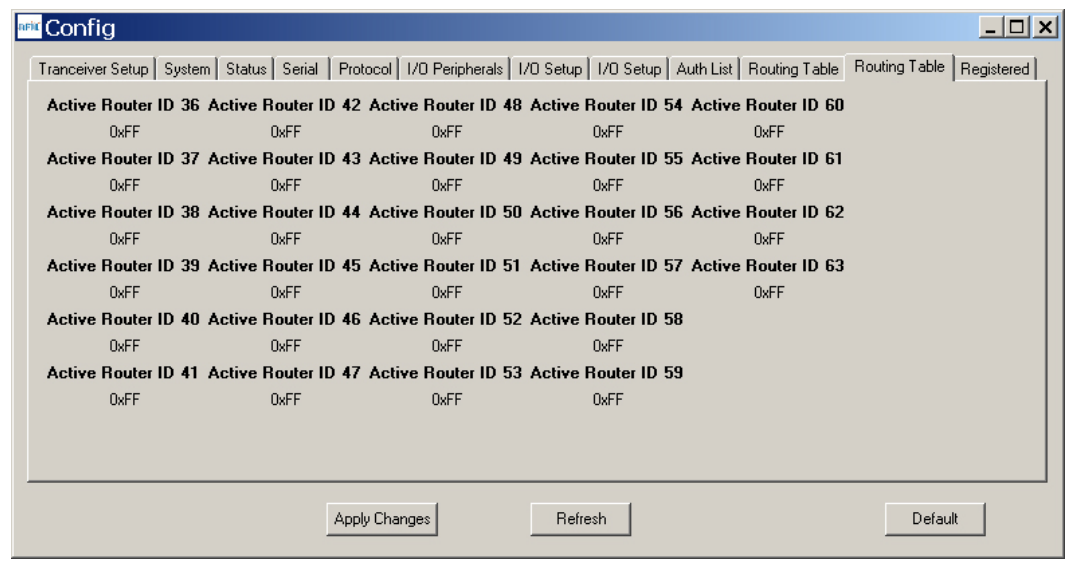

Figure 5.6.2.12

Figure 5.6.2.12 shows the second *Routing Table* tab, which displays the rest of the contents of Bank 8.

|                      |                       |                       |                       | Tranceiver Setup   System   Status   Serial   Protocol   I/O Peripherals   I/O Setup   I/O Setup   Auth List   Routing Table   Routing Table | Registered            |
|----------------------|-----------------------|-----------------------|-----------------------|----------------------------------------------------------------------------------------------------|-----------------------|
| <b>MAC Address 0</b> | <b>MAC Address 6</b>  | MAC Address 12        | <b>MAC Address 18</b> | MAC Address 24                                                                                                    | <b>MAC Address 30</b> |
| 9C0000               | 000000                | 000000                | 000000                | 000000                                                                                                    | 000000                |
| <b>MAC Address 1</b> | <b>MAC Address 7</b>  | <b>MAC Address 13</b> | <b>MAC Address 19</b> | MAC Address 25                                                                                                    | <b>MAC Address 31</b> |
| 000000               | 000000                | 000000                | 000000                | 000000                                                                                                    | 000000                |
| <b>MAC Address 2</b> | <b>MAC Address 8</b>  | <b>MAC Address 14</b> | <b>MAC Address 20</b> | <b>MAC Address 26</b>                                                                                                    | <b>MAC Address 32</b> |
| 000000               | 000000                | 000000                | 000000                | 000000                                                                                                    | 000000                |
| <b>MAC Address 3</b> | <b>MAC Address 9</b>  | <b>MAC Address 15</b> | <b>MAC Address 21</b> | <b>MAC Address 27</b>                                                                                                    | <b>MAC Address 33</b> |
| 000000               | 000000                | 000000                | 000000                | 000000                                                                                                    | 000000                |
| <b>MAC Address 4</b> | <b>MAC Address 10</b> | <b>MAC Address 16</b> | <b>MAC Address 22</b> | <b>MAC Address 28</b>                                                                                                    | <b>MAC Address 34</b> |
| 000000               | 000000                | 000000                | 000000                | 000000                                                                                                    | 000000                |
| <b>MAC Address 5</b> | <b>MAC Address 11</b> | <b>MAC Address 17</b> | MAC Address 23        | <b>MAC Address 29</b>                                                                                                    |                       |
| 000000               | 000000                | 000000                | 000000                | 000000                                                                                                    |                       |
|                      |                       | Get Info              |                       |                                                                                                    |                       |

Figure 5.6.2.13

Figure 5.6.2.13 shows the *Registered* tab, which displays the first seven parameters in Bank 9. This bank holds the MAC addresses of all radios registered to a base or router. Up to 126 MAC addresses can be registered. Each bank parameter can hold up to five MAC addresses, with each MAC address containing three bytes. Three-byte segments in a parameter not holding a MAC address with hold a null address: 0x000000. In a remote, this bank will contain only null addresses.

### **5.7 DNT Wizard Utility Program**

DNT Wizard is a complementary program to DNTDemo that emphasizes the details of serial communication between a DNT2400 and its host computer. The DNT Wizard start-up window is shown in Figure 5.7.1.

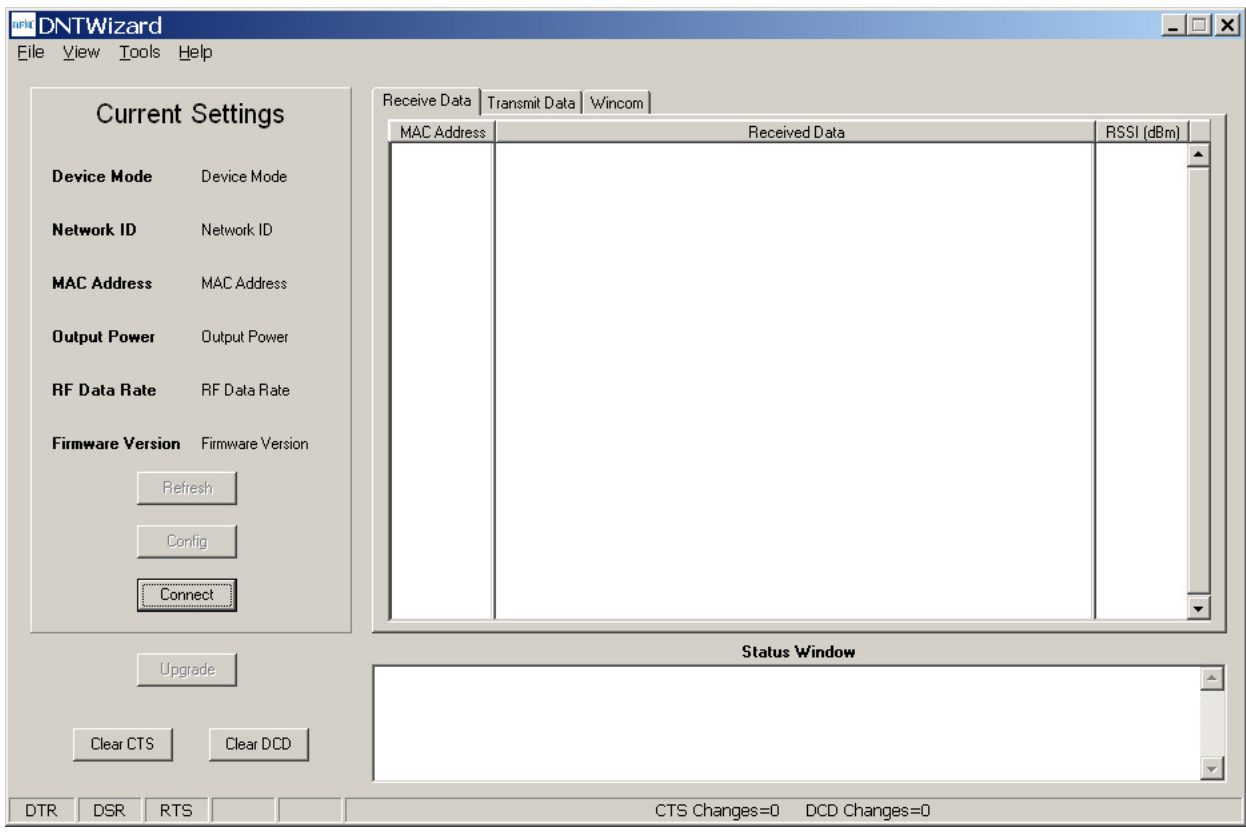

Figure 5.7.1

DNT Wizard uses three Function keys:

 F1 toggles the SLEEP/DTR input to the DNT2400 on and off. This allows the DNT2400 to be reset. F2 toggles the RTS input to the DNT2400 on and off, providing manual flow control. F6 toggles test transmissions on and off. The test message is "This is a test".

DNT Wizard also includes the ability to log messages to and from the DNT2400. This feature is especially useful in confirming the format of protocol command and reply messages. Control of the log file is under the *View* menu. Logging is enabled by default. The log file created is *logfile.dat*, and is in ASCII text format. An example log is shown at the end of this section.

Click on *Connect* to open the *Select Comm Port Settings* dialog box, as shown in Figure 5.7.2. Set the baud rate to 9600 (9.6 kb/s). Set the *CommPort* to match the serial port connected to the Base, either the hardware port or the USB virtual serial port. Then click *OK* to activate the serial connection.

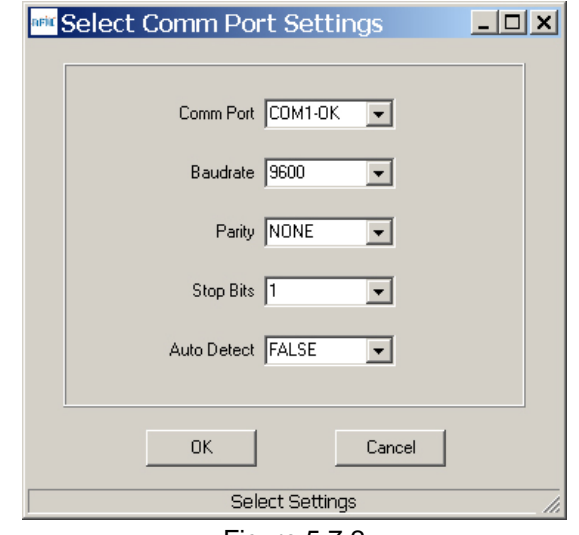

Figure 5.7.2

At this point the Wizard will collect data from the Base, filling in data under *Current Settings* as shown in Figure 5.7.3. The *Status Window* should also show that the Remote has joined the Base.

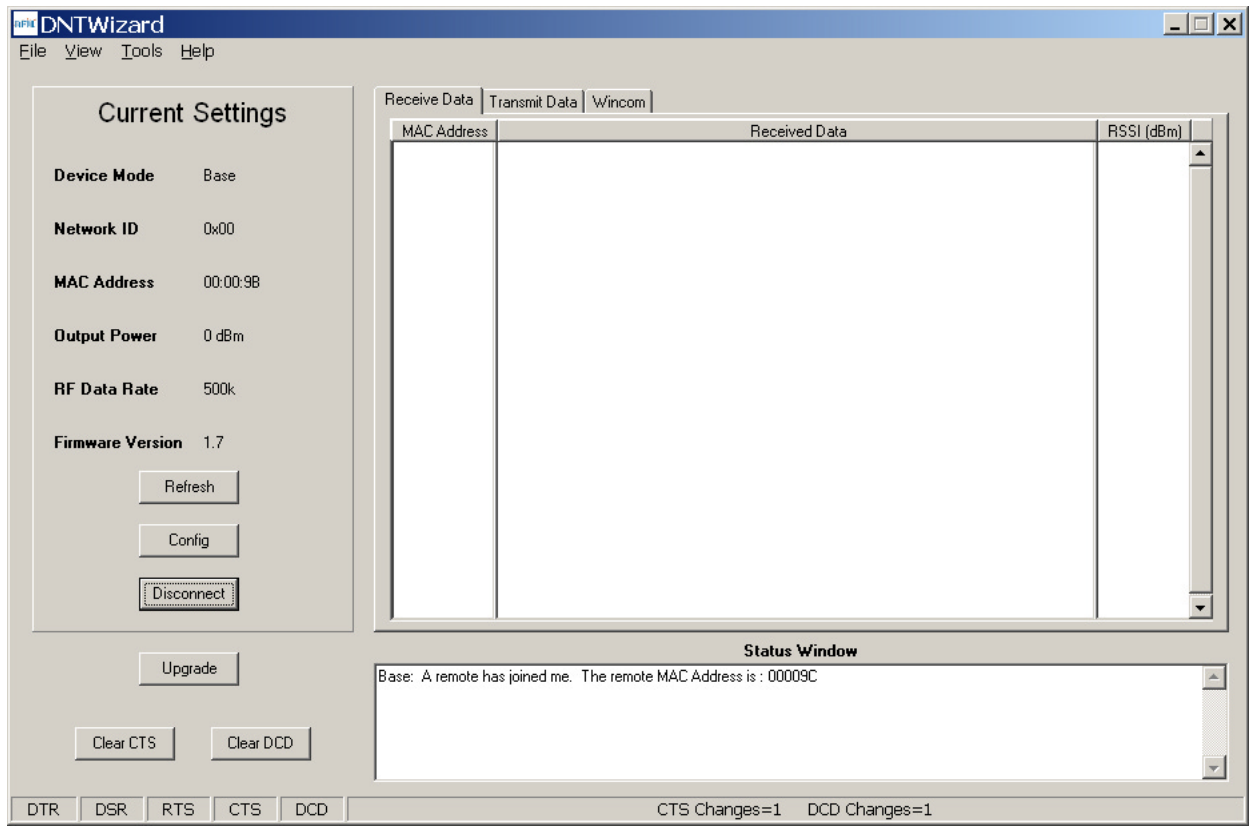

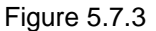

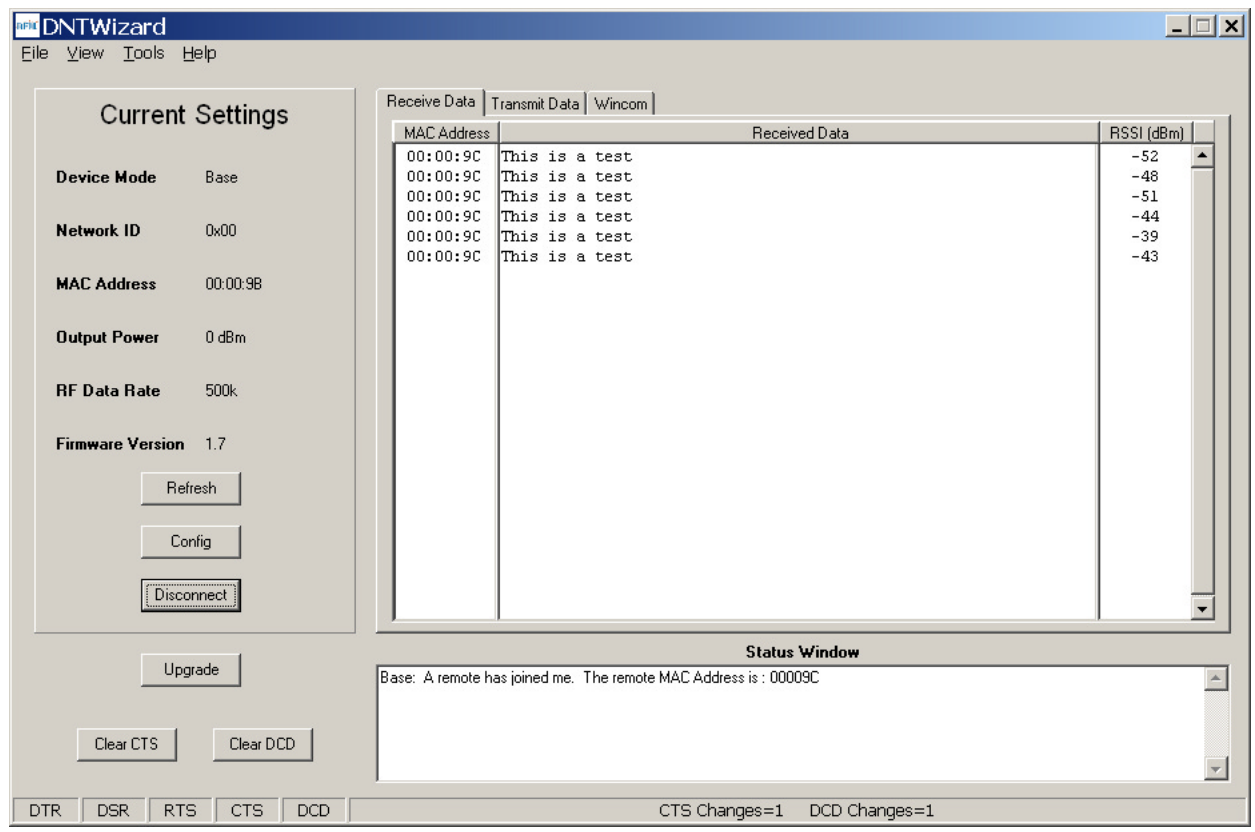

There are three tabs on the DNT Wizard main window: *Receive Data*, *Transmit Data* and *Wincom*.

Figure 5.7.4

Received messages are displayed in the *Receive Data* tab, along with the MAC address of the sender and the RSSI (signal strength) of the received message in dBm. See Figure 5.7.4.

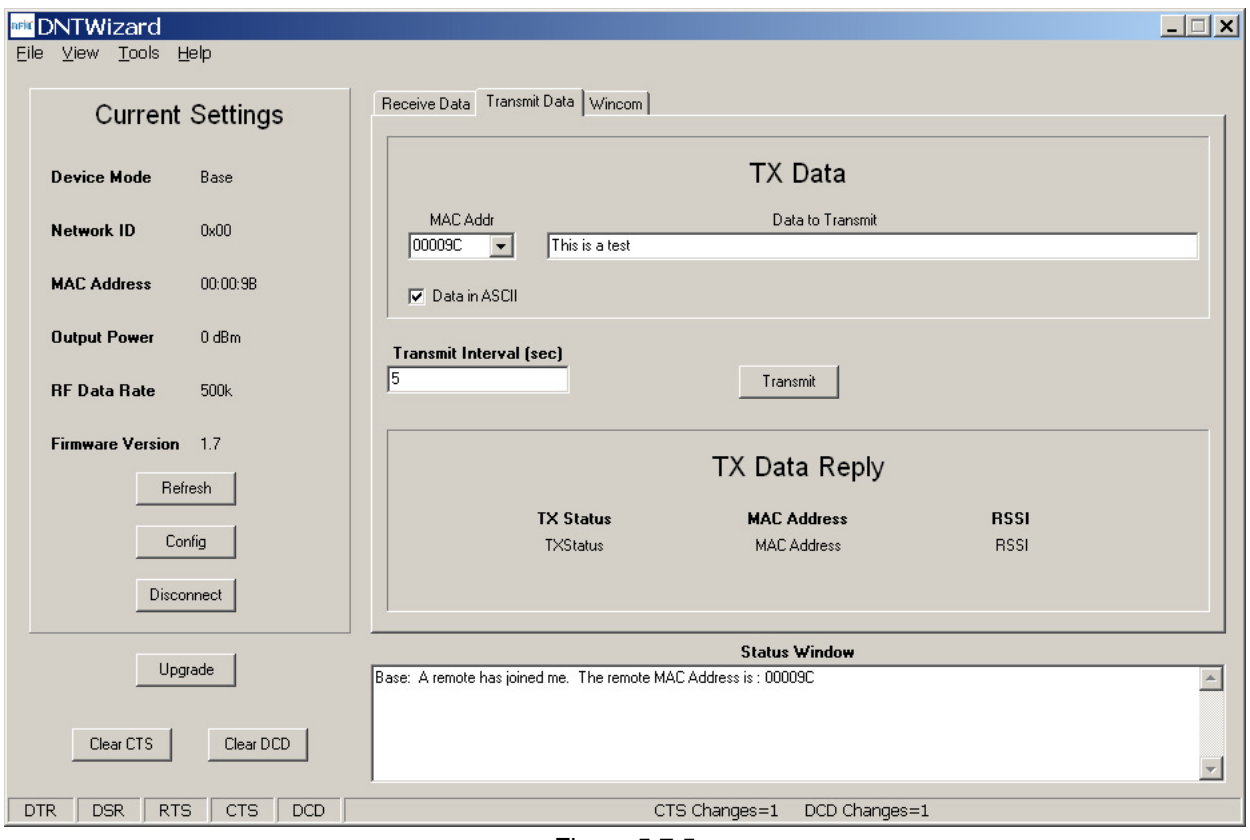

Figure 5.7.5

The *Transmit Data* tab is shown in Figure 5.7.5. The message to send is input in the *Data to Transmit* text box. The address to send the message can be chosen or input in the *MAC Addr* drop-down box. *Note that the MAC address a remote uses for the base is always 0x000000*. If the *Transmit Interval* is set to 0, the message is sent once each time the *Transmit* button is clicked. When the *Transmit Interval* is set to an integer greater than zero, the message will sent at the beginning of each interval until the *Stop* button (was *Transmit* button) is clicked. The status of each transmission is shown below *TX Data Reply*. Figure 5.7.5 shows that the transmitted message was ACKed, with the received signal strength of the ACK -66 dBm.

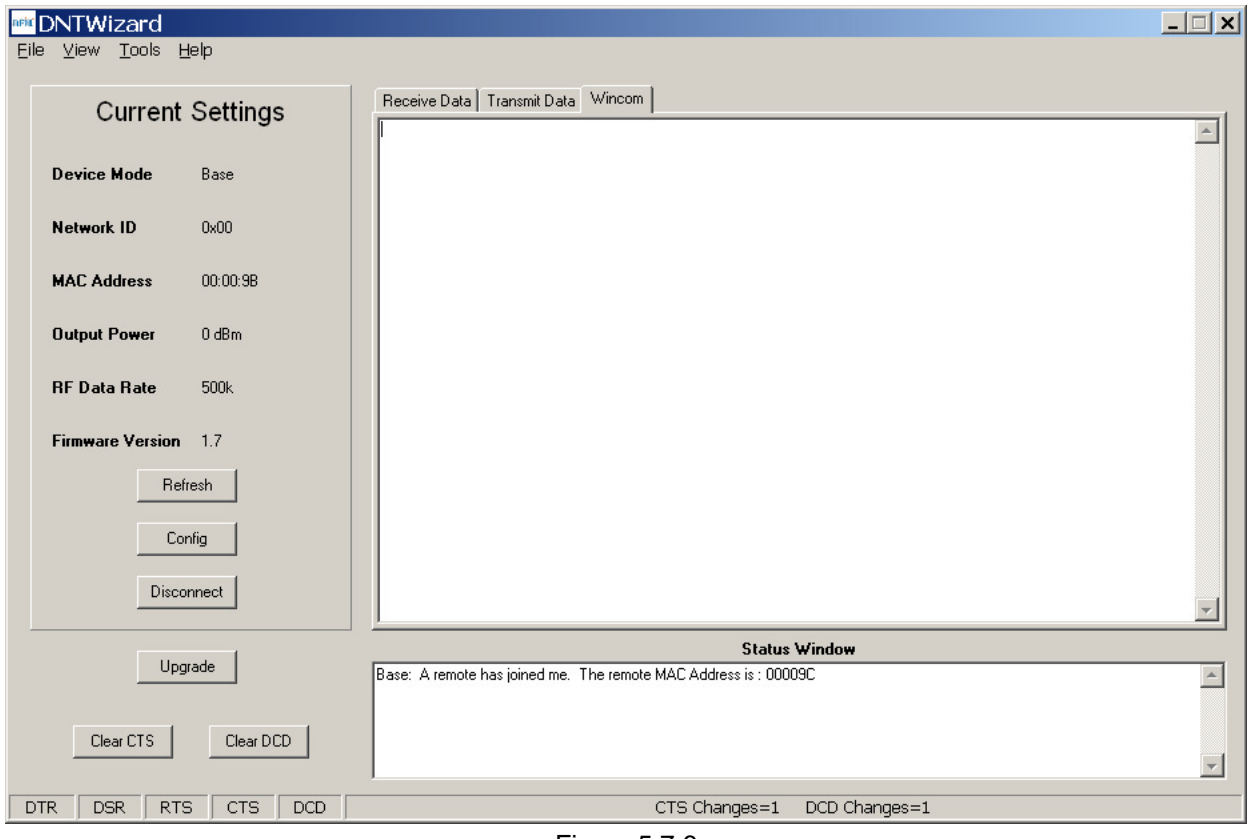

Figure 5.7.6

As shown in Figure 5.7.6, the *Wincom* tab provides the basic functionality of a serial terminal program. Messages typed in are sent, and messages received are appended to the bottom of the on-screen text.

The multi-tab *Configuration* window is accessed by clicking on its *Config* button. The data presented on the first six tabs corresponds to configuration register Banks 0 through 5 as discussed in Section 4.2 above, with the data on the next two tabs corresponding to configuration register Bank 6, the data on the next tab corresponding to Bank 7, the data on the following two tabs corresponding to Bank 8, and the data on the last tab corresponding to Bank 9.

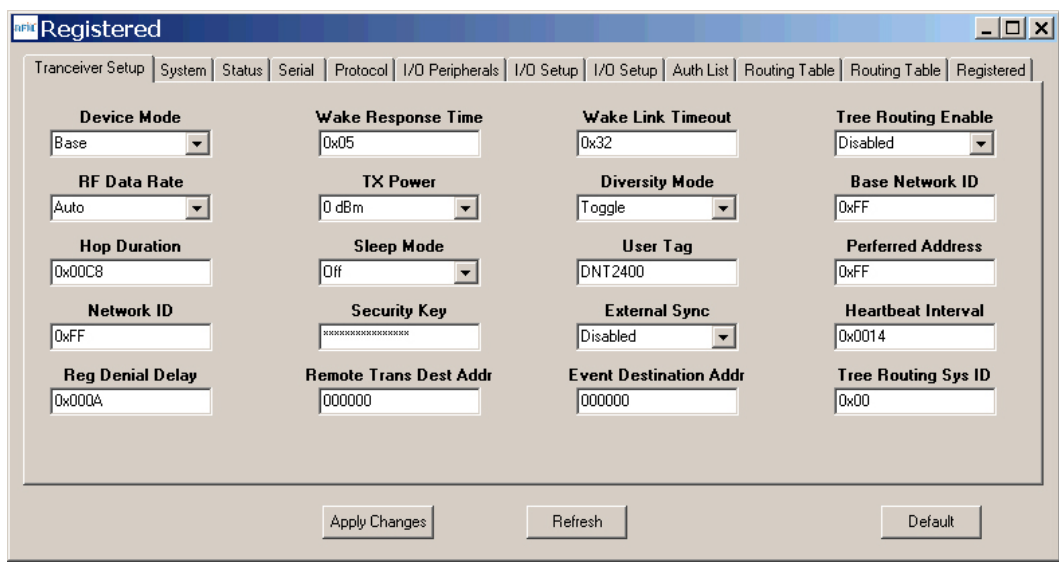

Figure 5.7.7

The *Configuration* window in the DNT Wizard is identical the *Configuration* window in the DNT Demo. See Figures 5.6.2.2 through 5.6.2.13 for *Configuration* window details.

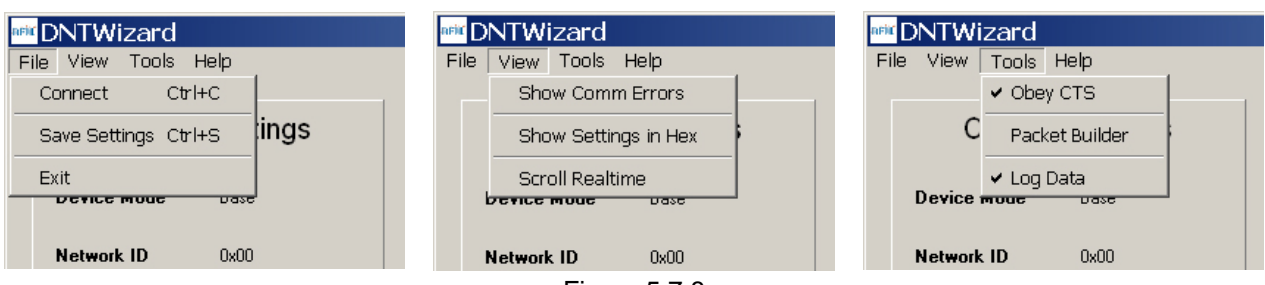

Details of the *File*, *View* and *Tools* menus are shown in Figure 5.7.8.

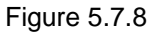

The *Tools* menu contains two very useful items. *Packet Builder* opens the window shown in Figure 5.7.9. On the left, the *Packet Type* drop-down box provides a selection of all packet types used in the DNT2400 protocol. On the right, the reply packet types are presented.

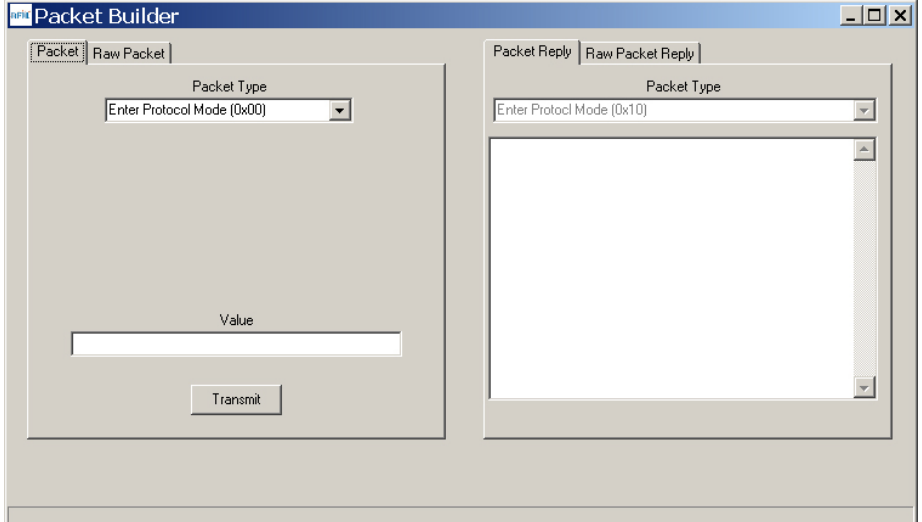

Figure 5.7.9

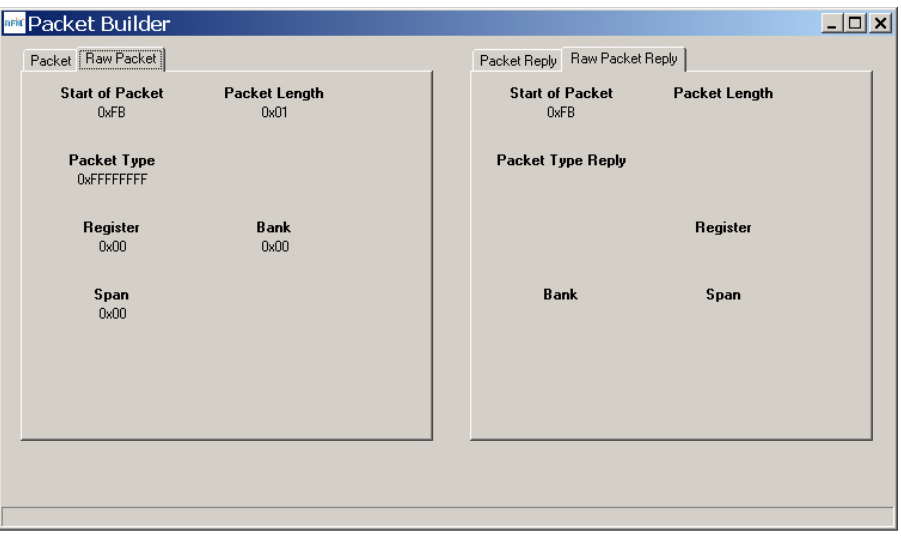

Figure 5.7.10 shows the *Raw Packet* and *Raw Packet Reply* tabs. Components of the protocol messages are shown in hexadecimal format.

*Log Data* controls the log file. Logging is enabled by default. The log file created is *logfile.dat*, and is in ASCII text format. An example log is shown below:

New Data------------------------------------------ 8/12/2009 | 3:50:24 PM DNTWizard Version 1.04 Sent Data : FB 07 00 44 4E 54 35 30 30 (Enter Protocol Mode) Recv Data : FB 01 10 (Enter Protocol Mode Reply) Sent Data : FB 04 03 00 00 31 (Get Register) Recv Data : FB 35 13 00 00 31 01 FF CB 00 FF 2A 2A 2A 2A 2A 2A 2A 2A 2A 2A 2A 2A 2A 2A 2A 2A 00 05 32 00 00 02 02 44 4E 54 32 34 30 30 00 00 00 00 00 00 00 00 00 0A 00 00 00 00 (Get Register Reply) Recv Data : FB 06 15 01 FF FF FF 7F (TX Data Reply) Sent Data : FB 04 03 00 01 10 (Get Register) Recv Data : FB 14 13 00 01 10 FF 02 32 05 01 08 04 03 0A 45 0C 32 14 00 00 10 (Get Register Reply) Sent Data : FB 04 03 00 02 28 (Get Register) Recv Data : FB 2C 13 00 02 28 9B 00 00 00 00 00 00 04 F3 00 00 FF 41 17 02 01 1B 01 98 00 00 08 00 30 38 2F 31 31 2F 30 39 31 37 3A 30 33 3A 30 33 02 (Get Register Reply) Sent Data : FB 04 03 00 03 04 (Get Register) Recv Data : FB 08 13 00 03 04 30 00 00 07 (Get Register Reply) Sent Data : FB 04 03 00 04 08 (Get Register) Recv Data : FB 0C 13 00 04 08 00 05 00 01 07 00 02 00 (Get Register Reply) Sent Data : FB 04 03 00 05 12 (Get Register) Recv Data : FB 16 13 00 05 12 01 00 00 00 00 00 19 02 78 02 1D 02 00 00 00 00 00 00 (Get Register Reply) Sent Data : FB 04 03 00 06 1E (Get Register) Recv Data : FB 22 13 00 06 1E 00 00 00 01 00 00 C0 00 00 00 00 01 00 00 00 FF 03 00 00 FF 03 00 00 FF 03 01 B8 0B 00 00 (Get Register Reply) Sent Data : FB 04 03 00 07 30 (Get Register) Recv Data : FB 34 13 00 07 30 FF FF FF FF FF FF FF FF FF FF FF FF FF FF FF FF FF FF FF FF FF FF FF FF FF FF FF FF FF FF FF FF FF FF FF FF FF FF FF FF FF FF FF FF FF FF FF FF (Get Register Reply) Recv Data : FB 07 27 A2 9C 00 00 01 00 (Announce) Recv Data : FB 13 26 9C 00 00 CC 54 68 69 73 20 69 73 20 61 20 74 65 73 74 (RX Data) Recv Data : FB 13 26 9C 00 00 D0 54 68 69 73 20 69 73 20 61 20 74 65 73 74 (RX Data) Recv Data : FB 13 26 9C 00 00 CD 54 68 69 73 20 69 73 20 61 20 74 65 73 74 (RX Data) Recv Data : FB 13 26 9C 00 00 D4 54 68 69 73 20 69 73 20 61 20 74 65 73 74 (RX Data) Recv Data : FB 13 26 9C 00 00 D9 54 68 69 73 20 69 73 20 61 20 74 65 73 74 (RX Data) Recv Data : FB 13 26 9C 00 00 D5 54 68 69 73 20 69 73 20 61 20 74 65 73 74 (RX Data) Sent Data : FB 01 01 (Exit Protocol Mode) Recv Data : FB 01 11 (Exit Protocol Mode Reply)

The log file is especially useful in confirming the format of specific protocol commands and replies.

#### **5.8 DNT2400 Interface Board Features**

**BOARD DNT900** 95 **800886 REV** в  $\bigcirc$ D3 D<sub>2</sub> Ţθ **SIZ**  $\overline{\mathbf{u}}$ 16 аc

The location of LEDs D1 through D4 and jumper pin set J14 are shown in Figure 5.8.1.

Figure 5.8.1

Amber DCD LED D4 illuminates on a remote to indicate it is registered with the base and can participate in RF communications. DCD LED D4 illuminates on the base when one or more remotes are registered to it, unless the base has been configured to assert DCD on power up. In this case it will be on as long as the dev board is powered. Green Activity LED D1 illuminates when transmitting or receiving RF data. Red Receive LED D3 illuminates when sending received data through the serial port to the PC. Green Transmit LED D2 illuminates when the PC sends data through the serial port to be transmitted. Jumper pin set J14 is provided to allow measurement of the DNT2400P current. For normal operation J14 has a shorting plug installed.

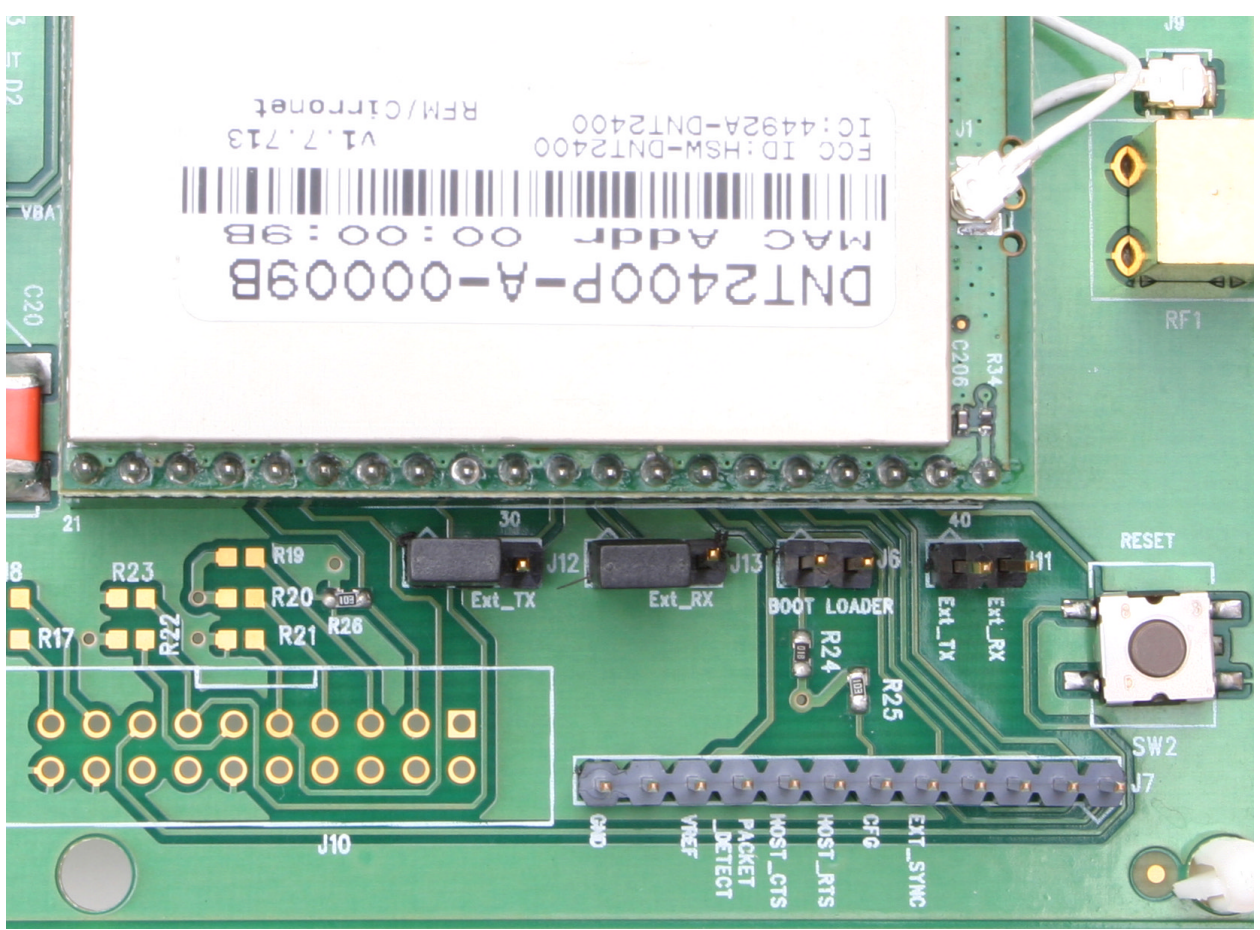

Figure 5.8.2

Figure 5.8.2 shows the connectors to the right of the DNT2400P mounting socket. Jumper pin sets J12 and J13 normally have shorting plugs installed as shown in Figure 5.8.2, which connects the DNT2400P RADIO\_TXD and RADIO\_RXD pins to the respective serial data lines on the evaluation board. It is possible to connect directly to RADIO\_TXD and RADIO\_RXD by moving the jumpers over. In this case, J11-1 is the input for transmitted data and J11-2 is the output for received data. *Note this a 3 V logic interface.* Placing a shorting plug on jumper pin set J6 allows the DNT2400P to be powered up in boot loader mode. This is used for factory code loads and functional testing. The DNT2400 has its own boot loader utility that allows the protocol firmware to be installed with a terminal program that supports YMODEM. Pin strip J7 provides access to various DNT2400 pins as shown on the silkscreen. Pressing switch SW2 will reset the DNT2400P.

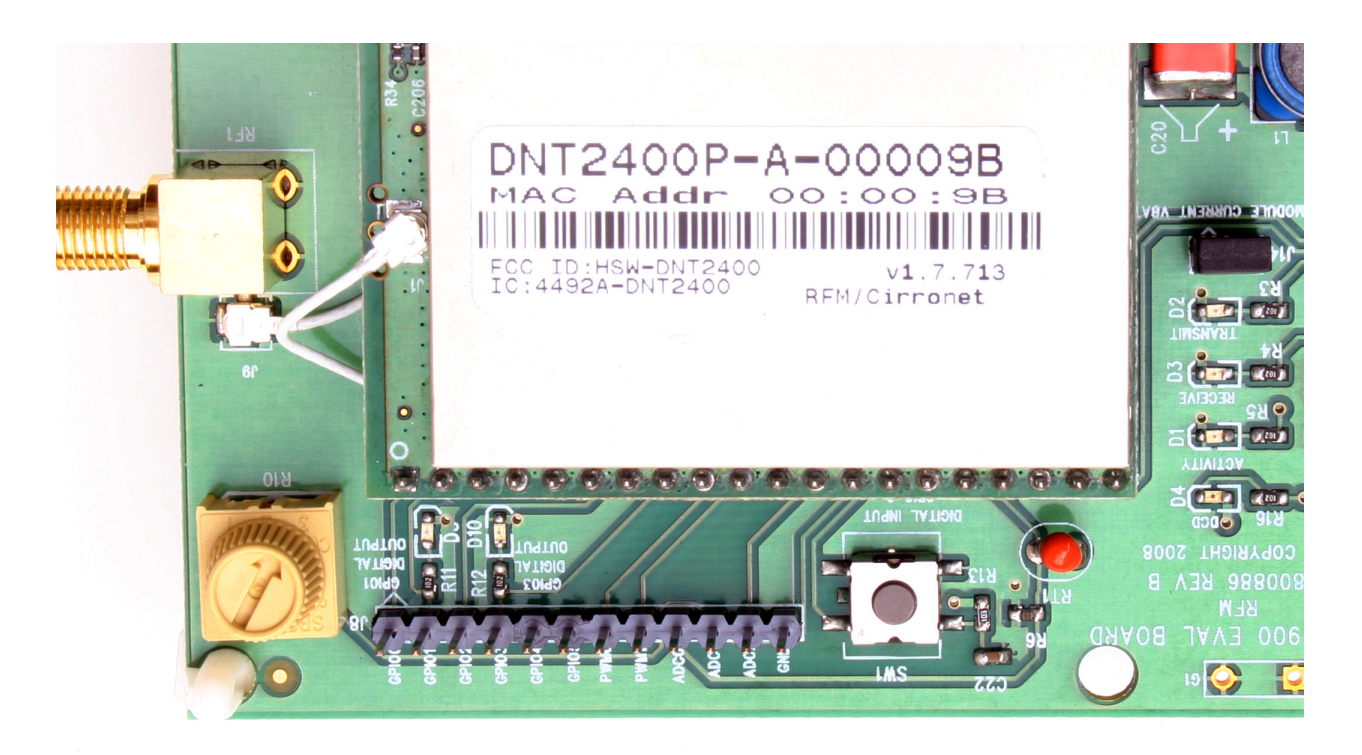

Figure 5.8.3

Figure 5.8.3 shows the connectors to the left of the DNT2400P mounting socket. Pressing switch SW1 switches GPIO0 from logic high to logic low. Pin strip J8 provides access to various DNT2400 pins as shown on the silkscreen. The wiper of pot R10 drives the input of ADC1. Clockwise rotation of the pot wiper increases the voltage. Thermistor RT1 is part of a voltage divider that drives ADC0. LED D5 illuminates when GPIO1 is set as a logic high output. LED D10 illuminates when GPIO3 is set as a logic high. The DNT2400P interface board includes a 5 V regulator to regulate the input from the 9 V wall-plug power supply. Note: do not attempt to use the 9 V wall-plug power supply to power the DNT2400P directly. The maximum allowed voltage input to the DNT2400P is 5.5 V.

# **6.0 Demonstration Procedure**

The procedure below provides a quick demonstration of the DNT2400P using a DNT2400DK development kit:

- 1. Confirm that each DNT2400P transceiver is installed correctly in an interface board, and that the U.FL jumpers between the DNT2400P radios and the interface boards are installed. Also confirm that a dipole antenna is installed on each interface board, and that J14 has a jumper block installed on each interface board. See Figures 5.4.1, 5.4.2 and 5.4.3 above.
- 2. Attach the Base (see label on bottom of interface board) to a computer with the DNT Demo program installed.
- 3. Place the transceiver/interface boards at least 6 feet (two meters) apart.
- 4. Start the DNT Demo program.
- 5. Click the *Connect* button on the Demo window. This will open a serial port setup dialog box. Set the baud rate to 9600 (9.6 kb/s) and select the COM port where the Base is connected.
- 6. At this point the Demo will collect data from the Base, filling in data in the *Local Radio* column on the Demo window. The *Status Window* should also show that the Remote has joined the Base.
- 7. Click on the drop-down box at the top of the *Radio 1* column and select the *MAC Address* for the Remote. Next press the *Start* button using the default 1 s *Refresh Delay*.
- 8. The Demo will display updated data on the Remote in the *Radio 1* column, including bar graphs of *RSSI* signal strength in dBm and percent packet success rate. Adjusting the large pot on the Remote can be observed on the *Potentiometer (ADC1)* row.

# **7.0 Troubleshooting**

*DNT2400 not responding* - make sure SLEEP/DTR is not asserted (logic low) to bring the radio out of sleep mode.

*Can not enter protocol mode* - make sure the host data rate is correct. The DNT2400 defaults to 9.6 kb/s. If using the *EnterProtocolMode* command, send the complete protocol format for this command.

*A remote never detects carrier (DCD)* - check that the base is running, and that the remote *InitialNwkID* parameter is the same as the base, or is set to 0xFF. If a remote is operating near the base (less than 6 ft or 2 m), be sure the transmitter power setting on both the base and remote is set to 1 mW. If the remote is operating far from the base, be sure the transmitter power setting on the base and remote is adequate for communication. Also make sure that the security keys are the same.

*Carrier is detected, but no data appears to be received* - make sure that RTS is asserted to enable receive character flow. Make sure the RF transmit power is not on a high settings if the nodes are close together.

*Range is extremely limited* - this is usually a sign of a poor antenna connection or the wrong antenna. Check that the antenna is firmly connected. If possible, remove any obstructions near the antenna.

*Transmitting terminal flashes (drops) CTS occasionally* - this indicates that the transmit buffer is filling up. This most often is caused by using a higher serial port data rate than RF data rate. Adjusting the protocol parameters may increase the network efficiency.

#### **7.1 Diagnostic Port Commands**

FSTAT <option> - enables a frequency-ordered channel activity status log.

Available options are:

- 0 off
- 1 on

For either a base or remote, FSTAT shows the DataTx (data packet transmitted), AckRx (ACK received) and RegRx (registration or renewal request or reply received) activity status on each frequency with ASCII characters as follows:

- '.' (0x2E) no activity
- '1' (0x31) DataTx activity only
- '2' (0x32) AckRx activity only
- '3' (0x33) DataTx and AckRx activity
- '4' (0x34) RegRx activity only
- '5' (0x35) DataTx and RegRx activity
- '6' (0x36) AckRx and RegRx activity
- '7' (0x37) DataTx, AckRx and RegRx activity

A sample FSTAT output for 37 channel operation is shown below. The status data is order from the lowest operating frequency on the left to the highest operating frequency on the right. An ASCII CR-LF terminates each line. On most frequencies, DataTx and AckRx occur on the same frequency ('3'). Occasionally there is DataTx, AckRx and RegRx activity ('7'), DataTx only activity ('1'), or no activity ('.').

333333 33333333 33333373 33333333 3333333 333333 33333333 33333333 33333333 3333333 333333 31333333 33333333 33333333 3333333 23.333 333133.3 3.333323 31333.33 333.333 333333 23333331 33313333 33333333 23.3333

INSTR <option>

Available options are:

- 0 off
- $1 \alpha n$

For either a base or a remote, INSTR streams instrumentation packets including a time stamp and seven data values. The time stamp is a string of four characters. The first three characters are ASCII representations of hexadecimal numbers. The fourth character is a '>' character. Each time stamp count is 100 µs. The time stamp rolls over to 0x000 after count 0xCE5. The content of the seven data values are detailed below. ASCII representations of the hexadecimal value of each byte are output, separated by space characters:

Byte 0: current channel, 0 to 36

- Byte 1: same data as FSTAT 1, except no activity is 0x30
- Byte 2: RSSI\_Last, RSSI of last RF packet received in dBm, 8-bit signed value
- Byte 3: RSSI\_Idle, most recent RSSI value on a channel with no expected activity
- Byte 4: Range delay estimate, remote only, 3.1 µs/tick

Byte 5: Status bits 1

b7.. b4 - reserved

 $b3$  - inbound data RF flow control,  $1 =$  device has disabled RF flow

 $b2$  - outbound data RF flow control,  $1 =$  base has disabled RF flow

 $b1 - /$ HOST CTS, status of CTS line, 1 = hold

b0 - /DCD, link LED on; on a remote indicates registration with base, on the base it indi-

cates at least on remote is registered (default)

Byte 6: Status bits 0

- b7 CSMA channel busy
- b6 Parser/CRC error
- b5 valid RF packet received (any type)
- b4 DataRx, data packet received
- b3 RegTx, registration or renewal request or reply transmitted
- b2 RegRx, registration or renewal request or reply received
- b1 AckRx, ACK received
- b0 DataTx, data packet transmitted

A sample INSTR output is shown below.

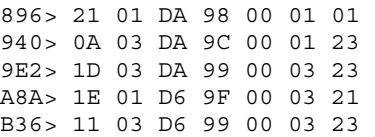

#### Looking a the first line in detail:

896> 21 01 DA 98 00 01 01

The time stamp is 0x896>

Byte 0, 0x21, indicates the channel of operation is 33 (decimal)

Byte 1, 0x01, is the same status data as FSTAT data above. In this case, DataTx activity only.

Byte 2, 0xDA, is the last RSSI value, -38 dBm

Byte 3, 0x98, is the RSSI idle value, -100 dBm

Byte 4, 0x00, is the range delay estimate (remote only). The remote is very close to the base.

Byte 5, 0x01, provides the serial port status - /HOST\_CTS is high

Byte 6, 0x01, provides the communication status - DataTx active only. Note that this byte provides additional status bytes compared to byte index 1.

# **8.0 Appendices**

#### **8.1 Ordering Information**

DNT2400C: transceiver module for solder-pad mounting DNT2400P: transceiver module for pin-socket mounting

### **8.2 Technical Support**

For DNT2400 technical support call RFM at (678) 684-2000 between the hours of 8:30 AM and 5:30 PM Eastern Time.

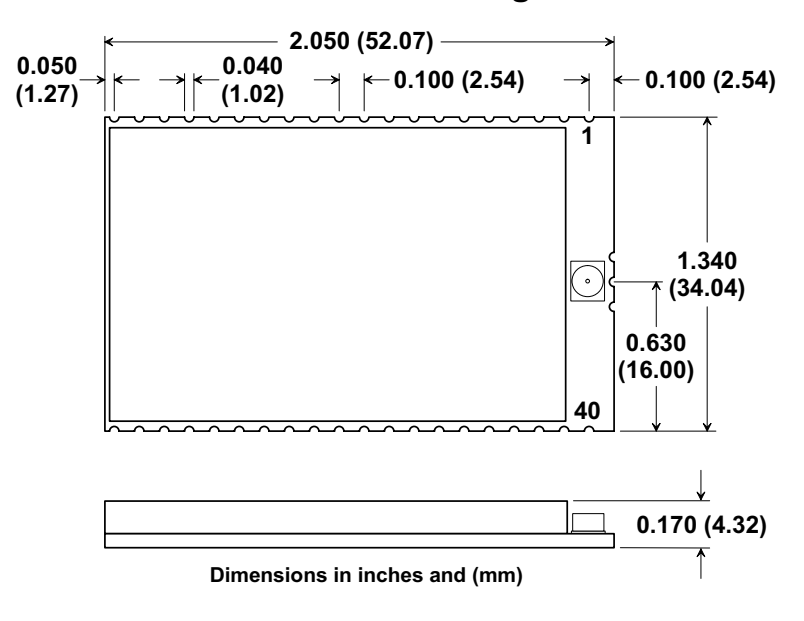

**DNT2400C Outline and Mounting Dimension** 

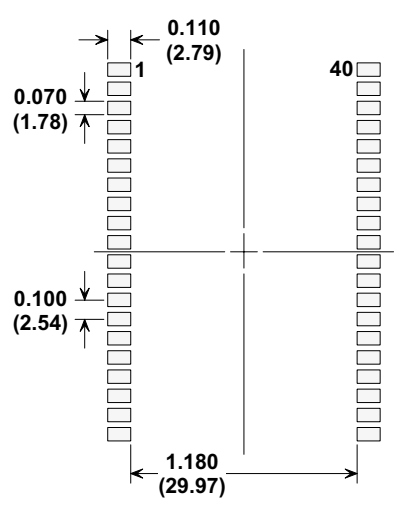

### **DNT2400C PCB Footprint**

**Dimensions in inches and (mm** 

Figure 8.3.2

Figure 8.3.1

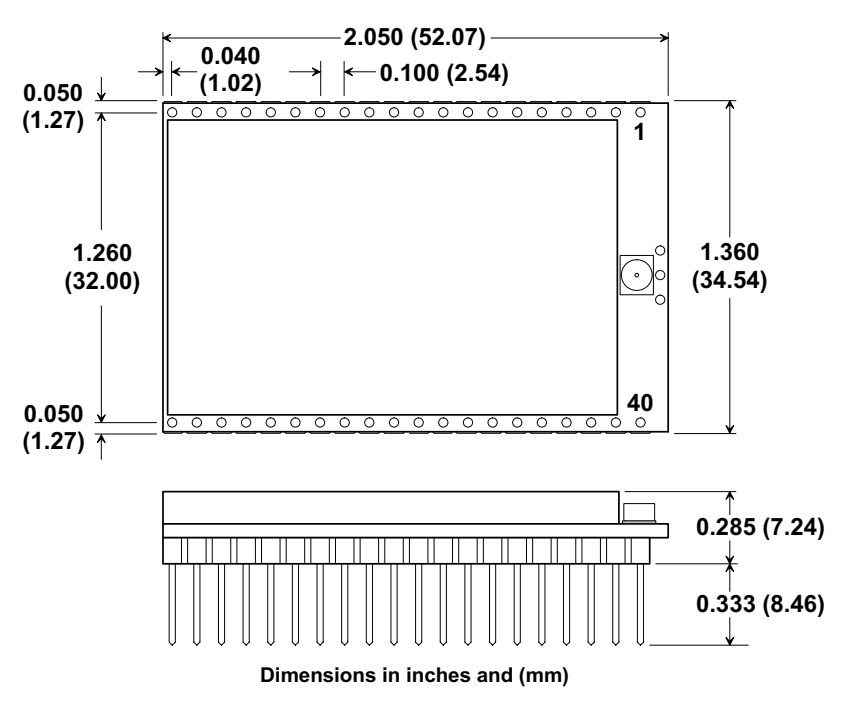

#### **DNT2400P Outline and Mounting Dimension**

Figure 8.3.3

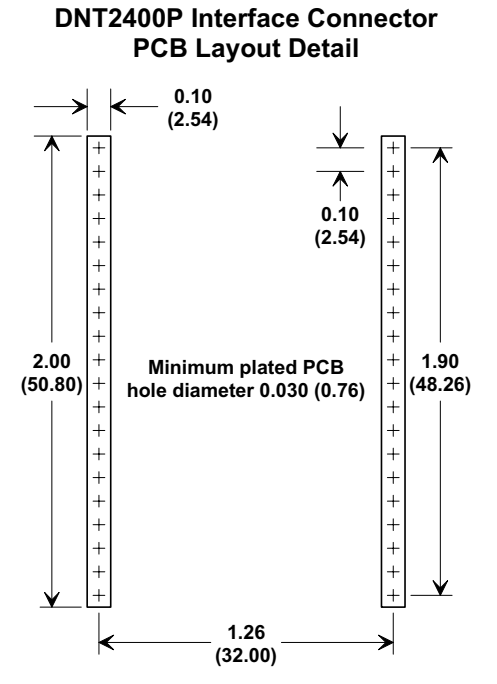

Connectors are FCI Electronics 75915-420LF or equivalen **Dimensions in inches and (mm** 

Figure 8.3.4

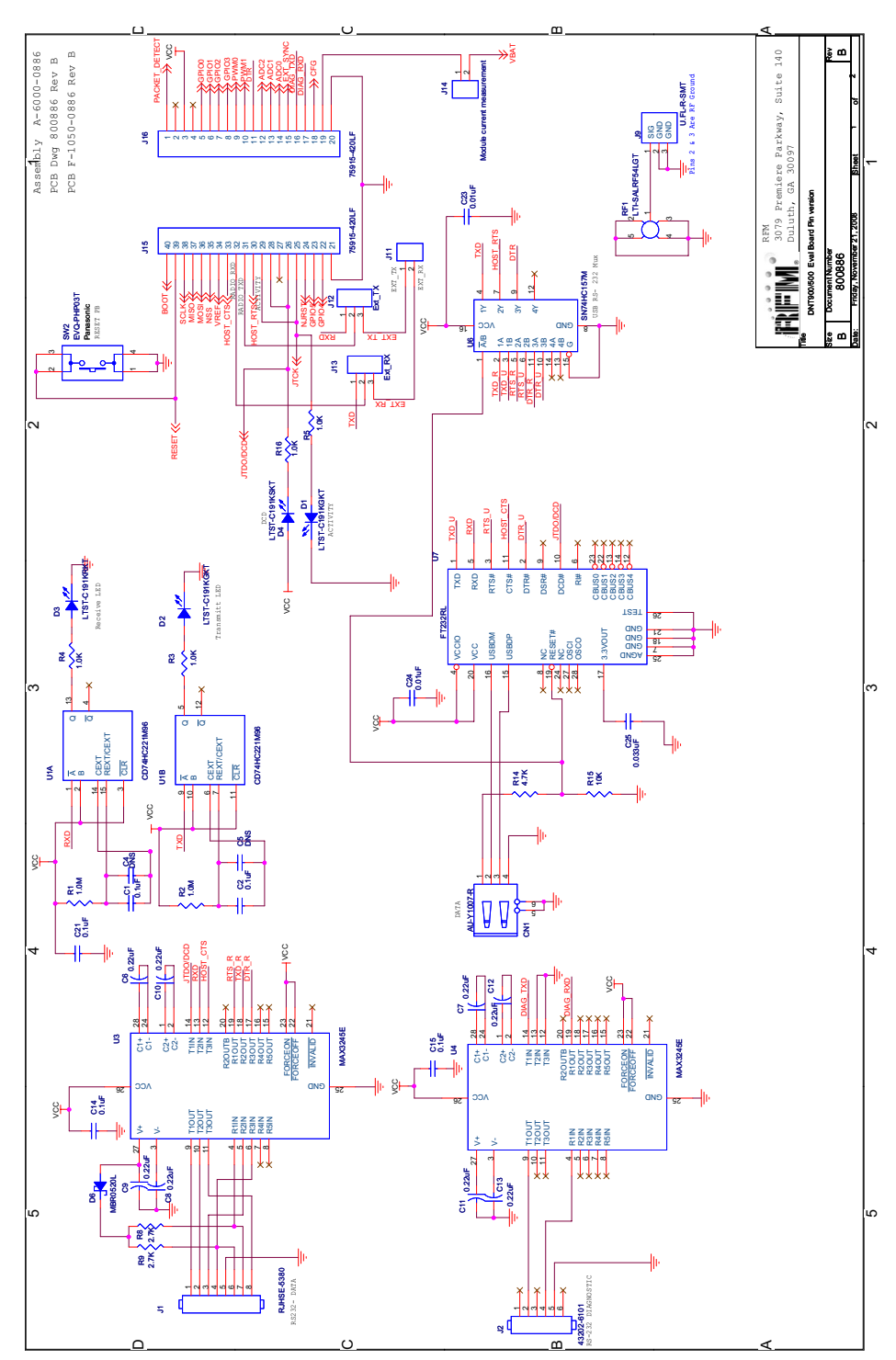

# **8.4 DNT2400 Development Board Schematic**

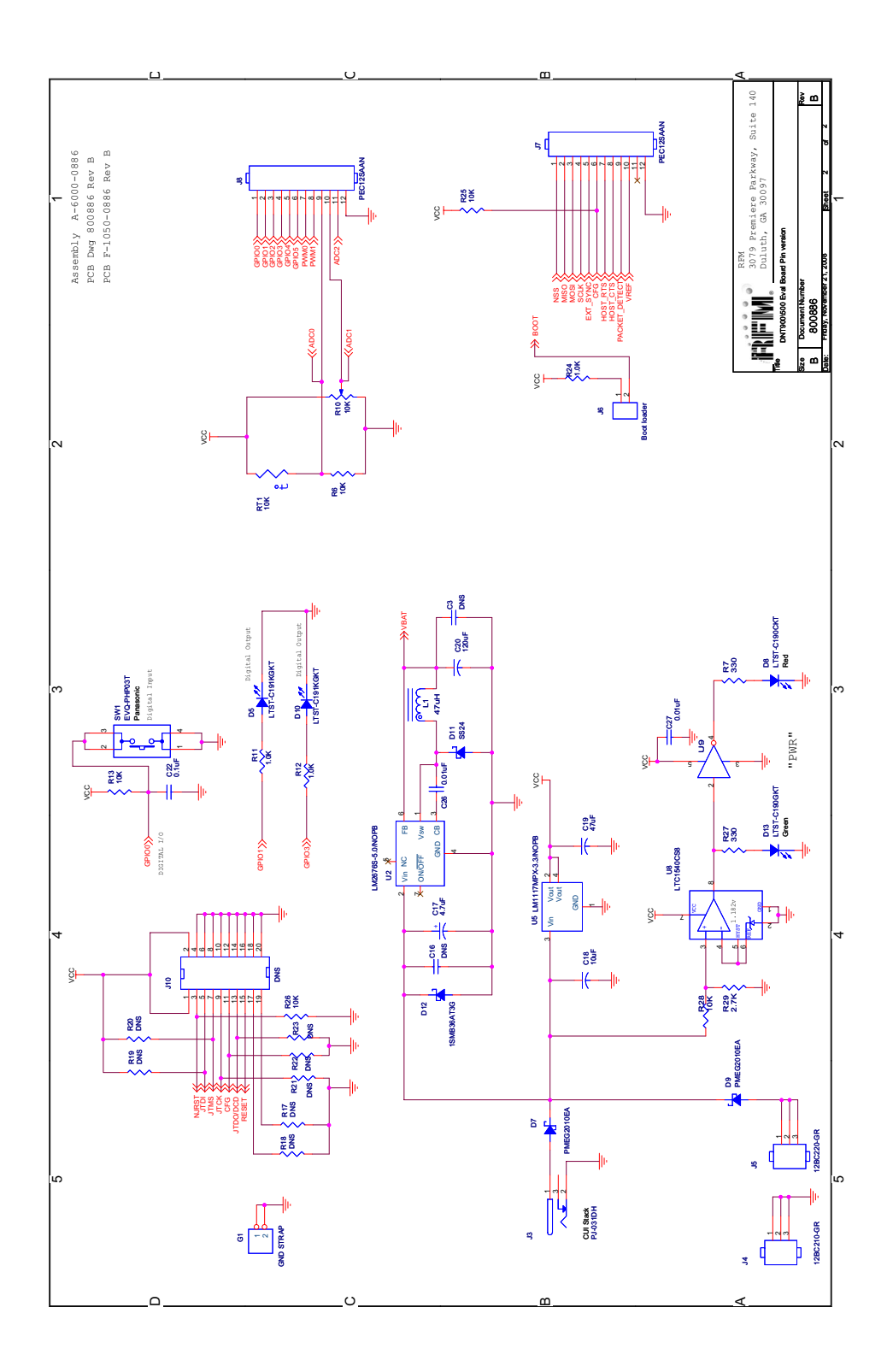

# **9.0 Warranty**

Seller warrants solely to Buyer that the goods delivered hereunder shall be free from defects in materials and workmanship, when given normal, proper and intended usage, for twelve (12) months from the date of delivery to Buyer. Seller agrees to repair or replace at its option and without cost to Buyer all defective goods sold hereunder, provided that Buyer has given Seller written notice of such warranty claim within such warranty period. All goods returned to Seller for repair or replacement must be sent freight prepaid to Seller's plant, provided that Buyer first obtain from Seller a Return Goods Authorization before any such return. Seller shall have no obligation to make repairs or replacements which are required by normal wear and tear, or which result, in whole or in part, from catastrophe, fault or negligence of Buyer, or from improper or unauthorized use of the goods, or use of the goods in a manner for which they are not designed, or by causes external to the goods such as, but not limited to, power failure. No suit or action shall be brought against Seller more than twelve (12) months after the related cause of action has occurred. Buyer has not relied and shall not rely on any oral representation regarding the goods sold hereunder, and any oral representation shall not bind Seller and shall not be a part of any warranty.

**THE PROVISIONS OF THE FOREGOING WARRANTY ARE IN LIEU OF ANY OTHER WARRANTY, WHETHER EXPRESS OR IMPLIED, WRITTEN OR ORAL (INCLUDING ANY WARRANTY OR MERCHANT ABILITY OR FITNESS FOR A PARTICULAR PURPOSE). SELLER'S LIABILITY ARISING OUT OF THE MANUFACTURE, SALE OR SUPPLYING OF THE GOODS OR THEIR USE OR DISPOSITION, WHETHER BASED UPON WARRANTY, CONTRACT, TORT OR OTHERWISE, SHALL NOT EXCEED THE ACTUAL PURCHASE PRICE PAID BY BUYER FOR THE GOODS. IN NO EVENT SHALL SELLER BE LIABLE TO BUYER OR ANY OTHER PERSON OR ENTITY FOR SPECIAL, INCIDENTAL OR CONSEQUENTIAL DAMAGES, INCLUDING, BUT NOT LIMITED TO, LOSS OF PROFITS, LOSS OF DATA OR LOSS OF USE DAMAGES ARISING OUT OF THE MANUFACTURE, SALE OR SUPPLYING OF THE GOODS. THE FOREGOING WARRANTY EXTENDS TO BUYER ONLY AND SHALL NOT BE APPLICABLE TO ANY OTHER PERSON OR ENTITY INCLUDING, WITHOUT LIMITATION, CUSTOMERS OF BUYERS.** 

**Part # M-2400-3002, Rev C**